# **COMBIVERT**

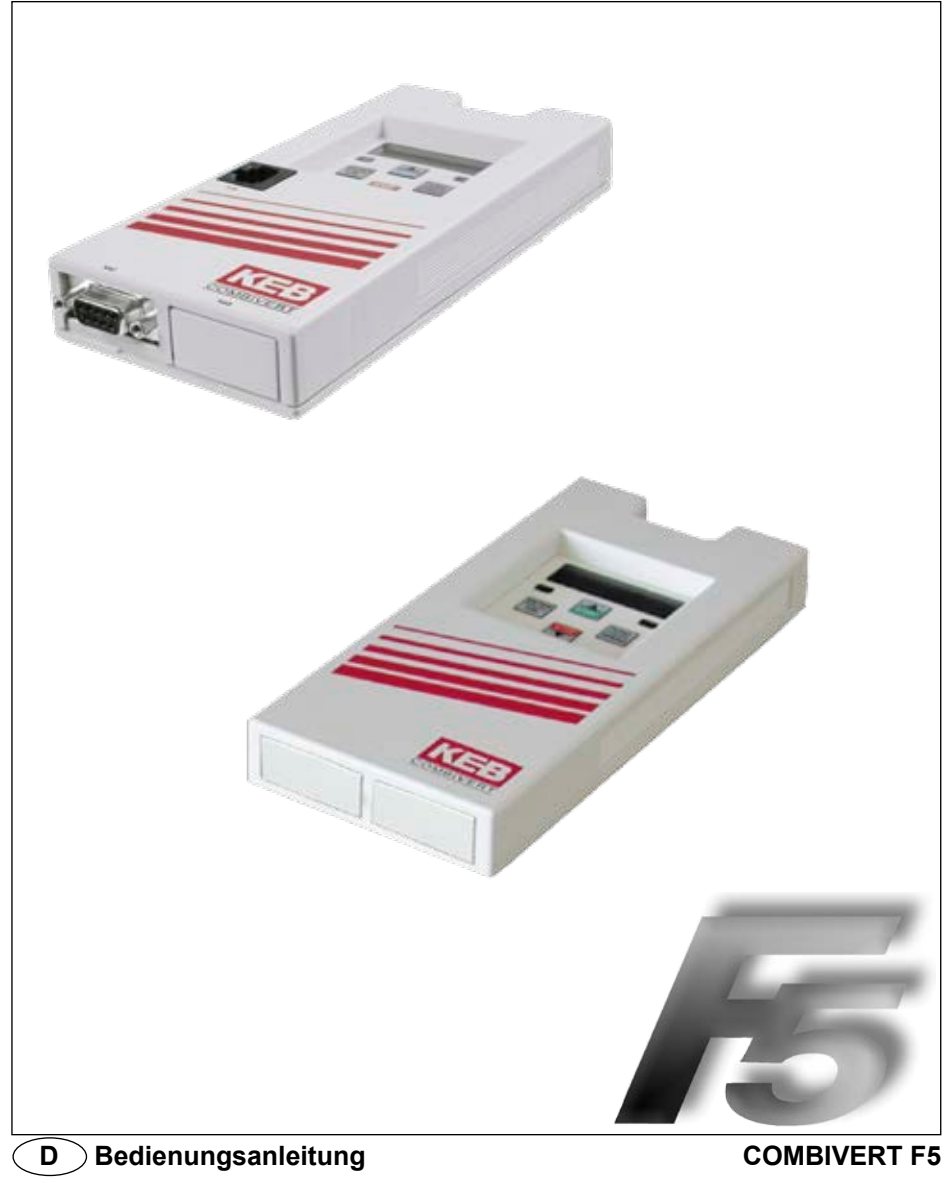

**Standard- und Interfaceoperator**

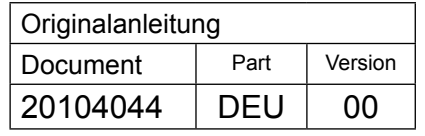

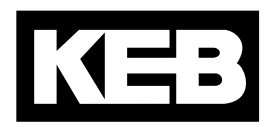

# Inhaltsverzeichnis

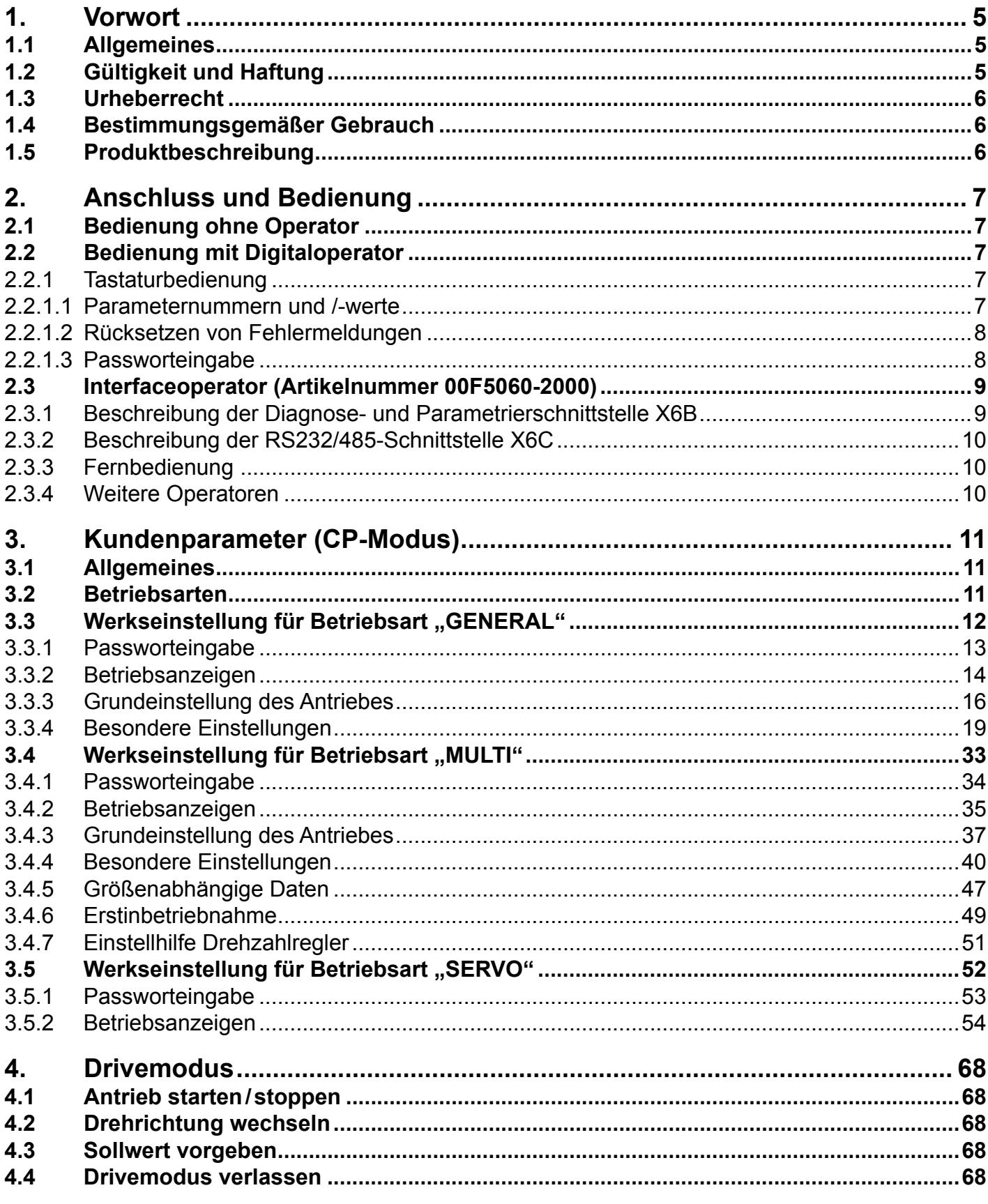

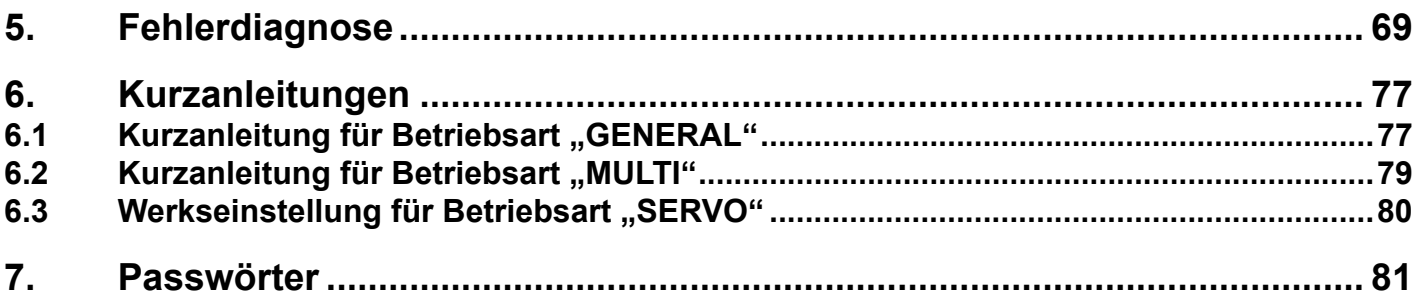

# <span id="page-4-0"></span>**1. Vorwort**

# **1.1 Allgemeines**

Die beschriebene Hard- und Software sind Entwicklungen der Karl E. Brinkmann GmbH. Die beigefügten Unterlagen entsprechen dem bei Drucklegung gültigen Stand. Druckfehler, Irrtümer und technische Änderungen vorbehalten.

Die Anleitung muss jedem Anwender zugänglich gemacht werden. Vor jeglichen Arbeiten muss sich der Anwender mit dem Gerät vertraut machen. Darunter fällt insbesondere die Kenntnis und Beachtung der Sicherheits- und Warnhinweise. Die in dieser Anleitung verwendeten Piktogramme entsprechen folgender Bedeutung:

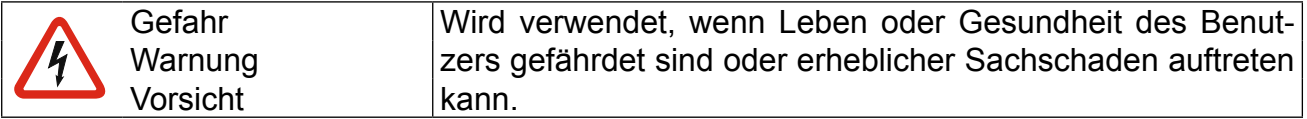

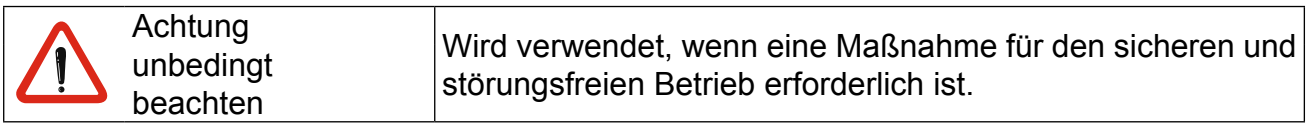

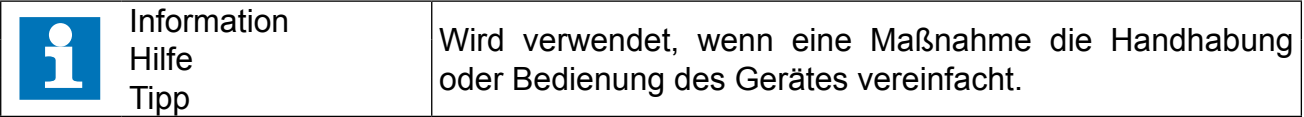

Die Nichtbeachtung der Sicherheitshinweise führt zum Verlust jeglicher Schadensersatzansprüche. Die angeführten Warn- und Sicherheitshinweise bieten keinen Anspruch auf Vollständigkeit.

## **1.2 Gültigkeit und Haftung**

## **Die Verwendung unserer Geräte in den Zielprodukten erfolgt außerhalb unserer Kontrollmöglichkeiten und liegt daher ausschließlich im Verantwortungsbereich des Maschinenherstellers.**

Die in den technischen Unterlagen enthaltenen Informationen, sowie etwaige anwendungsspezifische Beratung in Wort, Schrift und durch Versuche, erfolgen nach bestem Wissen und Kenntnissen über die Applikation. Sie gelten jedoch nur als unverbindliche Hinweise. Dies gilt auch in Bezug auf eine etwaige Verletzung von Schutzrechten Dritter.

Eine Auswahl unserer Produkte im Hinblick auf ihre Eignung für den beabsichtigten Einsatz hat generell durch den Anwender zu erfolgen.

Prüfungen und Tests können nur im Rahmen der Applikation vom Maschinenhersteller erfolgen. Sie sind zu wiederholen, auch wenn nur Teile von Hardware, Software oder die Geräteeinstellung modifiziert worden sind.

Unbefugtes Öffnen und unsachgemäße Eingriffe können zu Körperverletzungen bzw. Sachschäden führen und haben den Verlust der Gewährleistung zur Folge. Originalersatzteile und vom Hersteller autorisiertes Zubehör dienen der Sicherheit. Die Verwendung anderer Teile hebt die Haftung für die daraus entstehenden Folgen auf.

<span id="page-5-0"></span>Der Haftungsausschluss gilt insbesondere auch für Betriebsunterbrechungsschäden, entgangenen Gewinn, Datenverlust oder sonstige Folgeschäden. Dies gilt auch, wenn wir vorab auf die Möglichkeit solcher Schäden hingewiesen worden sind.

Sollten einzelne Bestimmungen nichtig, unwirksam oder undurchführbar sein oder werden, so wird hiervon die Wirksamkeit aller sonstigen Bestimmungen oder Vereinbarungen nicht berührt.

# **1.3 Urheberrecht**

Der Kunde darf die Betriebsanleitung sowie weitere gerätebegleitenden Unterlagen oder Teile daraus für betriebseigene Zwecke weiterverwenden. Die Urheberrechte liegen bei KEB und bleiben auch in vollem Umfang bestehen.

# **1.4 Bestimmungsgemäßer Gebrauch**

Der Operator dient ausschließlich zur Bedienung, Fernbedienung oder Vernetzung eines COMBIVERT F5. Die bei KEB eingesetzten Halbleiter und Bauteile sind für den Einsatz in industriellen Produkten entwickelt und ausgelegt. Wenn das Produkt in Maschinen eingesetzt wird, die unter Ausnahmebedingungen arbeiten, lebenswichtige Funktionen, lebenserhaltende Maßnahmen oder eine außergewöhnliche Sicherheitsstufe erfüllen, ist die erforderliche Zuverlässigkeit und Sicherheit durch den Maschinenbauer sicherzustellen und zu gewährleisten. Der Betrieb unserer Produkte außerhalb der in den technischen Daten angegebenen Grenzwerte führt zum Verlust jeglicher Schadensersatzansprüche.

## **1.5 Produktbeschreibung**

Folgende Operatoren werden in dieser Anleitung beschrieben:

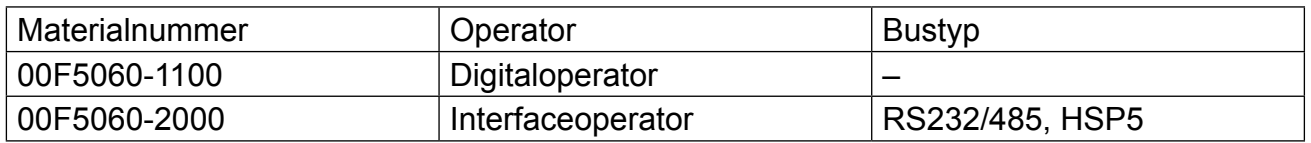

Der Digitaloperator dient zur lokalen Bedienung des COMBIVERT. Zur Anzeige besitzt er eine 5-stellige Digitalanzeige sowie eine Status-LED. Die Eingabe erfolgt über eine Folientastatur. Der Interfaceoperator umfasst zusätzlich eine serielle Schnittstelle RS232/485 sowie eine HSP5 Diagnoseschnittstelle.

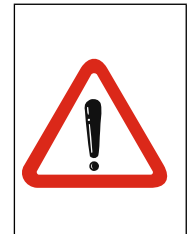

Diese gerätebegleitende Anleitung enthält Informationen zur Montage und zum Anschluss der Steuerung des KEB COMBIVERT F5, sowie der Sicherheitstechnik.

Diese Anleitung ist nur gültig in Verbindung mit der Leistungs- und Steuerteilanleitung. Diese enthalten die allgemeinen Sicherheitbestimmungen sowie Hinweise zur EMV-gerechten Verdrahtung.

# <span id="page-6-0"></span>**2. Anschluss und Bedienung**

# **2.1 Bedienung ohne Operator**

Für die Bedienung des KEB COMBIVERT ohne Operator ist ein spezielles HSP5-Kabel (Materialnummer 00F50C0-0010) erhältlich. Es wird zwischen der HSP5-Schnittstelle X4A und einer seriellen RS232-PC-Schnittstelle (COM1 oder COM2) angeschlossen. Die Bedienung erfolgt über das Programm COMBIVIS.

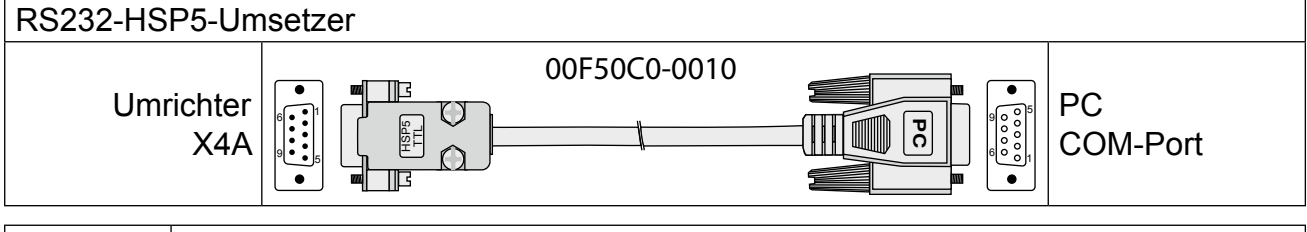

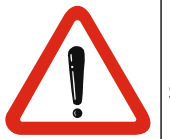

Das RS232-HSP5-Servicekabel hat einen integrierten Pegelumsetzer. Der Anschluss eines seriellen Standardkabels würde die PC-Schnittstelle zerstören.

# **2.2 Bedienung mit Digitaloperator**

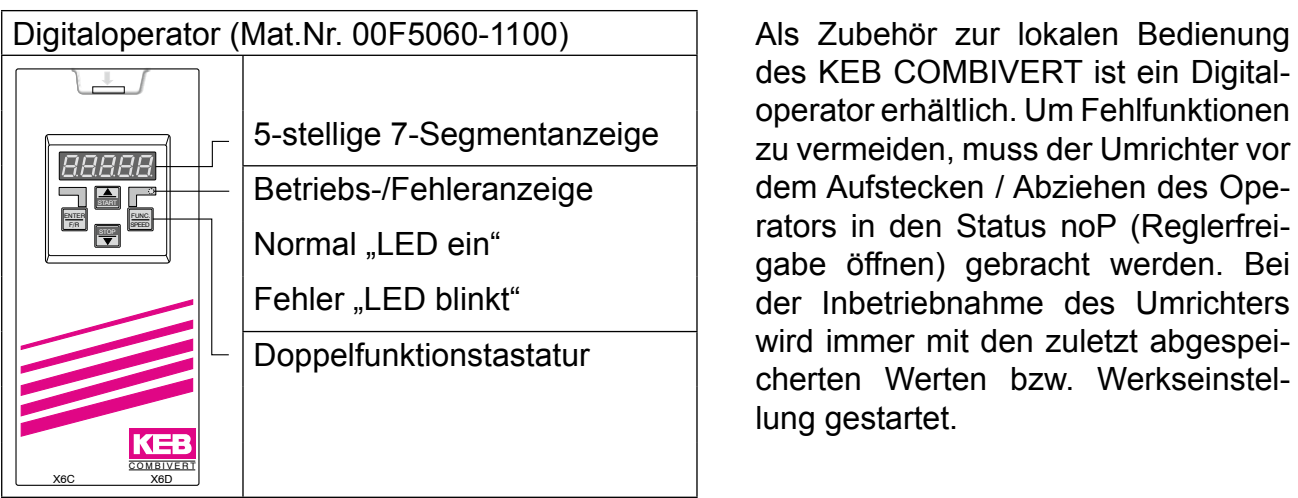

des KEB COMBIVERT ist ein Digitaloperator erhältlich. Um Fehlfunktionen zu vermeiden, muss der Umrichter vor dem Aufstecken / Abziehen des Operators in den Status noP (Reglerfreigabe öffnen) gebracht werden. Bei der Inbetriebnahme des Umrichters wird immer mit den zuletzt abgespeicherten Werten bzw. Werkseinstellung gestartet.

# **2.2.1 Tastaturbedienung**

2.2.1.1 Parameternummern und /-werte

Beim Einschalten des KEB COMBIVERT F5 erscheint auf der Anzeige der Wert des Kundenparameters CP.01.

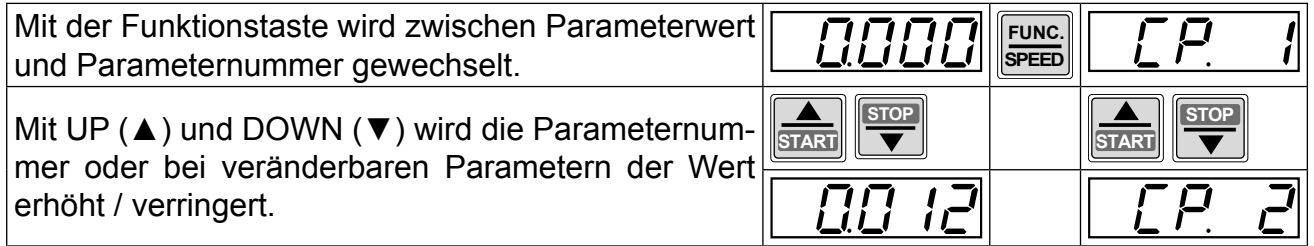

<span id="page-7-0"></span>Grundsätzlich werden Parameterwerte beim Verändern sofort übernommen und nichtflüchtig gespeichert. Bei einigen Parametern ist es jedoch nicht sinnvoll, dass der eingstellte Wert sofort übernommen wird. Bei diesen Parametern wird durch ENTER der eingestellte Wert übernommen und nichtflüchtig gespeichert. Wenn ein solcher Parameter verändert wird, erscheint hinter der letzten Stelle ein Punkt.

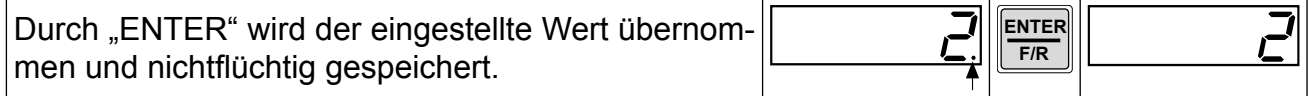

## 2.2.1.2 Rücksetzen von Fehlermeldungen

Tritt während des Betriebes eine Störung auf, wird die aktuelle Anzeige mit der Fehlermeldung überschrieben. Durch ENTER wird die Fehlermeldung zurückgesetzt.

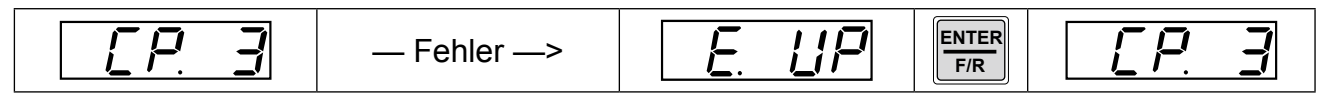

Durch ENTER wird nur die Fehlermeldung in der Anzeige zurückgesetzt. Um den Fehler selbst zurückzusetzen, muss erst die Ursache behoben werden und ein Reset oder ein Kaltstart erfolgen.

## 2.2.1.3 Passworteingabe

Der KEB COMBIVERT ist mit einem umfassenden Passwortschutz ausgestattet. Abhängig vom eingegebenen Passwort sind folgende Modis möglich:

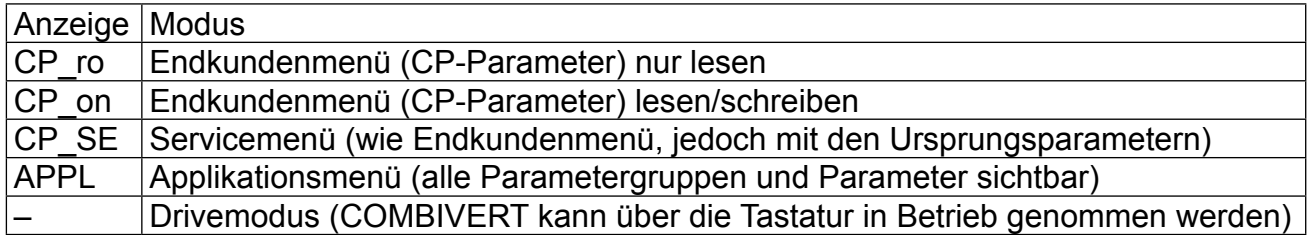

Das für die Anwendung zulässige Menü wird vom Maschinenbauer festgelegt.

Die Passworteingabe erfolgt generell über den Parameter CP.00. Das eingestellte Passwort/ Menü bleibt auch nach dem Ausschalten erhalten.

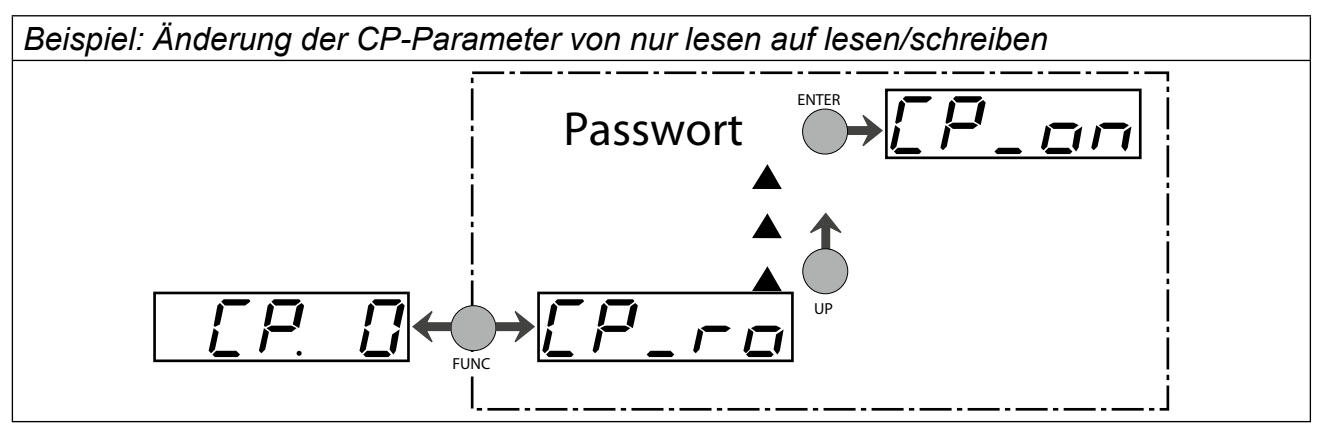

# <span id="page-8-0"></span>**2.3 Interfaceoperator (Artikelnummer 00F5060-2000)**

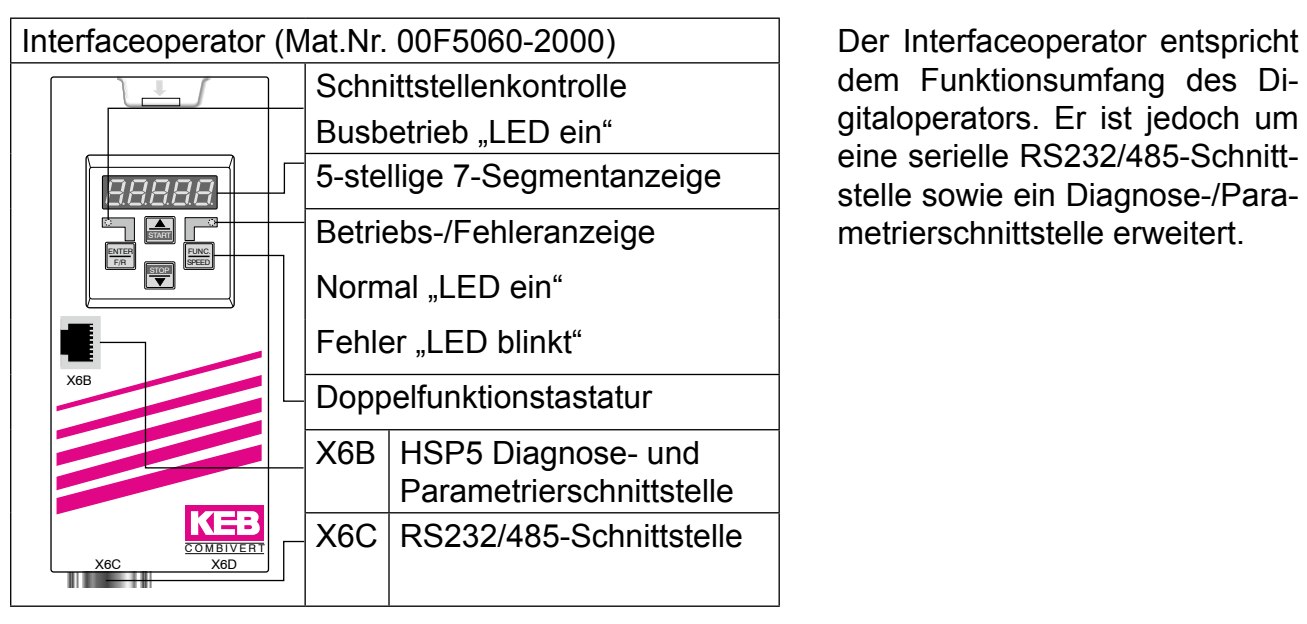

dem Funktionsumfang des Digitaloperators. Er ist jedoch um eine serielle RS232/485-Schnittstelle sowie ein Diagnose-/Parametrierschnittstelle erweitert.

# **2.3.1 Beschreibung der Diagnose- und Parametrierschnittstelle X6B**

Die HSP5-Schnittstelle (X6B) ermöglicht einen Zugang zum Umrichter für Diagnose- oder Programmieraufgaben. Die HSP5-Schnittstelle ist als RJ45-Buchse ausgeführt. Die Diagnoseschnittstelle wird an einen PC über den Adapter (00F50C0-0020) und ein HSP5-Kabel (00F50C0-0010) angeschlossen. Über die PC-Software KEB COMBIVIS kann nun auf die Umrichterparameter im Applikationsmodus zugegriffen werden. Die Operator-Parameter können ebenfalls ausgelesen und eingestellt oder mittels Download parametriert werden.

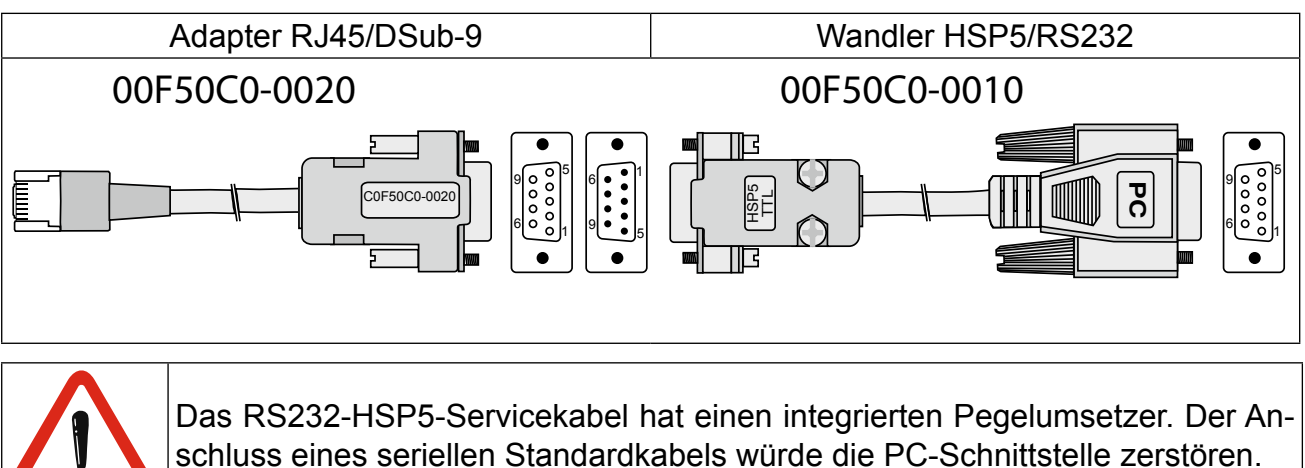

Erforderliches Zubehör:

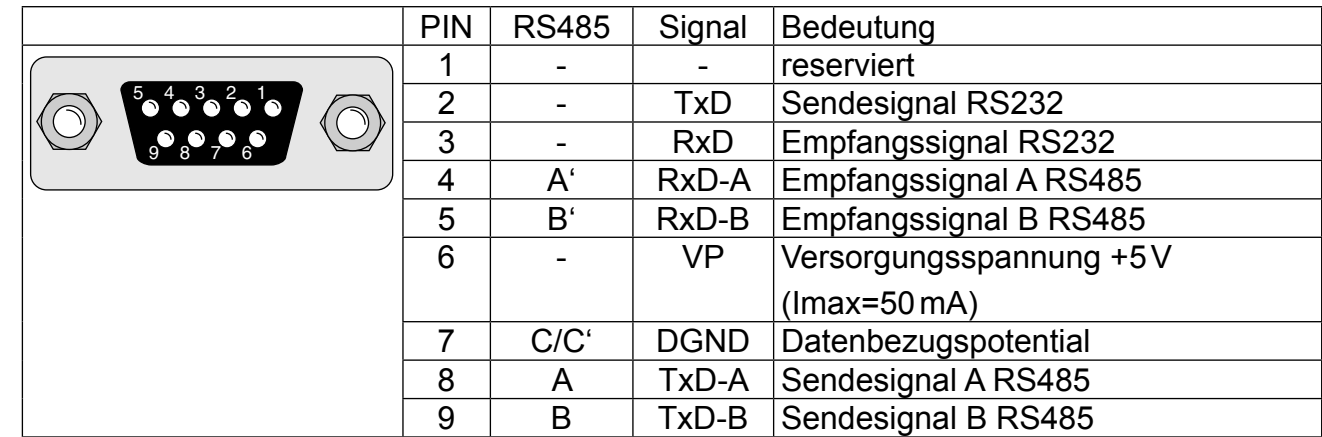

#### <span id="page-9-0"></span>**2.3.2 Beschreibung der RS232/485-Schnittstelle X6C**

Zur Verbindung des Interfaceoperators mit einem PC ist ein RS232-Kabel erforderlich.

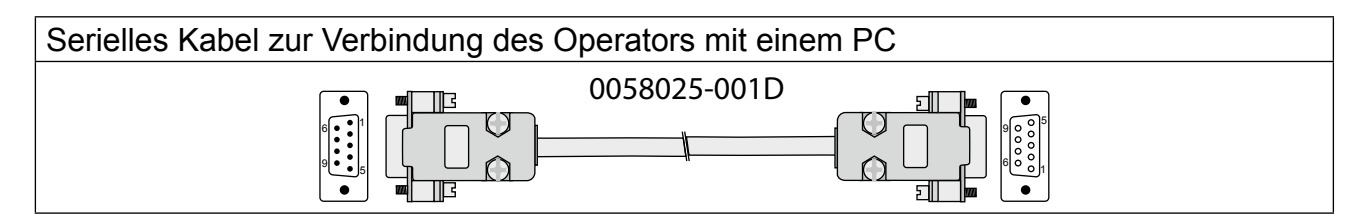

#### **2.3.3 Fernbedienung**

Zur Fernbedienung des KEB COMBIVERT F5 ist ein spezieller HSP5-Operator erhältlich. Der Operator wird hierbei abgesetzt vom Umrichter z.B. in die Schaltschranktür integriert.

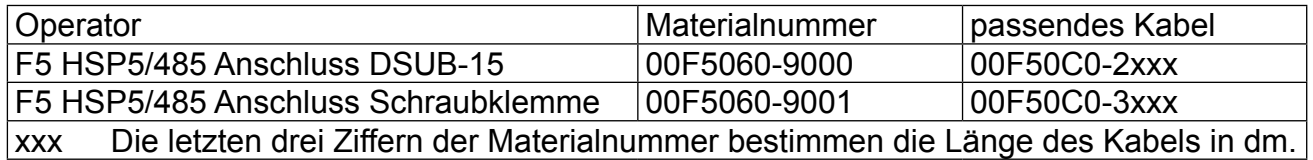

#### **2.3.4 Weitere Operatoren**

Zusätzlich zu den beschriebenen Operatoren kann der KEB COMBIVERT mit weiteren Operatoren für spezielle Einsatzfälle (PROFIBUS, INTERBUS, Sercos, CAN) bestückt werden. Weitere Informationen hierzu finden Sie auf unserer Homepage.

# <span id="page-10-0"></span>**3. Kundenparameter (CP-Modus)**

# **3.1 Allgemeines**

Wenn die Entwicklungsphase einer Maschine abgeschlossen ist, werden i.d.R. nur noch wenige Parameter zur Verstellung oder Kontrolle des Umrichters benötigt. Um das Handling und die Endverbraucher-Dokumentation zu vereinfachen sowie die Sicherheit vor unbefugtem Zugriff zu erhöhen, besteht die Möglichkeit, eine eigene Bedienoberfläche, die CP-Parameter, zu gestalten. Dazu stehen 37 Parameter (CP.00...CP.36) zur Verfügung, von denen 36 (CP.01...CP.36) frei belegt und normiert werden können.

Wie die CP-Parameter definiert und normiert werden, ist in der Applikationsanleitung beschrieben.

## **3.2 Betriebsarten**

Ab Werk wird der COMBIVERT F5 in drei unterschiedlichen Betriebsarten ausgeliefert. Abhängig von der Betriebsart haben die Eingänge unterschiedliche Funktionen. Auch die von KEB vordefinierten CP-Parameter sind unterschiedlich.

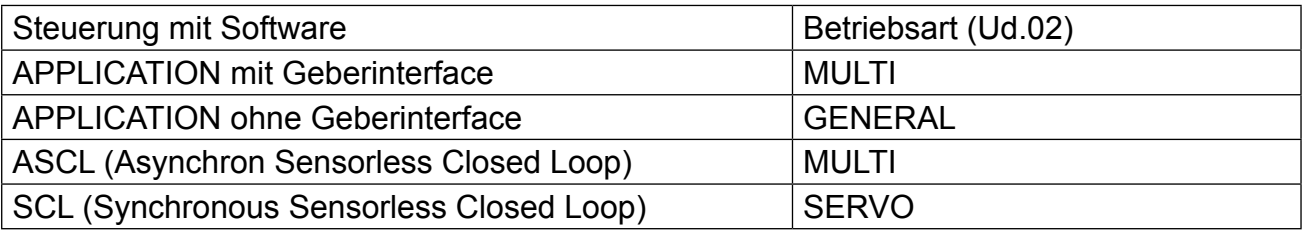

Die Werkseinstellung für die Steuerungen "BASIC" und "COMPACT" entsprechen der Betriebsart "GENERAL".

# <span id="page-11-0"></span>**3.3** Werkseinstellung für Betriebsart "GENERAL"

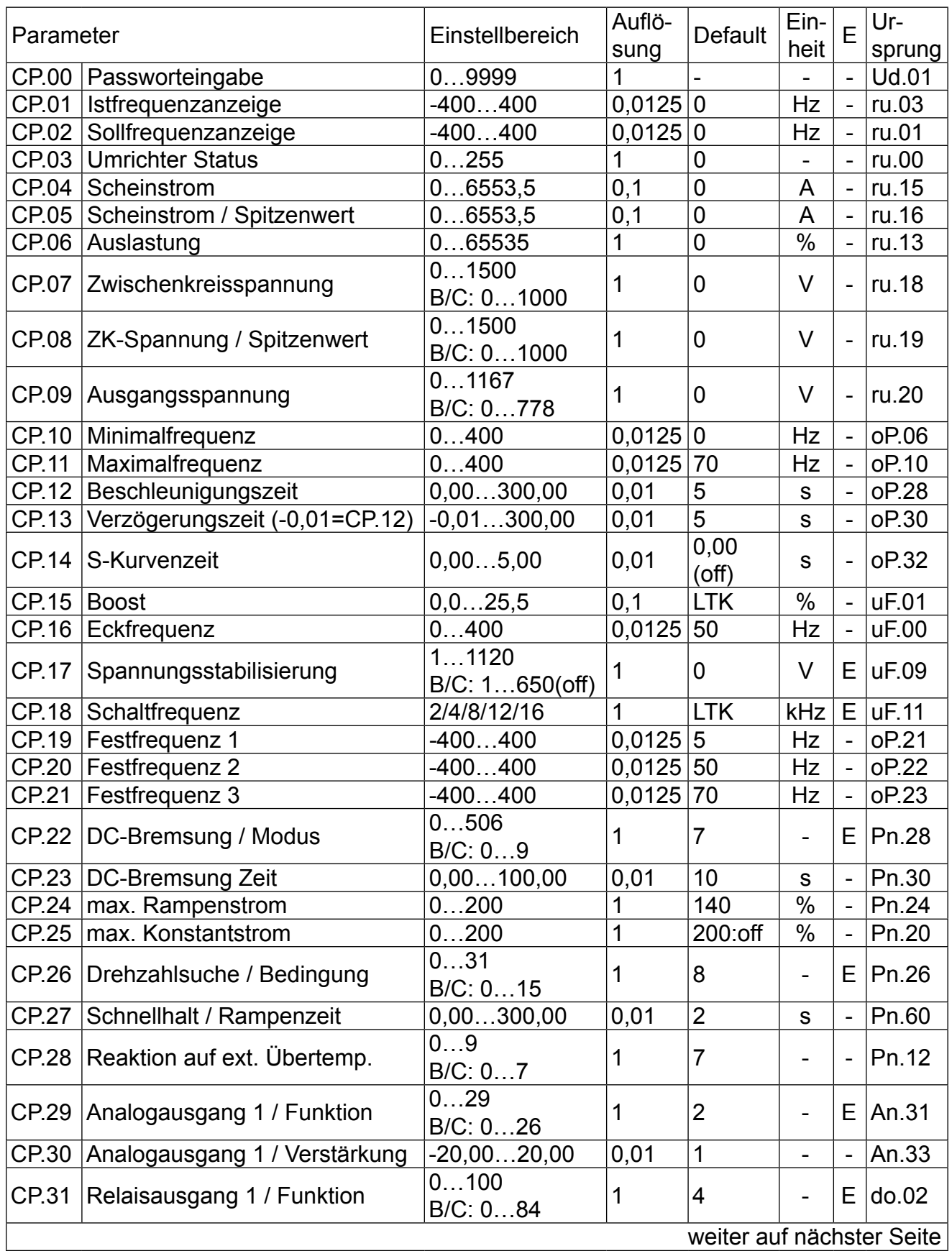

<span id="page-12-0"></span>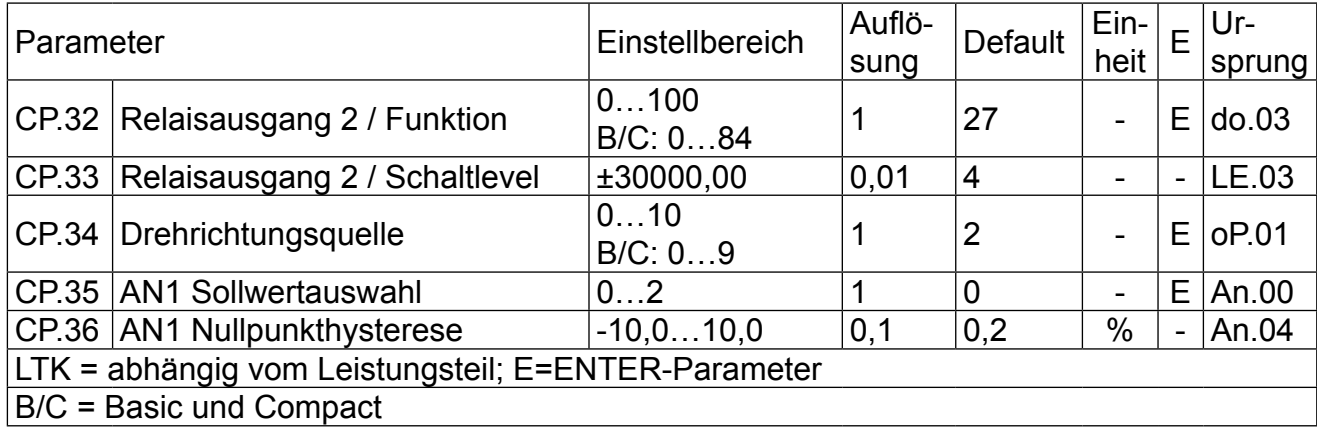

## **3.3.1 Passworteingabe**

#### **CP.00 Passworteingabe**

Ab Werk wird der Frequenzumrichter ohne Passwortschutz ausgeliefert, d.h. alle veränderbaren Parameter lassen sich verstellen. Nach der Parametrierung kann das Gerät gegen unberechtigten Zugang verriegelt werden (Passwörter: siehe vorletzte Seite). Der eingestellte Mode wird gespeichert.

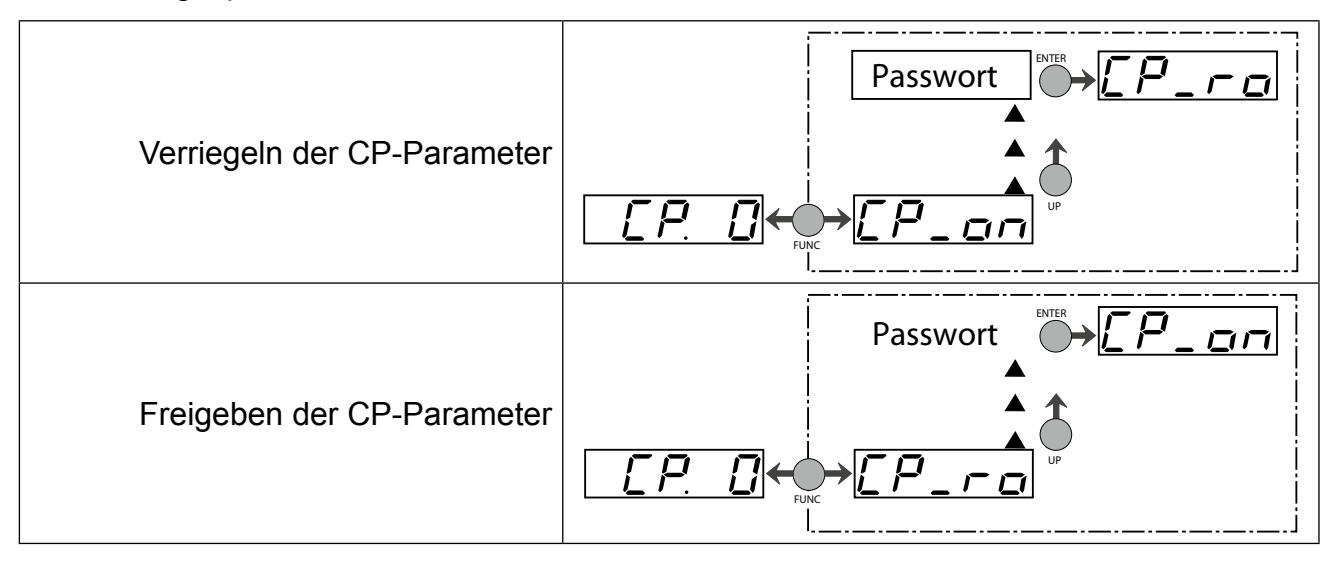

## <span id="page-13-0"></span>**3.3.2 Betriebsanzeigen**

Die folgenden Parameter dienen zur Kontrolle des Frequenzumrichters während des Betriebes.

## **CP.01 Istfrequenzanzeige**

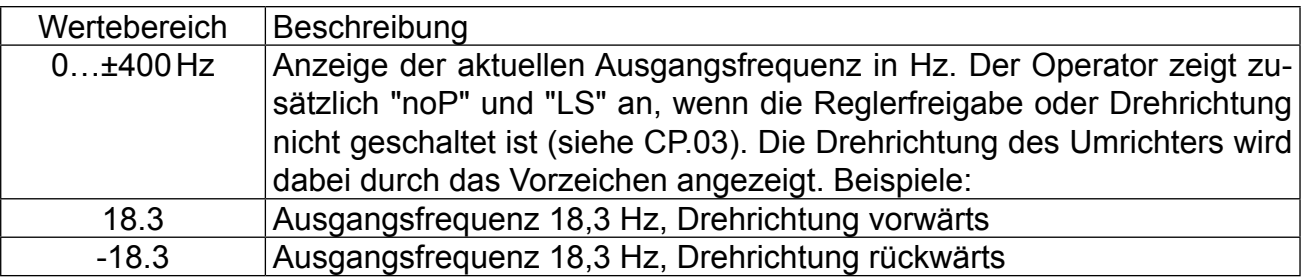

## **CP.02 Sollfrequenzanzeige**

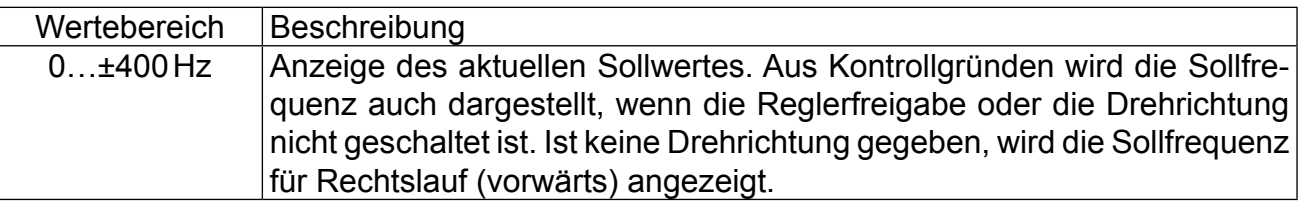

#### **CP.03 Umrichterstatus**

Die Statusanzeige zeigt den aktuellen Betriebszustand des Umrichters an. Mögliche Anzeigen und ihre Bedeutung sind:

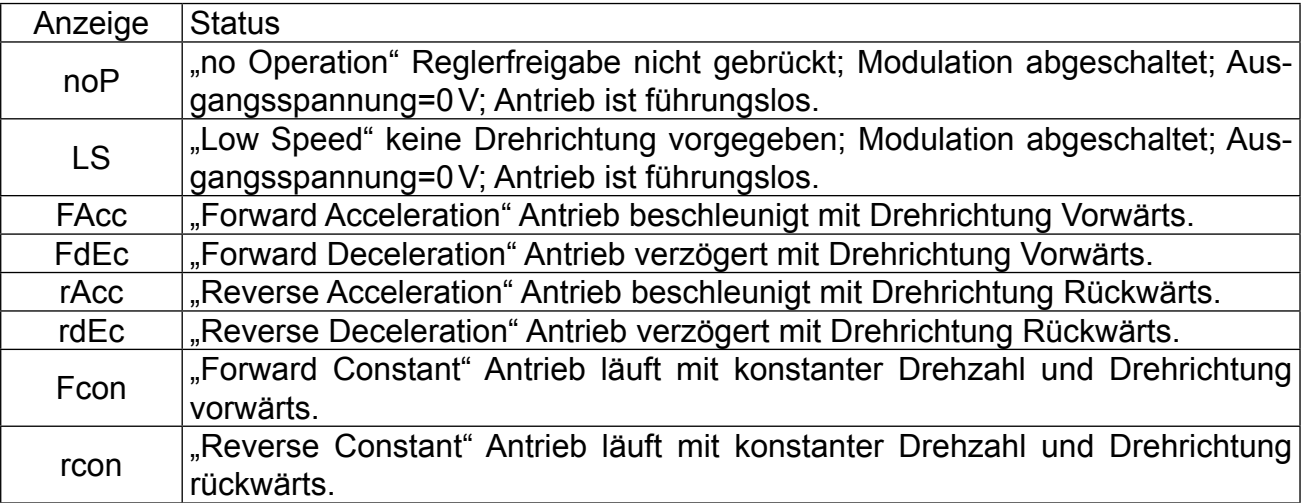

Weitere Statusmeldungen werden bei den Parametern beschrieben, die sie verursachen (siehe auch Kapitel 5 "Fehlerdiagnose").

Parameterbeschreibung<br> **T** 

#### **CP.04 Scheinstrom**

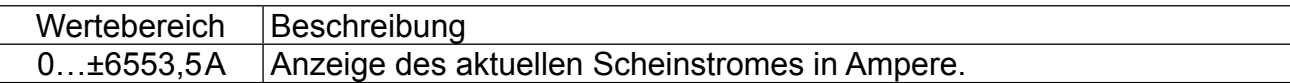

# **CP.05 Scheinstrom / Spitzenwert**

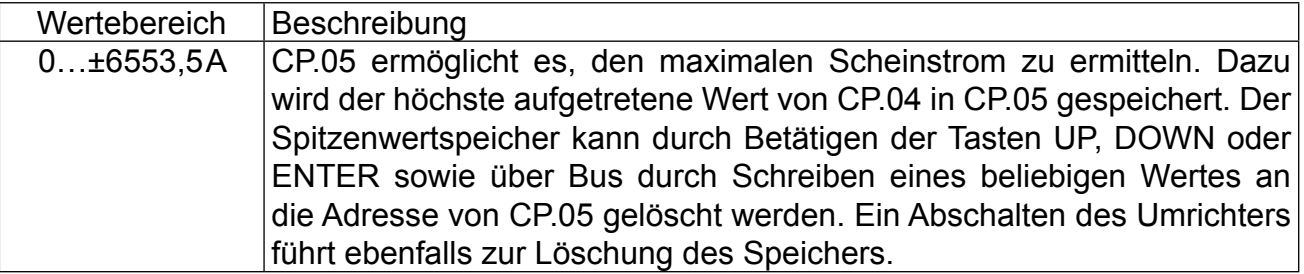

## **CP.06 Auslastung**

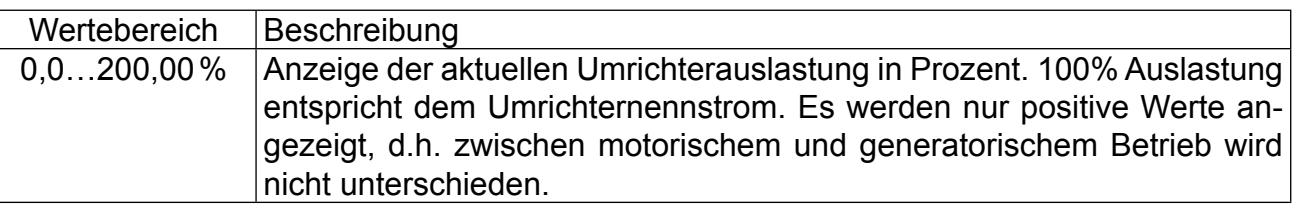

# **CP.07 Zwischenkreisspannung**

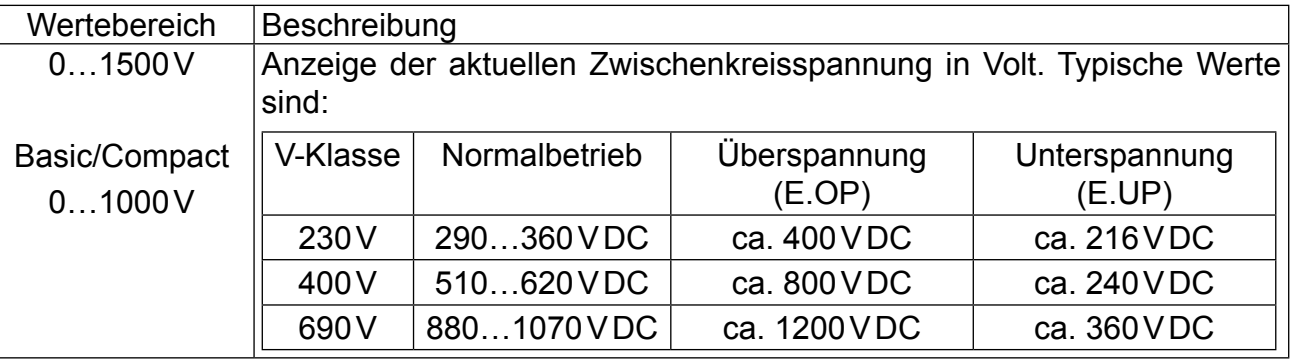

# **CP.08 Zwischenkreisspannung Spitzenwert**

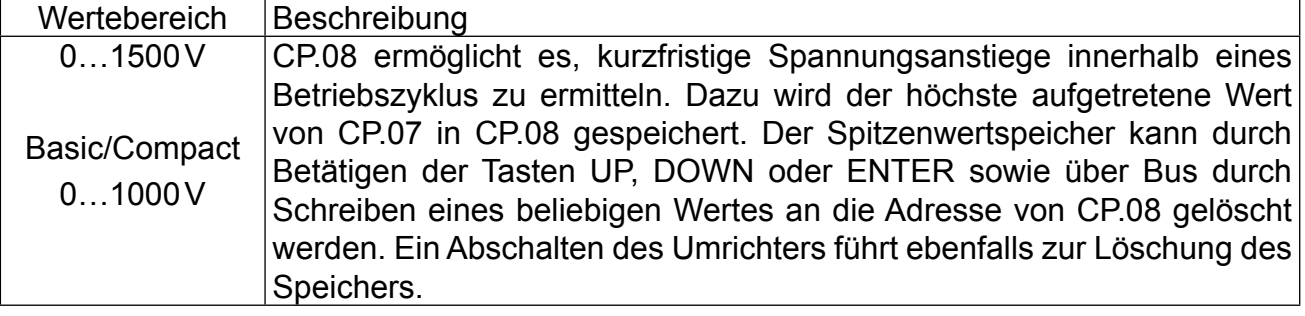

# **CP.09 Ausgangsspannung**

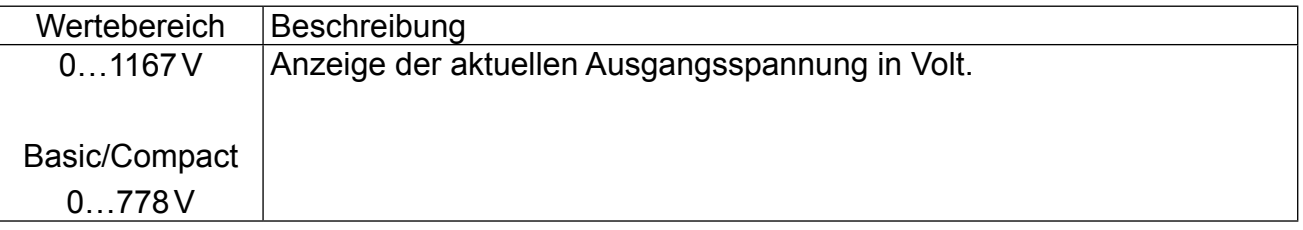

# <span id="page-15-0"></span>**3.3.3 Grundeinstellung des Antriebes**

Die folgenden Parameter bestimmen die grundlegenden Betriebsdaten des Antriebes. Sie sollten in jedem Fall überprüft bzw. auf die Applikation angepasst werden.

# **CP.10 Minimalfrequenz**

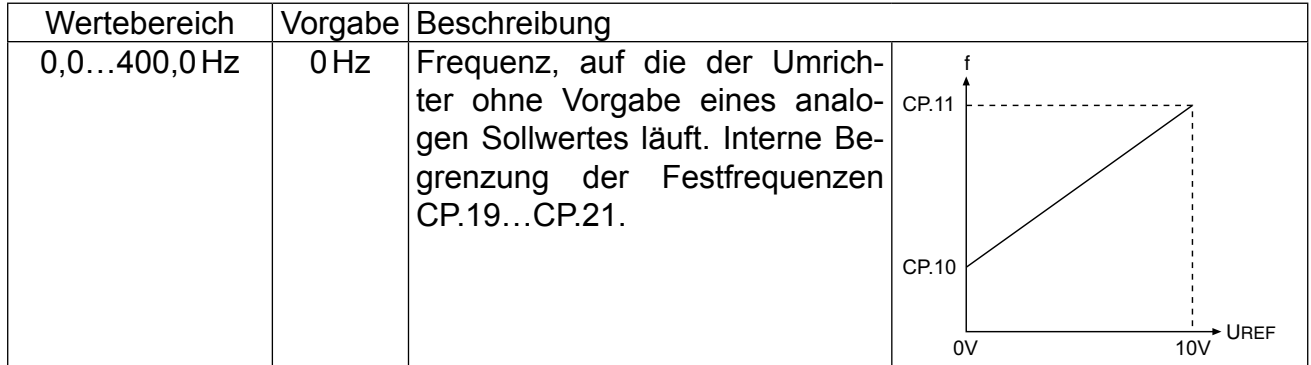

# **CP.11 Maximalfrequenz**

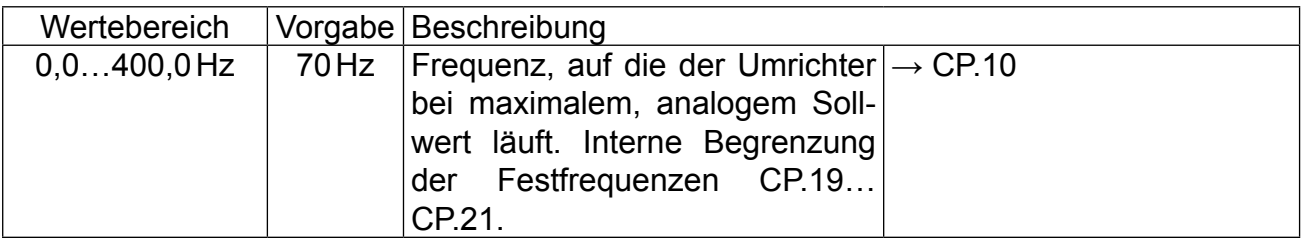

# **CP.12 Beschleunigungszeit**

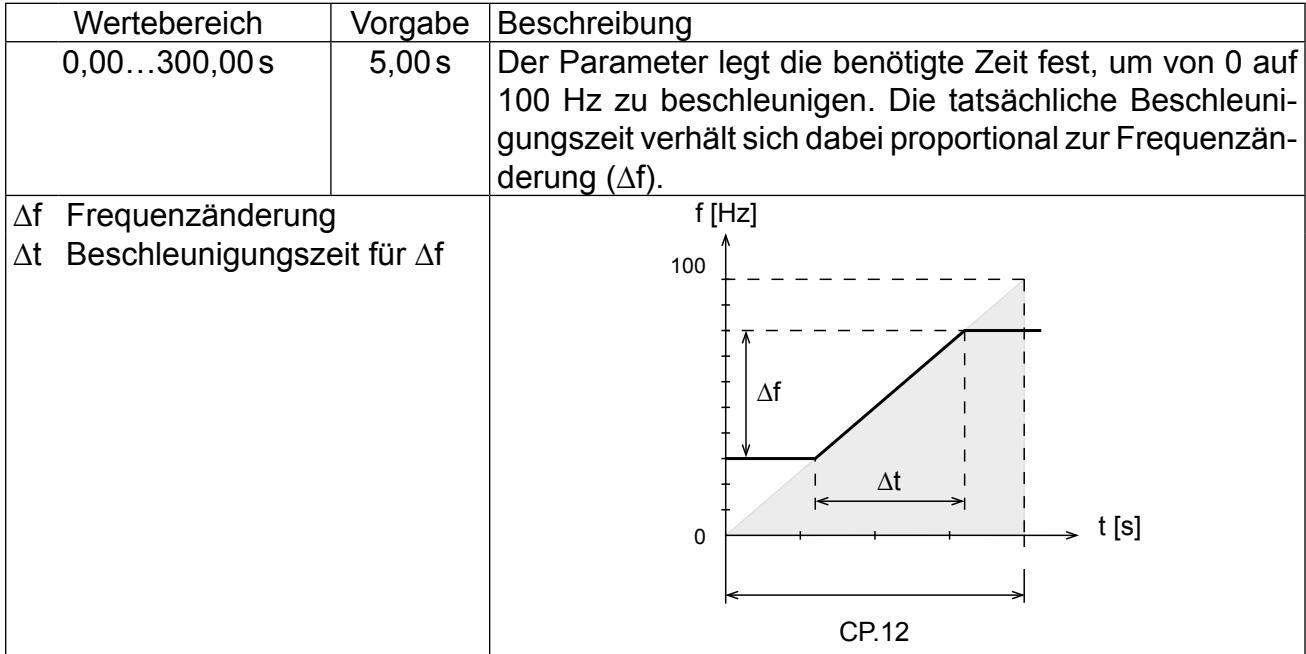

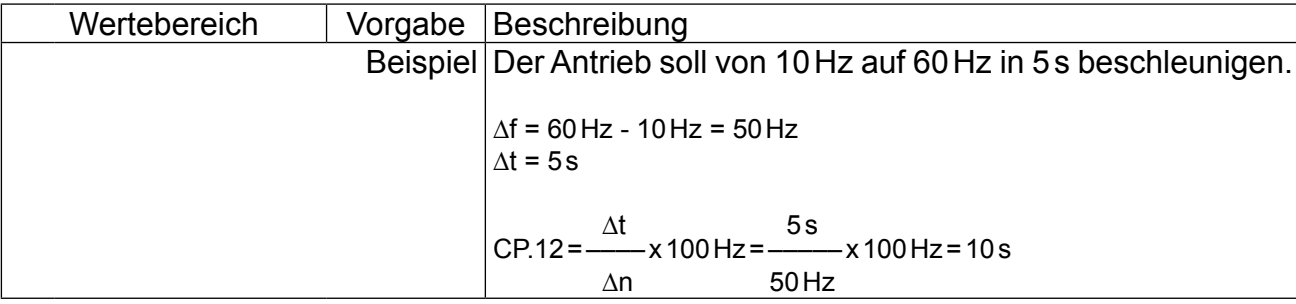

# **CP.13 Verzögerungszeit**

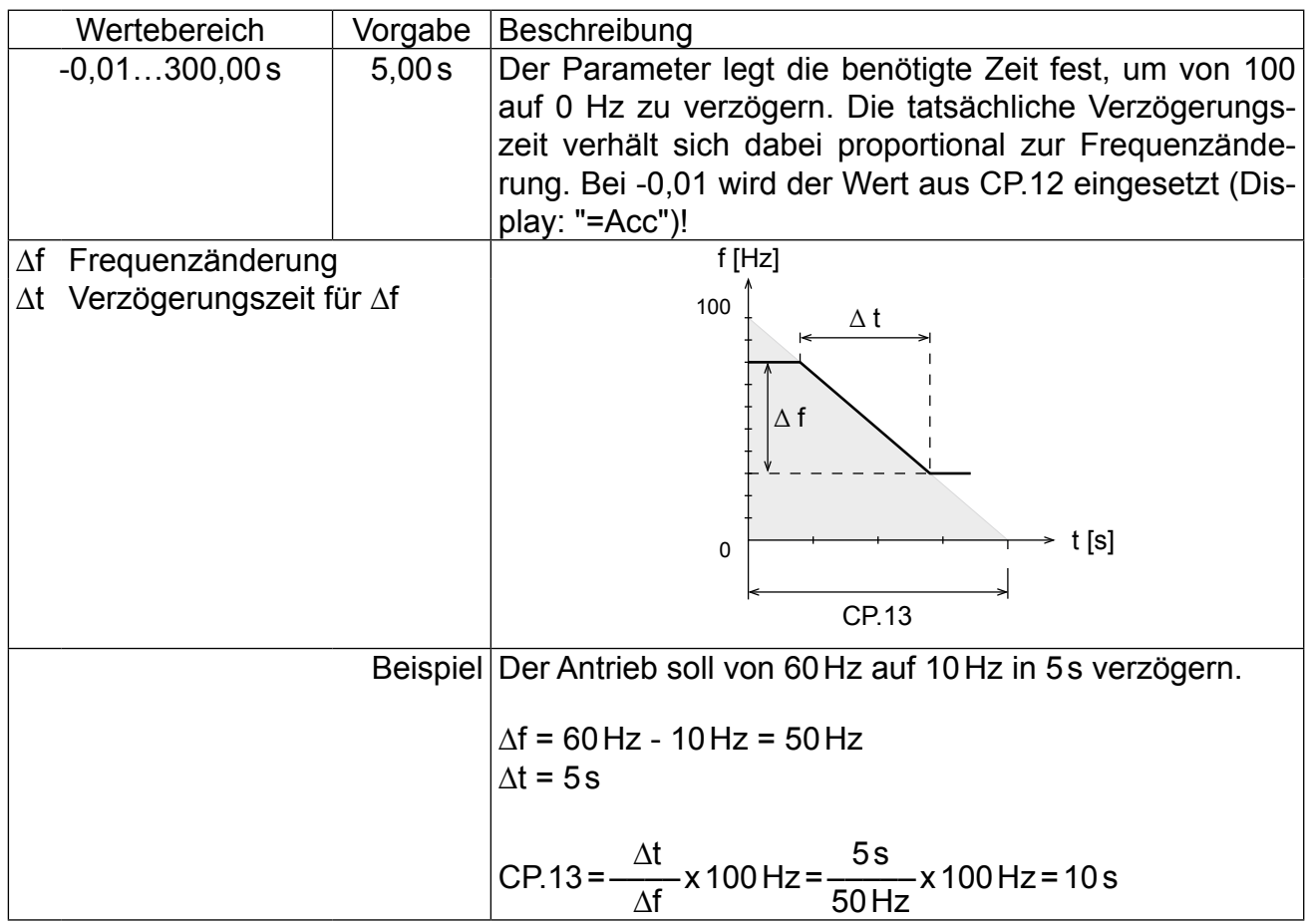

# **CP.14 S-Kurvenzeit**

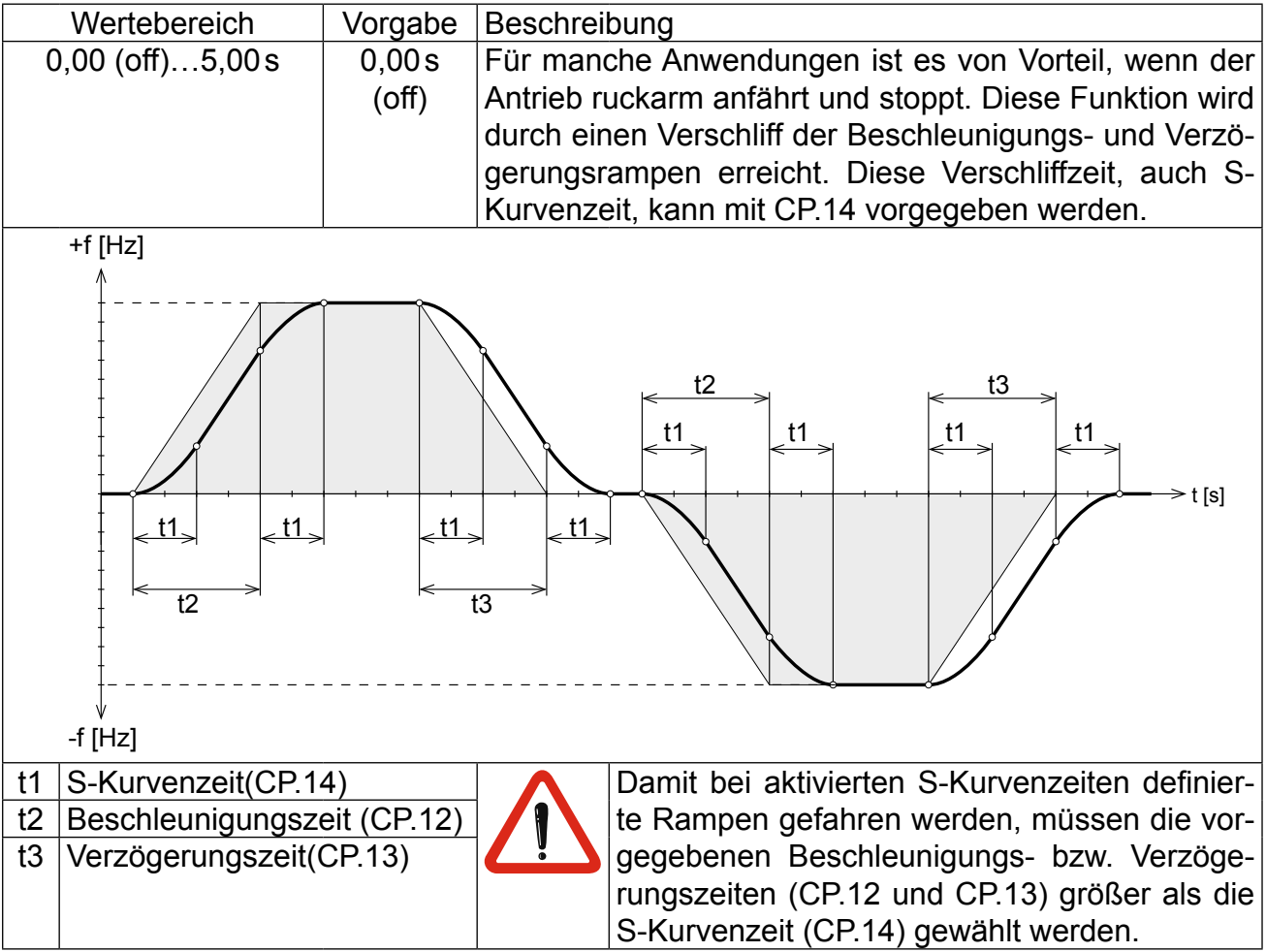

# **CP.15 Boost**

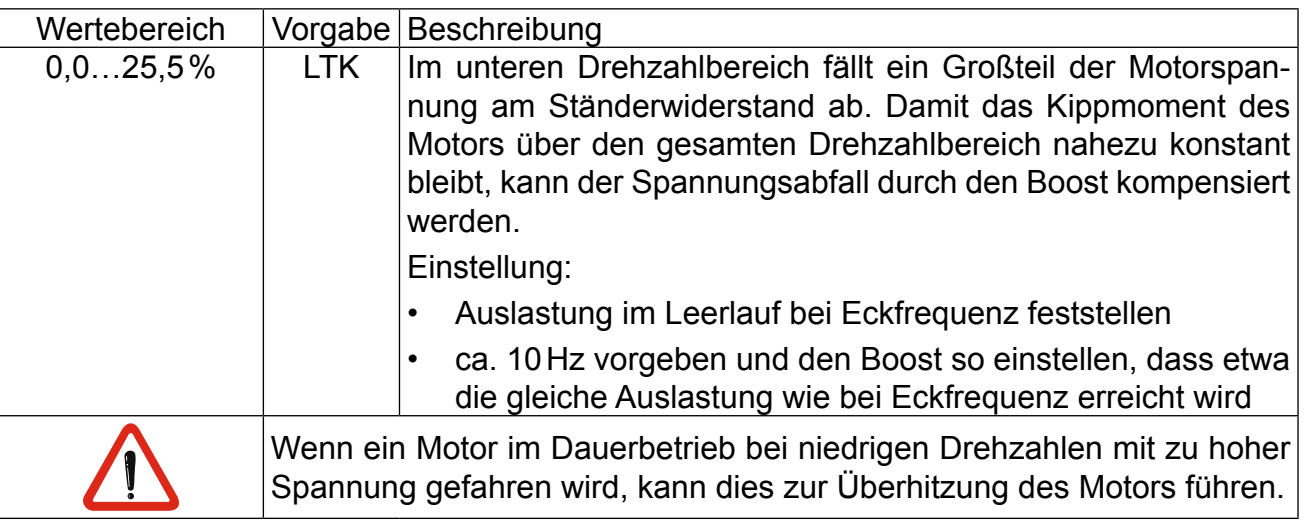

\*) abhängig vom Leistungsteil

**Parameterbeschreibung** 

#### <span id="page-18-0"></span>**CP.16 Eckfrequenz**

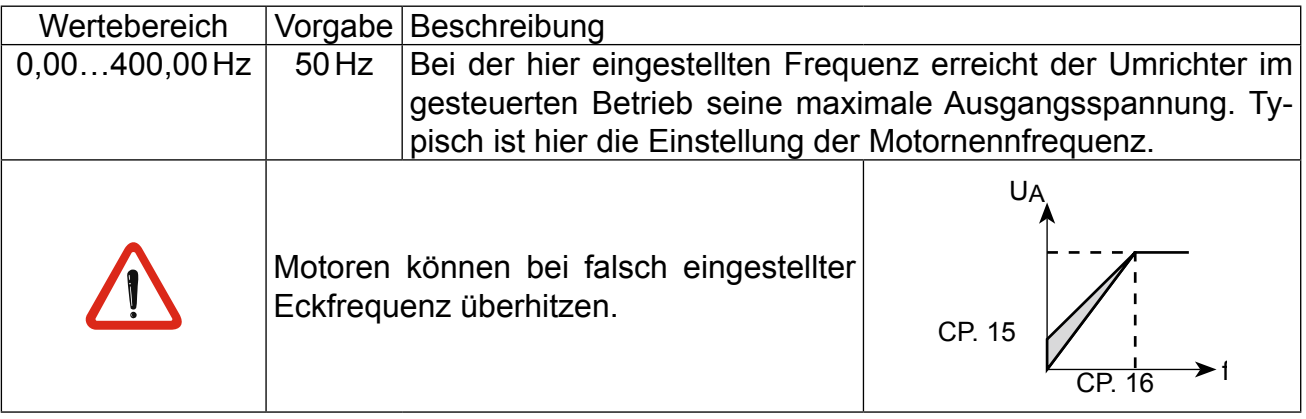

# **3.3.4 Besondere Einstellungen**

Die folgenden Parameter dienen zur Optimierung des Antriebs und zur Anpassung an die Anwendung. Bei der Erstinbetriebnahme können diese Einstellungen ignoriert werden.

## **CP.17 Spannungsstabilisierung**

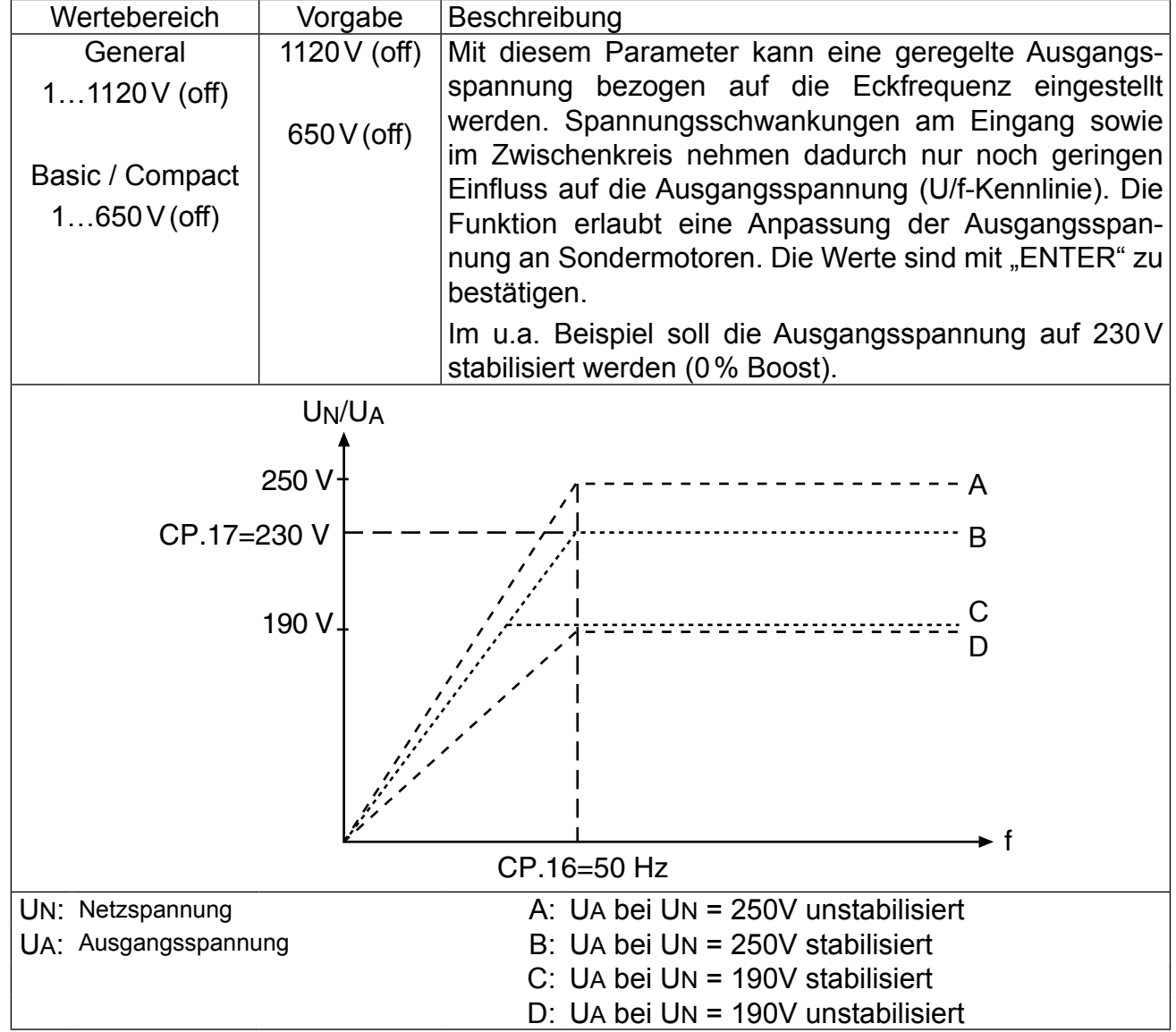

## **CP.18 Schaltfrequenz**

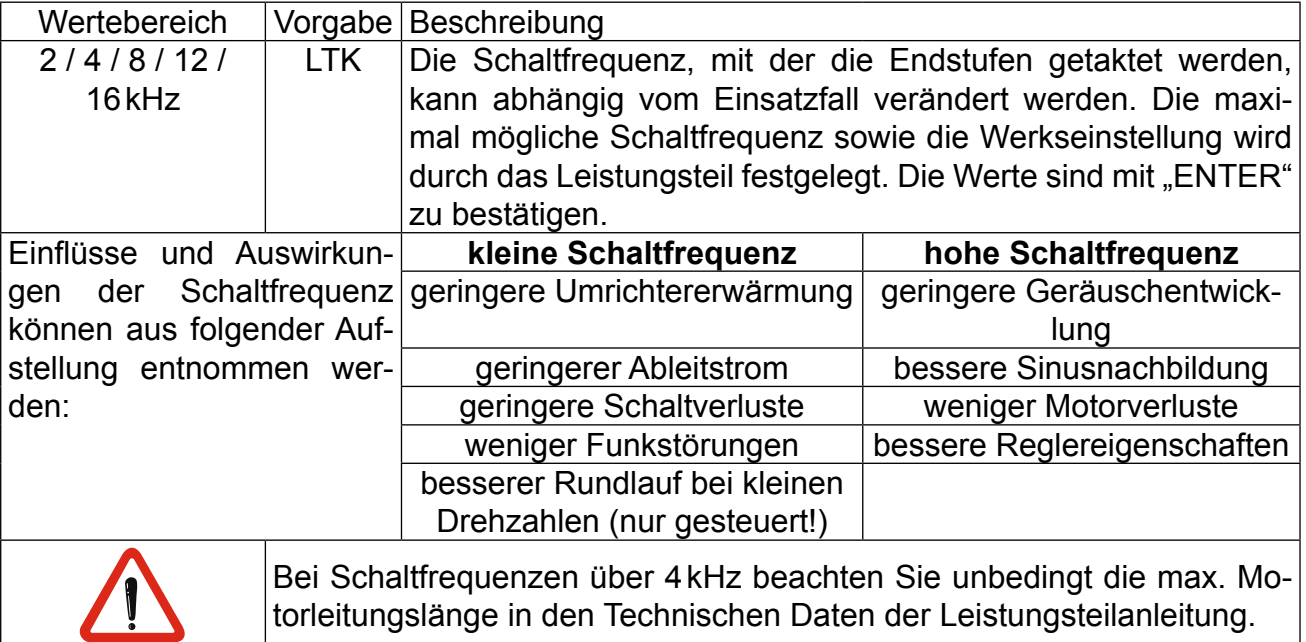

# **CP.19 Festfrequenz 1 (Eingang 1)**

# **CP.20 Festfrequenz 2 (Eingang 2)**

# **CP.21 Festfrequenz 3 (Eingang 2)**

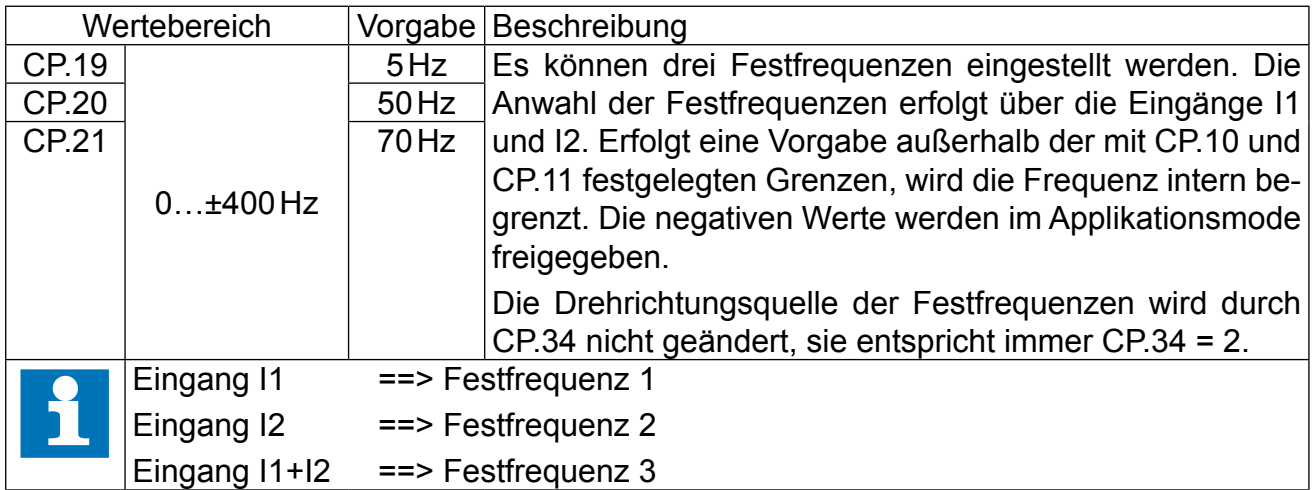

**Parameterbeschreibung** 

## **CP.22 DC-Bremsung / Modus**

Bei der DC-Bremsung wird der Motor nicht über die Rampe verzögert. Das schnelle Abbremsen erfolgt durch eine Gleichspannung, die auf die Motorwicklung gegeben wird. Die- $|$ ser Parameter legt fest, wie die DC-Bremsung ausgelöst wird. Die Auswahl ist mit "ENTER" zu bestätigen.

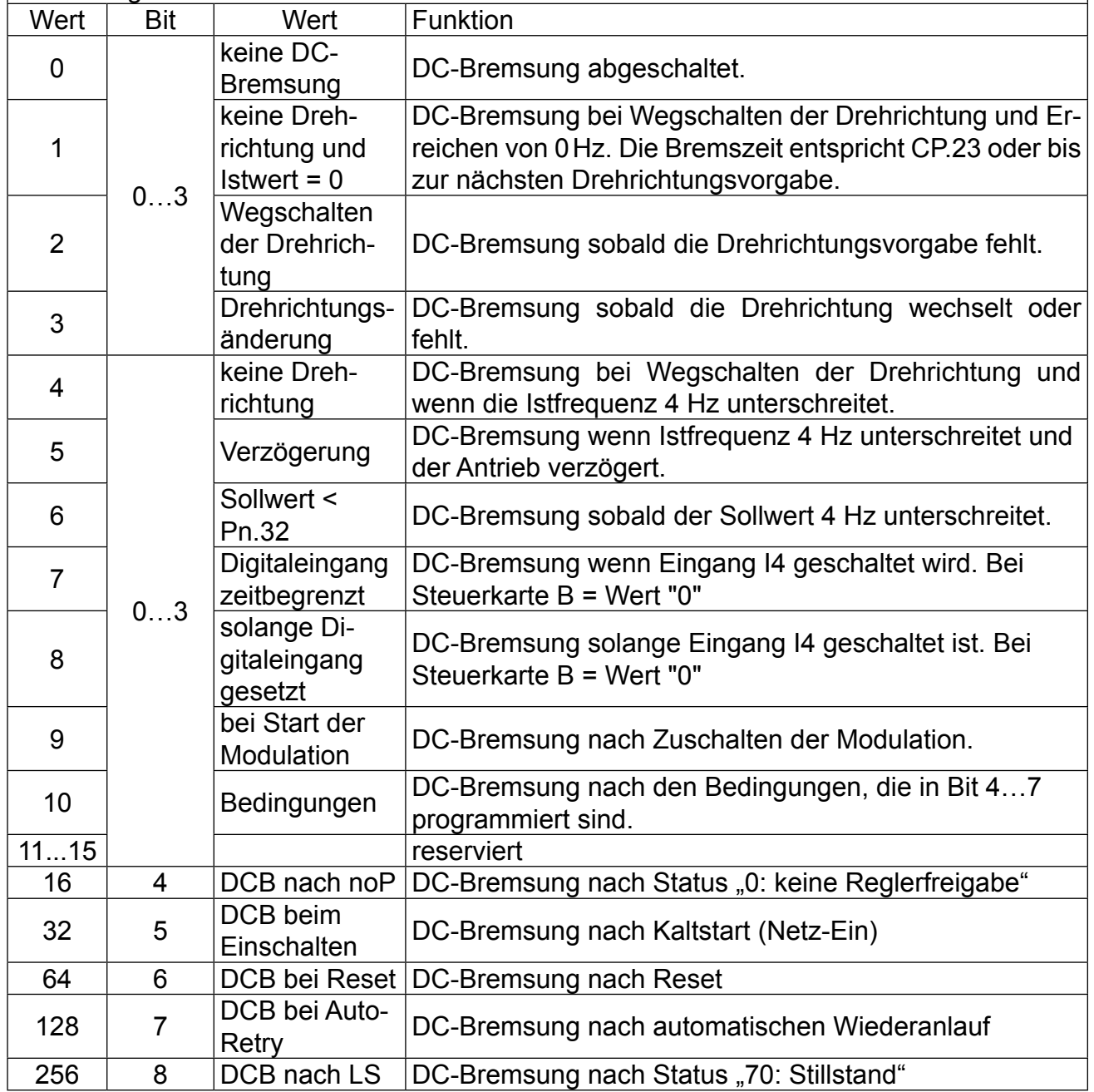

# **CP.23 DC-Bremsung / Zeit**

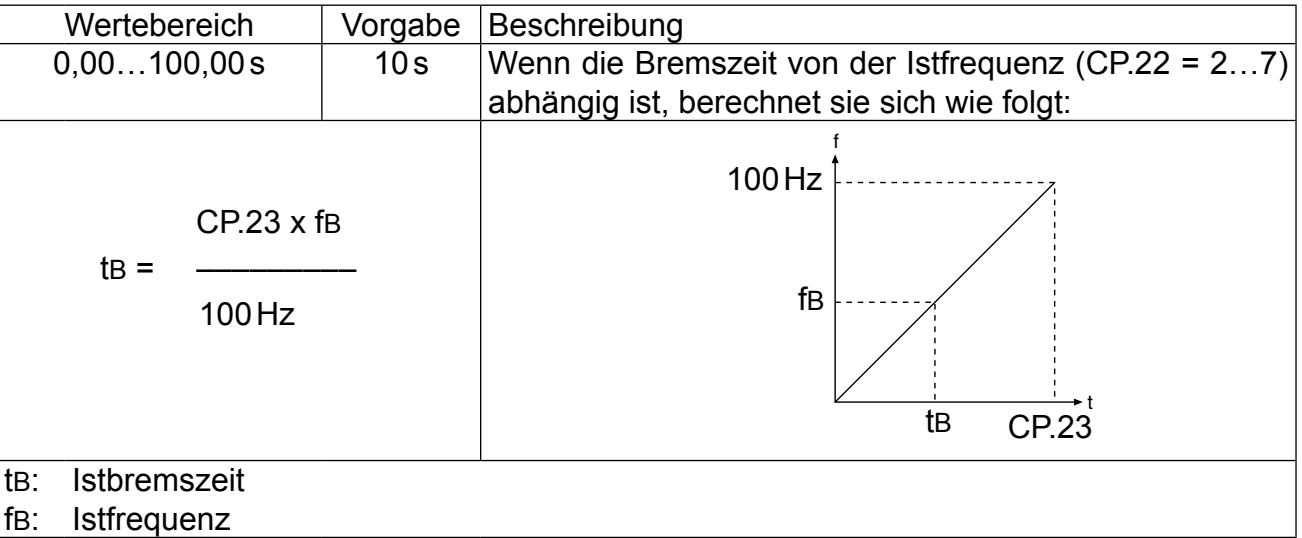

# **CP.24 Maximaler Rampenstrom**

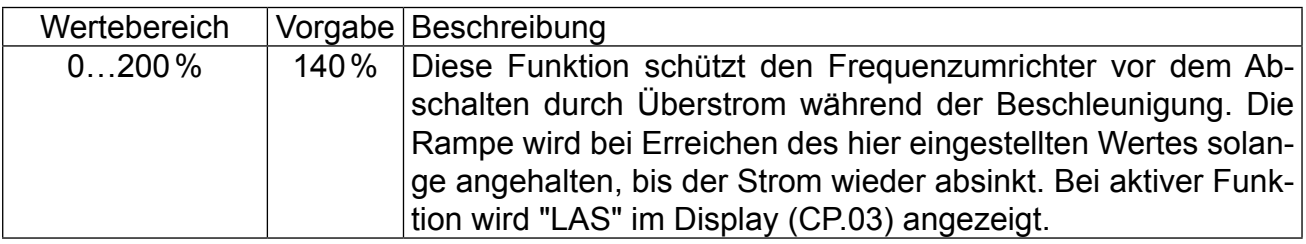

# **CP.25 Maximaler Konstantstrom**

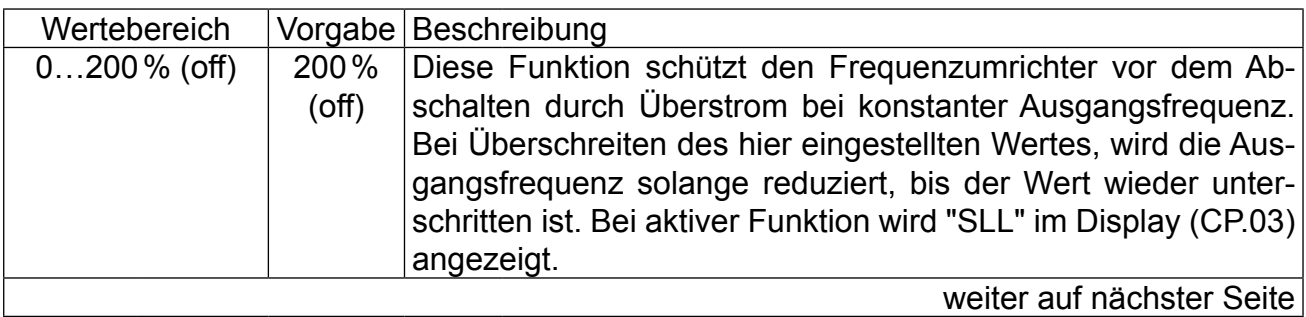

**Parameterbeschreibung**  $\sqrt{4}$ 

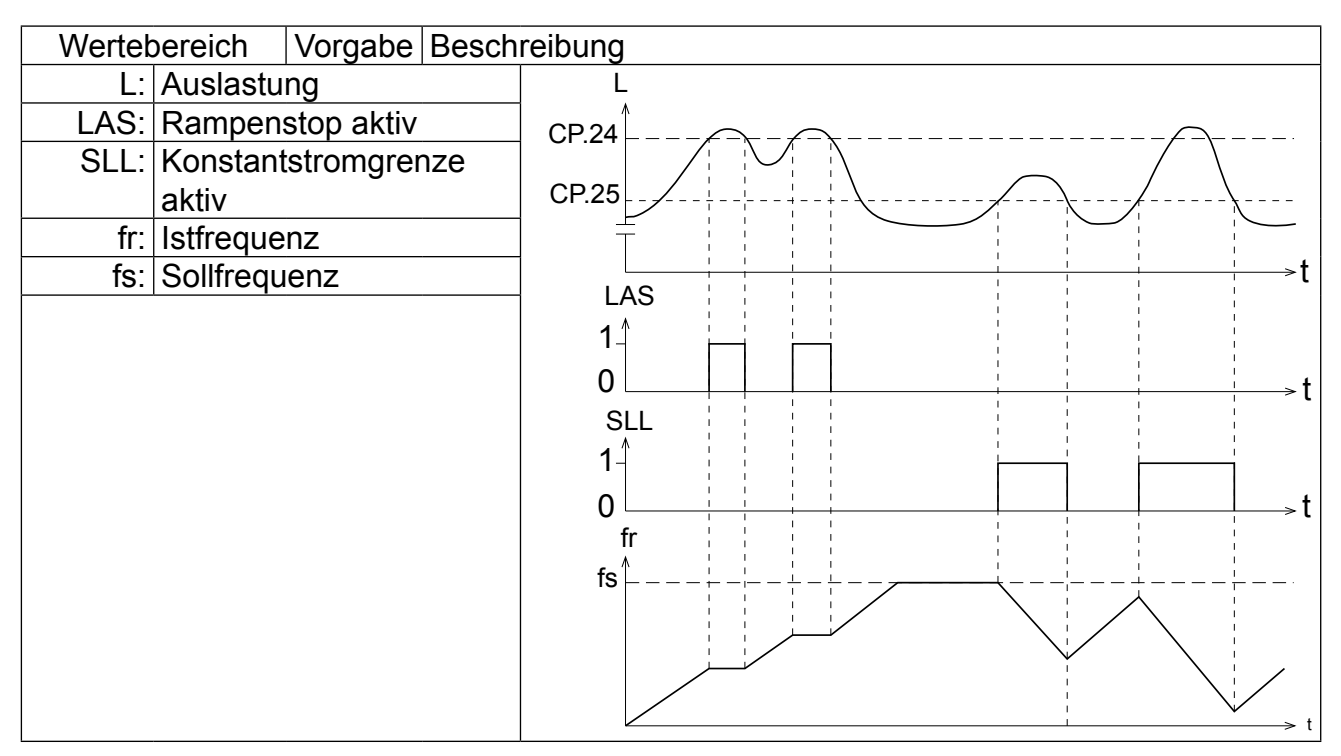

## **CP.26 Drehzahlsuche / Bedingung**

Beim Aufschalten des Frequenzumrichters auf einen auslaufenden Motor, kann durch die unterschiedlichen Drehfeldfrequenzen ein Fehler ausgelöst werden. Bei eingeschalteter Drehzahlsuche sucht der Umrichter die aktuelle Motordrehzahl, paßt seine Ausgangsfrequenz an und beschleunigt mit der eingestellten Rampe auf den vorgegebenen Sollwert. Während der Suchphase wird "SSF" im Display (CP.03) angezeigt. Der Parameter legt fest, unter welchen Bedingungen die Funktion wirkt. Bei mehreren Bedingungen ist die Summe der Werte einzugeben. Die Auswahl ist mit "ENTER" zu bestätigen.

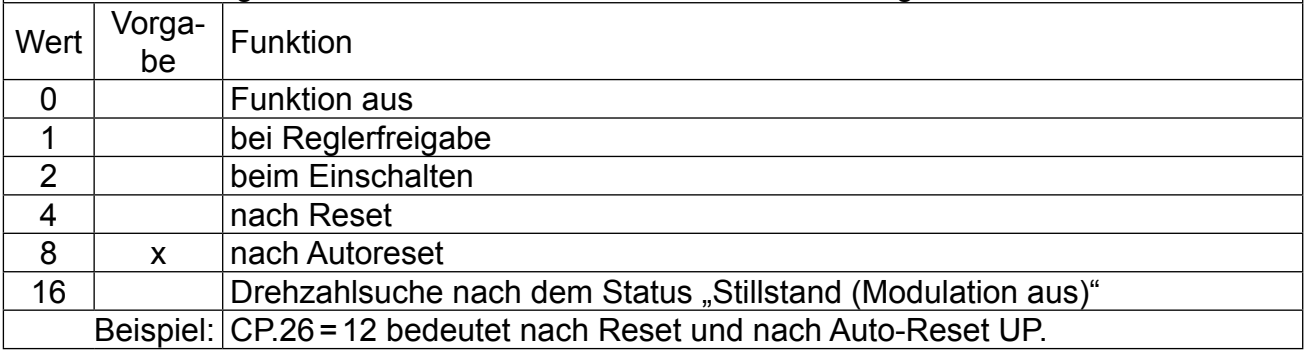

## **CP.27 Schnellhalt / Rampenzeit**

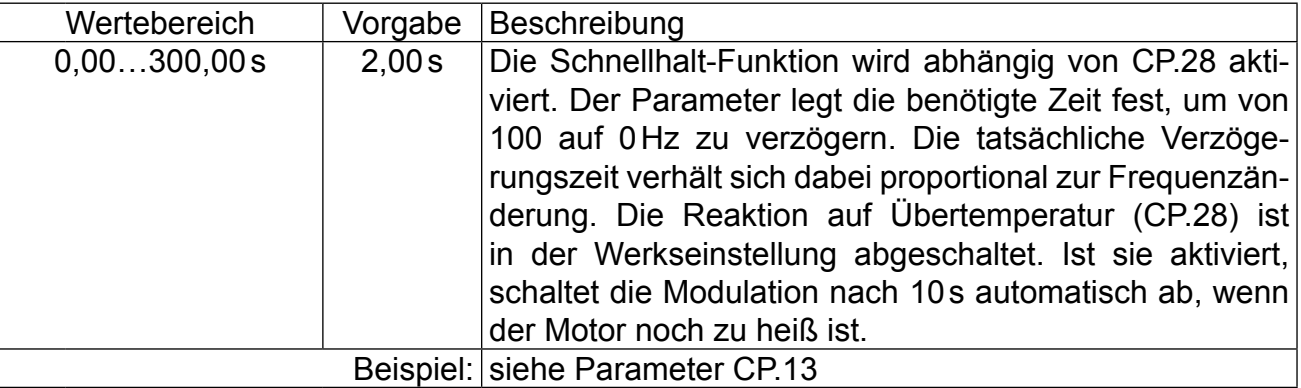

# **CP.28 Reaktion auf externe Übertemperatur**

Dieser Parameter bestimmt die Reaktion des Antriebes auf die externe Temperaturüberwachung. Um die Funktion zu aktivieren, müssen die Leistungsteilklemmen T1/T2 gemäß der Leistungsteilanleitung angeschlossen werden. Die Reaktion kann entsprechend folgender Tabelle eingestellt werden.

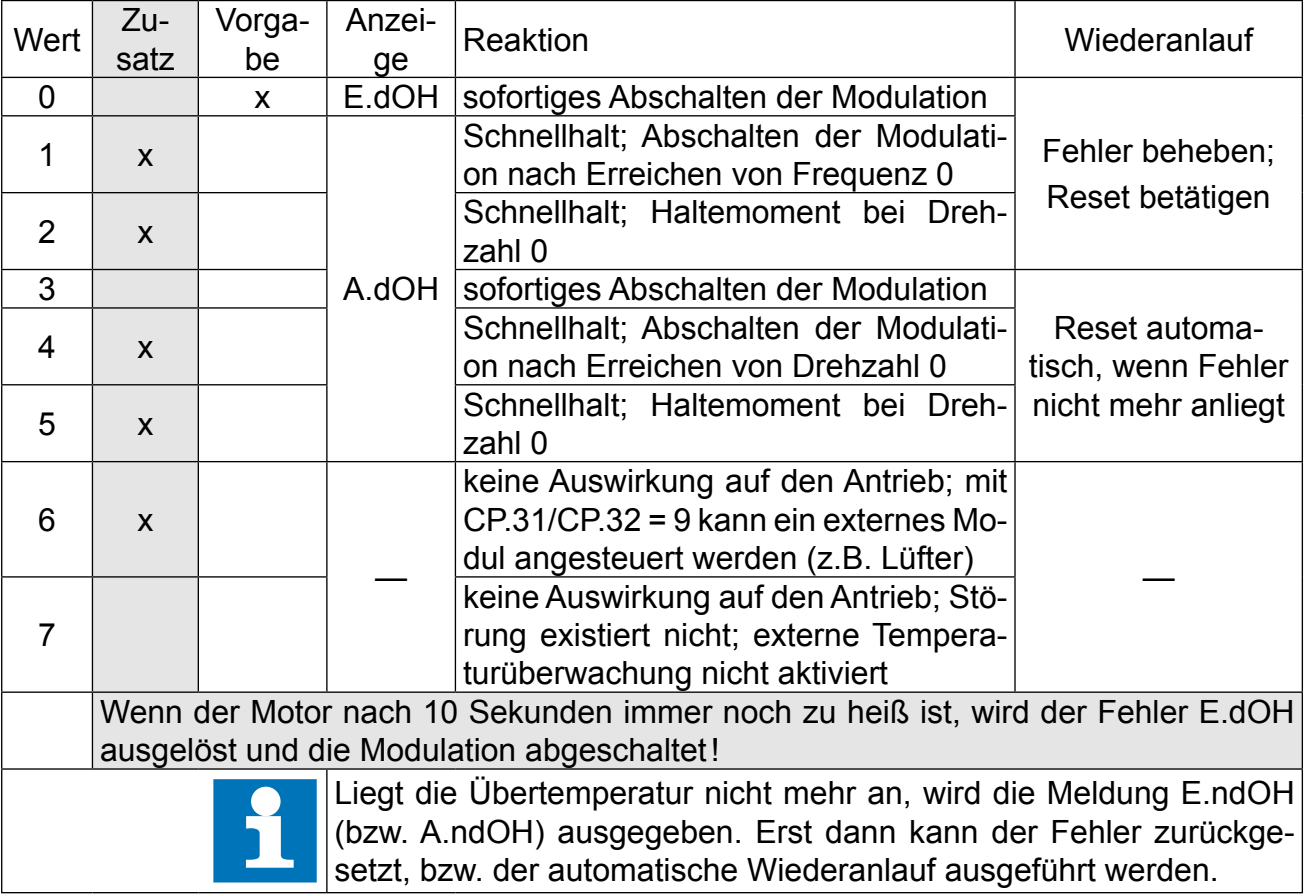

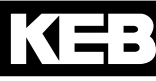

## **CP.29 Analogausgang 1 / Funktion**

CP.29 legt die Funktion vom Analogausgang 1 fest. Die Auswahl ist mit "ENTER" zu bestätigen.

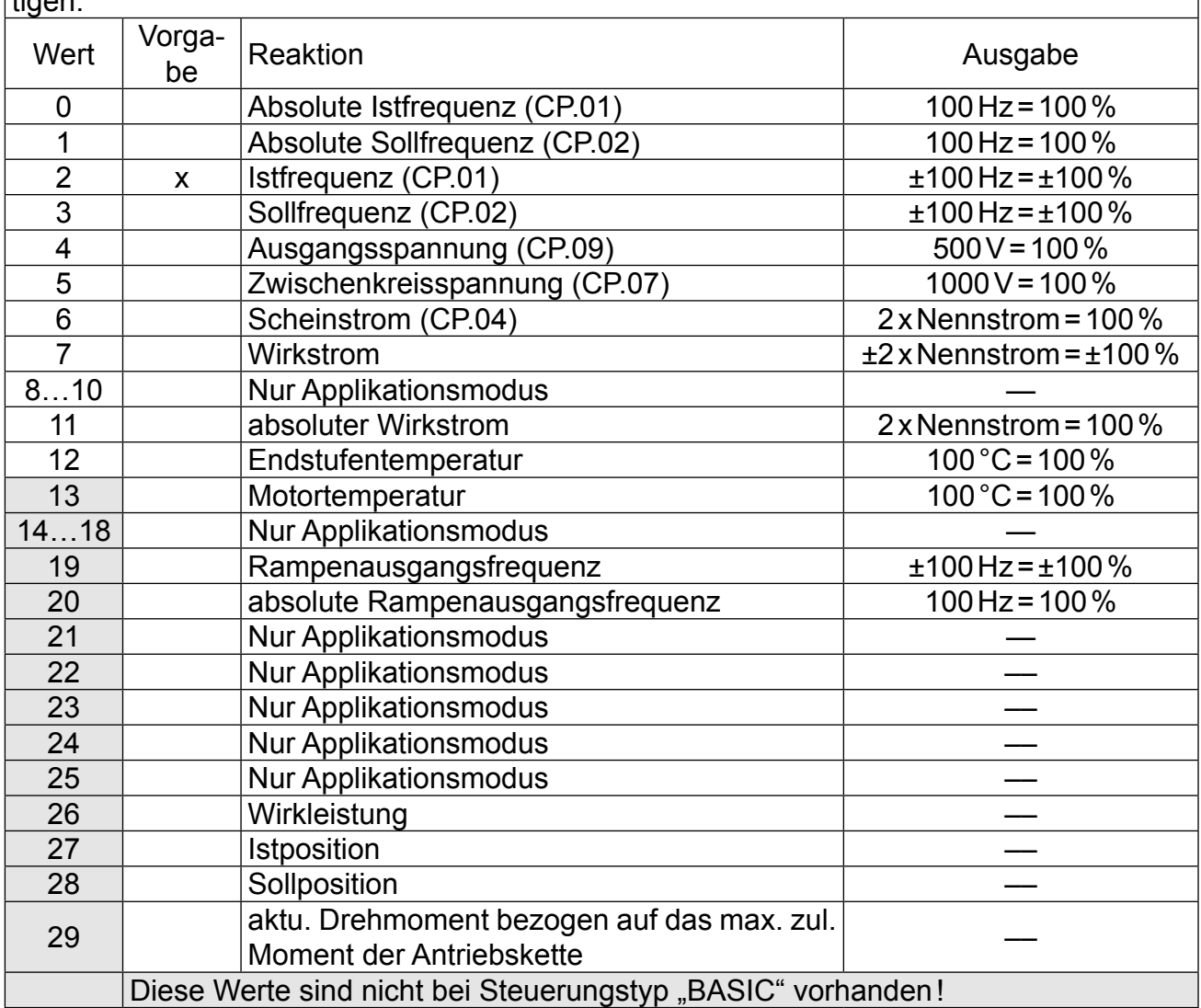

# **CP.30 Analogausgang 1 / Verstärkung**

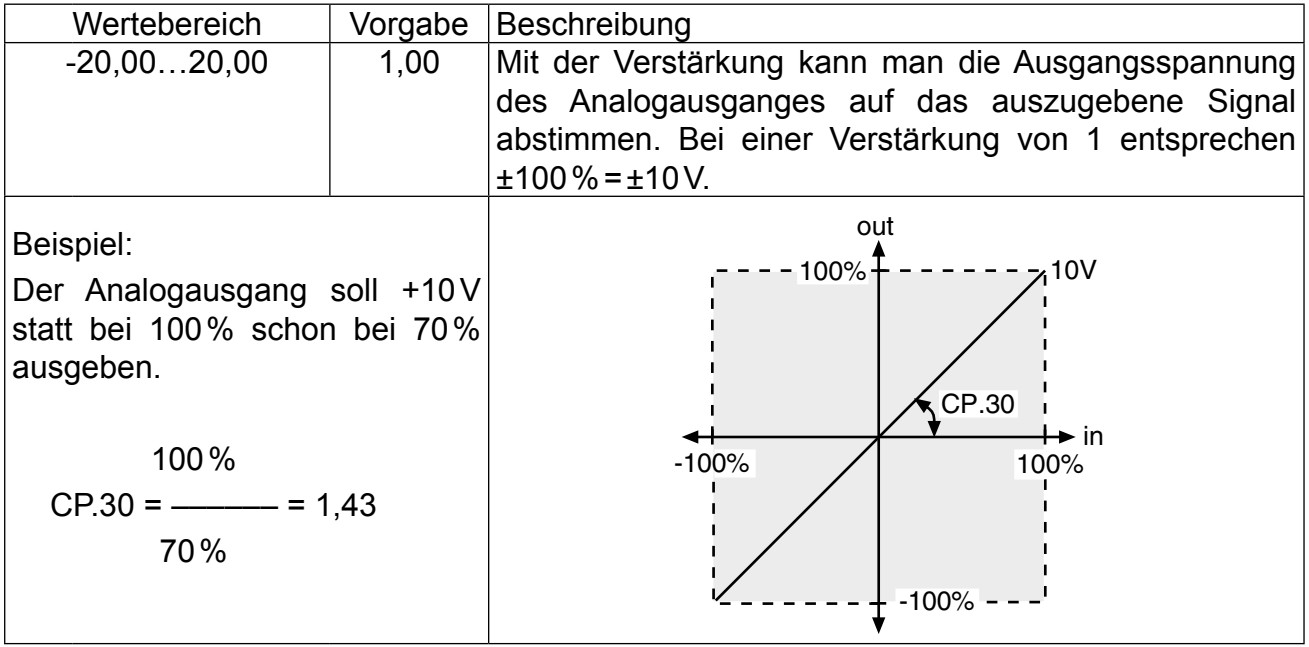

Parameterbeschreibung **11** 

# **CP.31 Relaisausgang 1 / Funktion**

## **CP.32 Relaisausgang 2 / Funktion**

CP.31 und CP.32 bestimmen die Funktion der beiden Relaisausgänge. Die Werte sind mit "ENTER" zu bestätigen.

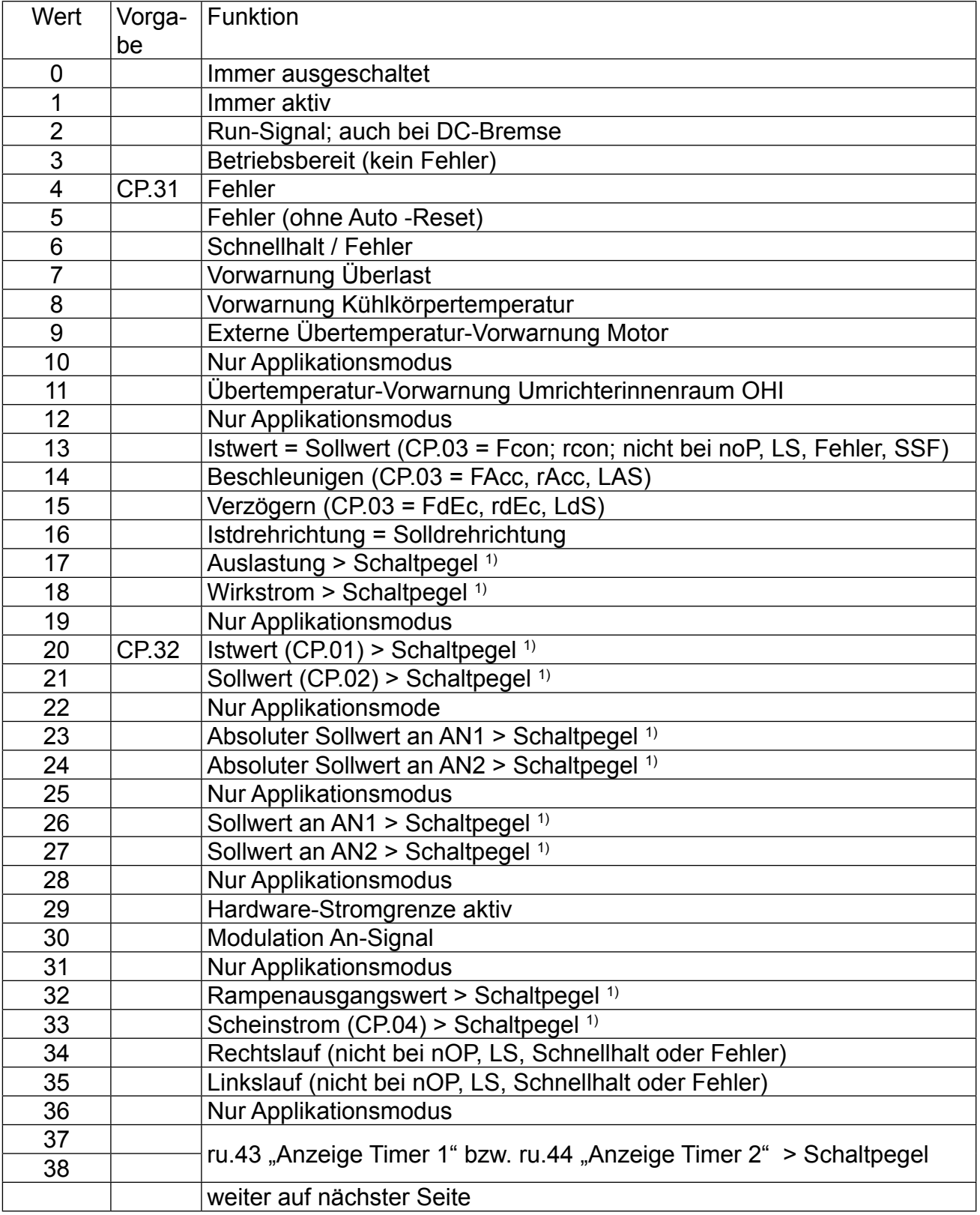

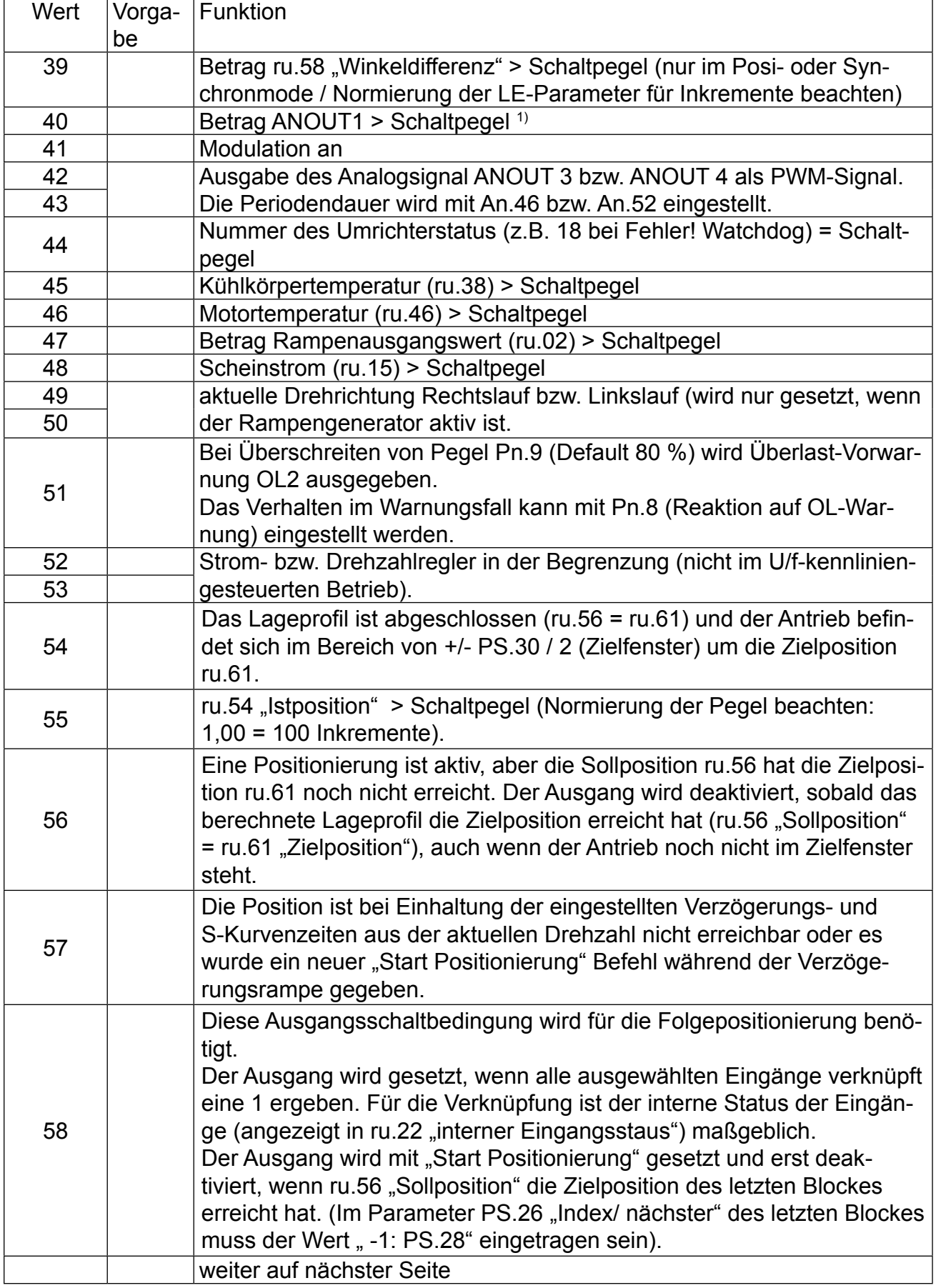

Parameterbeschreibung (1=1)

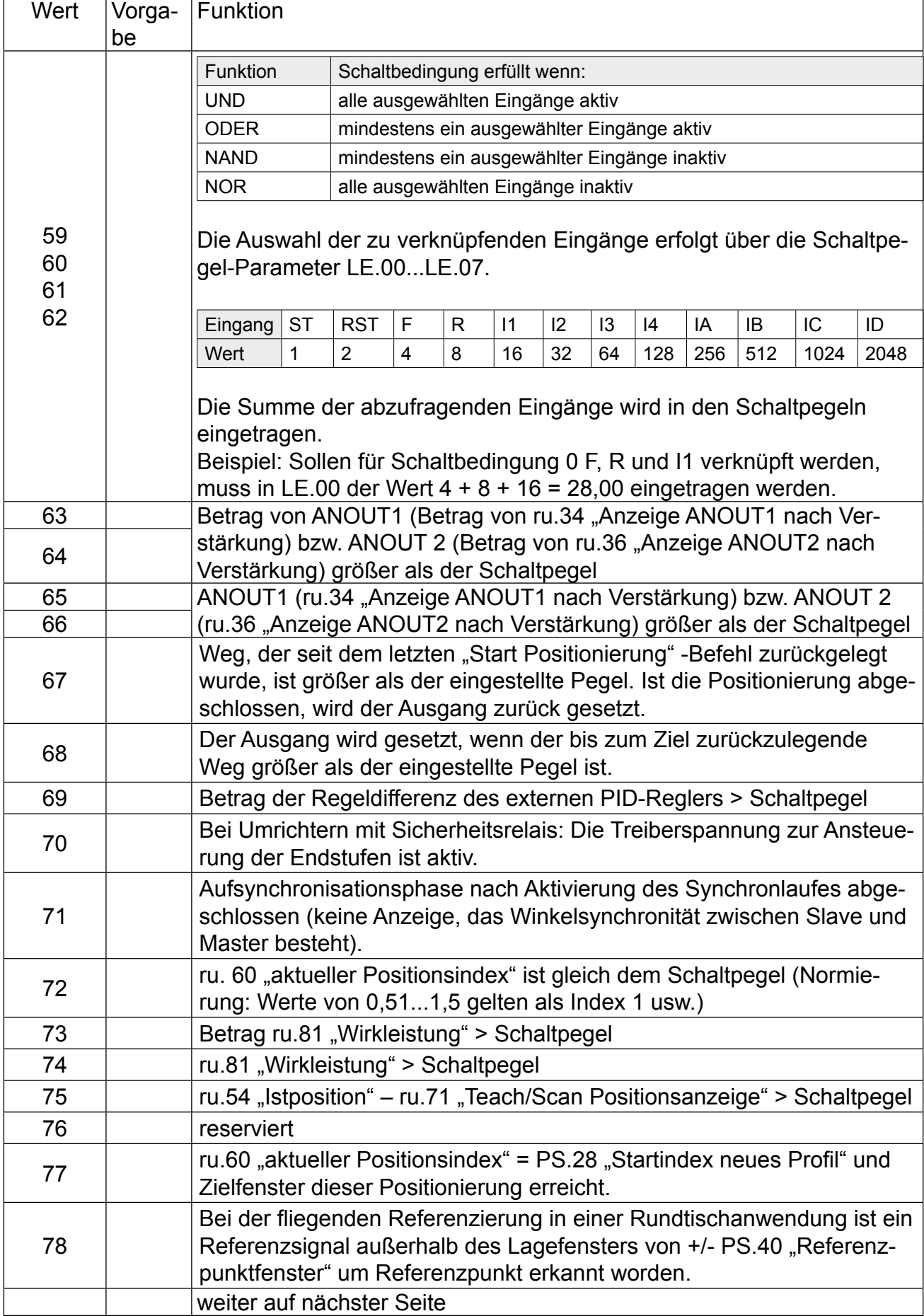

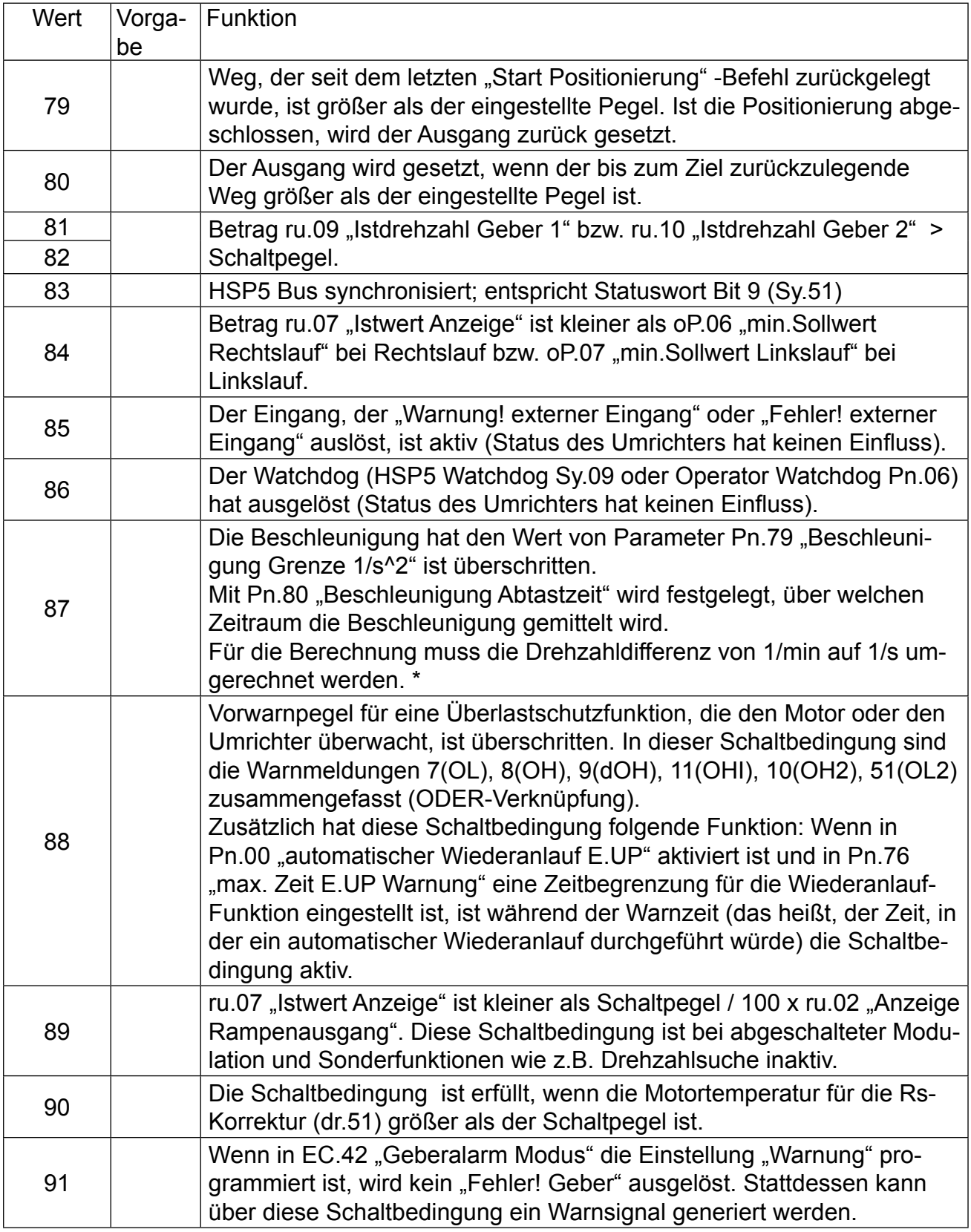

1) Schaltpegel für CP.31 = 100; Schaltpegel für CP.32 wird mit CP.33 eingestellt

## **CP.33 Relaisausgang 2 / Schaltpegel**

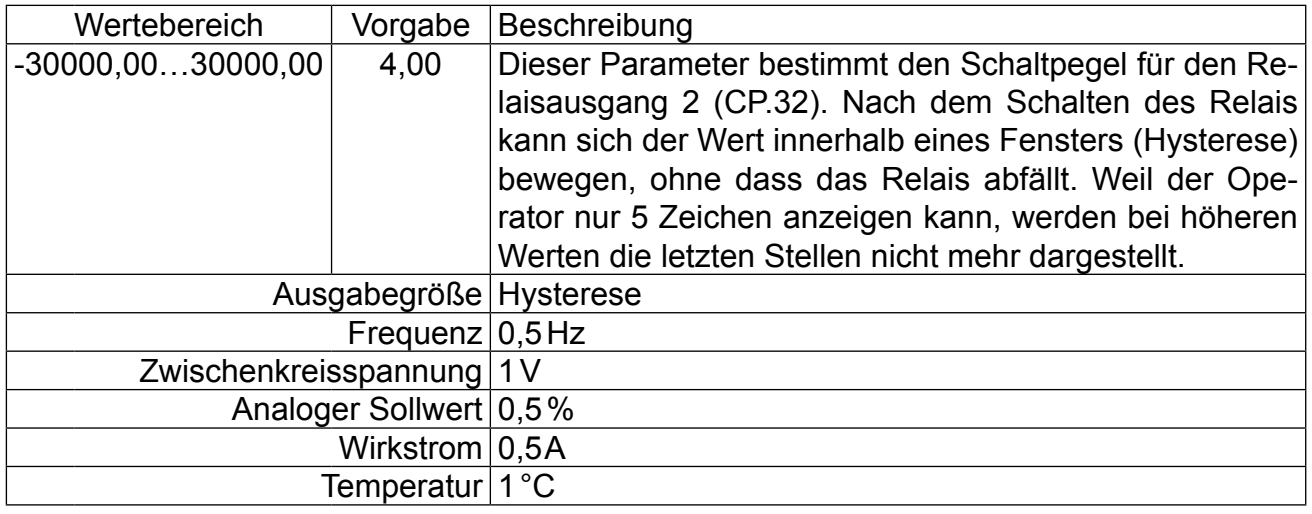

#### **CP.34 Drehrichtungsquelle**

#### **Beschreibung**

Mit diesem Parameter wird die Quelle und die Art der Auswertung für die Drehrichtungsvorgabe festgelegt. Mit CP.34 ändert man nicht die Drehrichtungsquelle der Festfrequenzen (CP.19...CP.21). Die Auswahl ist mit "ENTER" zu bestätigen.

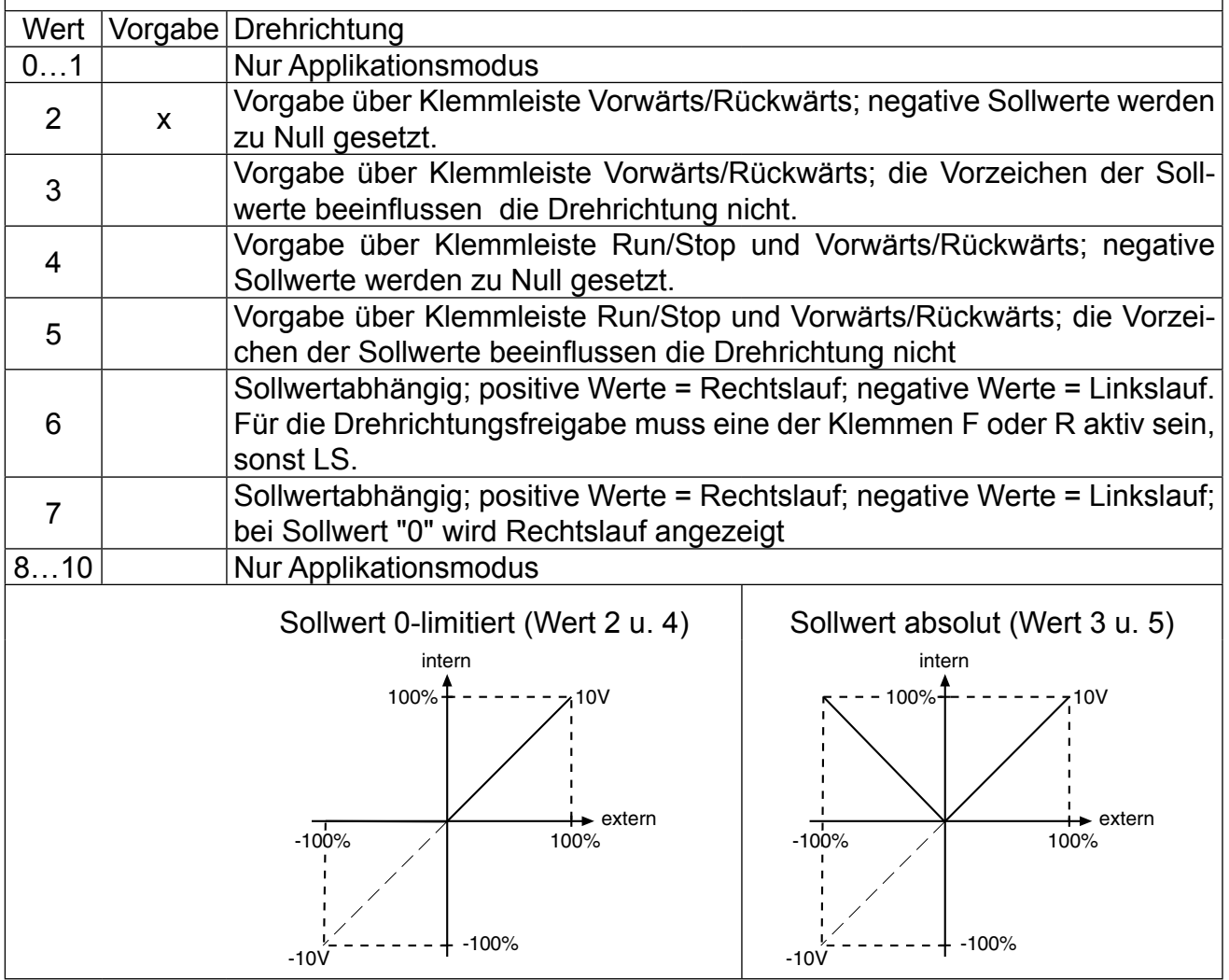

#### **CP.35 AN1 Sollwertauswahl**

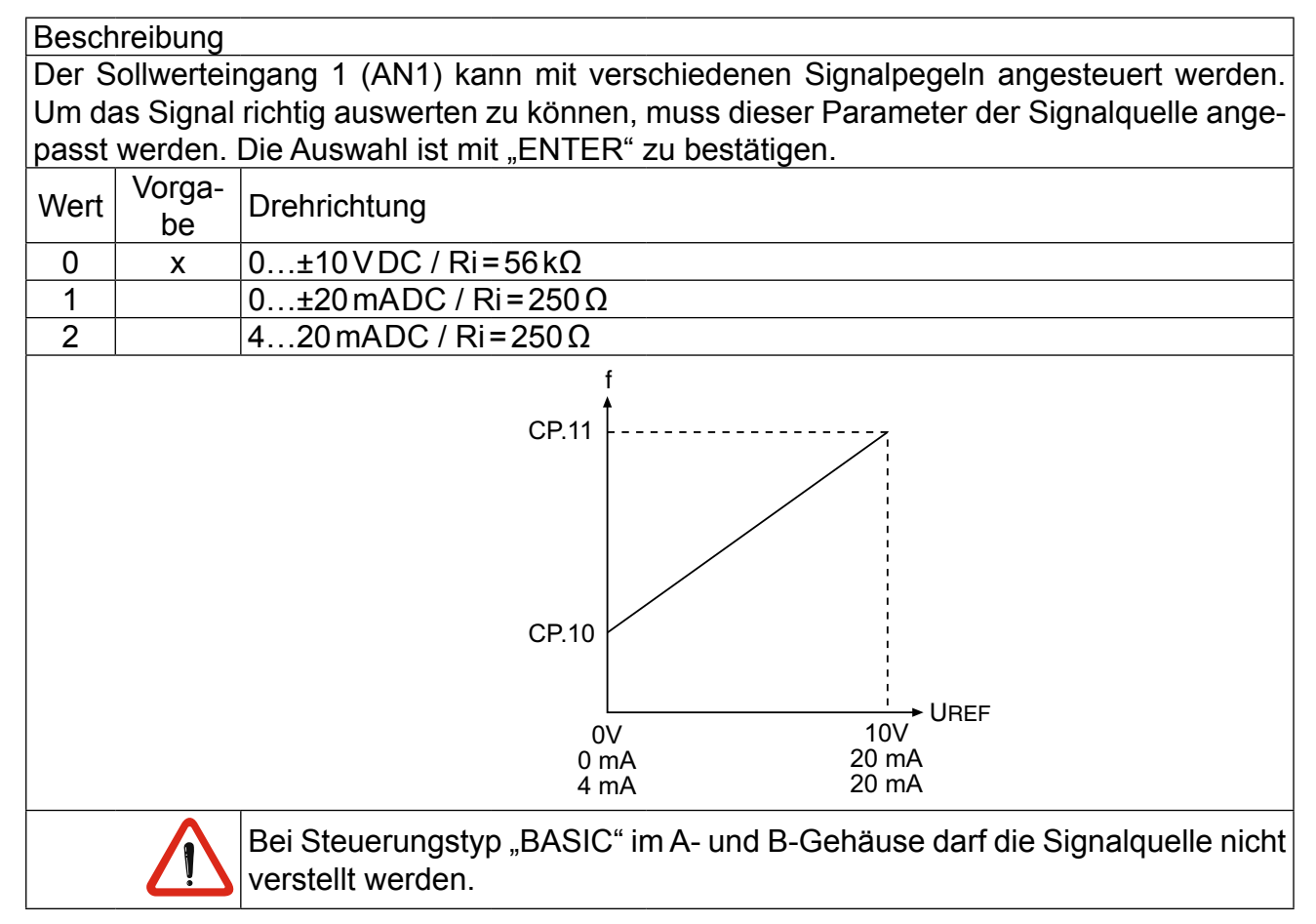

#### **CP.36 AN1 Nullpunkthysterese**

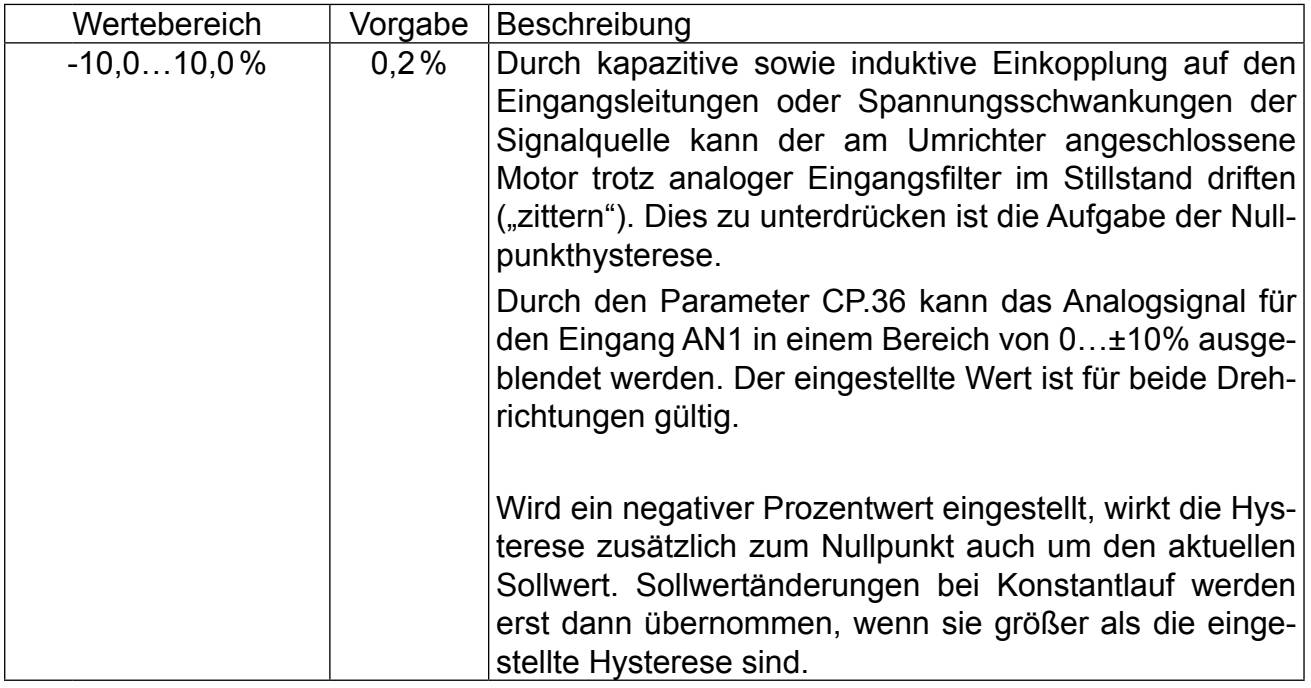

# <span id="page-32-0"></span>**3.4 Werkseinstellung für Betriebsart "MULTI"**

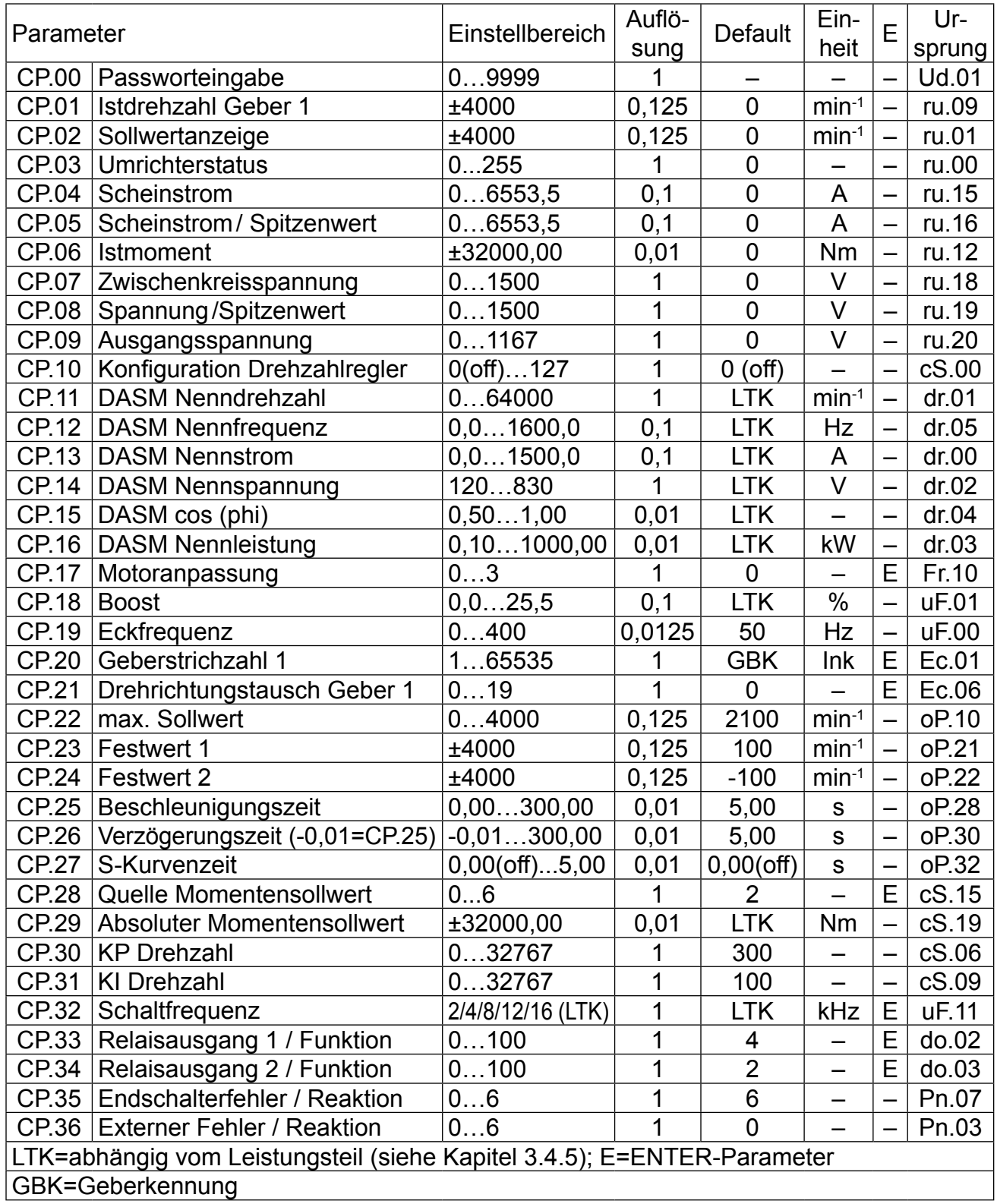

<span id="page-33-0"></span>Aufgrund von Meß- und Berechnungsungenauigkeiten sind Toleranzen bei den Strom- und Momentenanzeigen sowie bei den Schaltleveln und Begrenzungen zu berücksichtigen. Die angegebenen Toleranzen (siehe Parameterbeschreibung) sind bezogen auf die zugehörigen Maximalwerte bei einer Dimensionierung KEB  $COMBIVERT: Motor = 1:1.$ 

**In Abhängigkeit der Daten des Motorenherstellers sind durch übliche Typenstreuungen der Motoren sowie Temperaturdriften größere Toleranzen bei den Momentenanzeigen möglich.**

## **3.4.1 Passworteingabe**

## **CP.00 Passworteingabe**

Ab Werk wird der Frequenzumrichter ohne Passwortschutz ausgeliefert, d.h. alle veränderbaren Parameter lassen sich verstellen. Nach der Parametrierung kann das Gerät gegen unberechtigten Zugang verriegelt werden (Passwörter: Kapitel Passwörter). Der eingestellte Mode wird gespeichert.

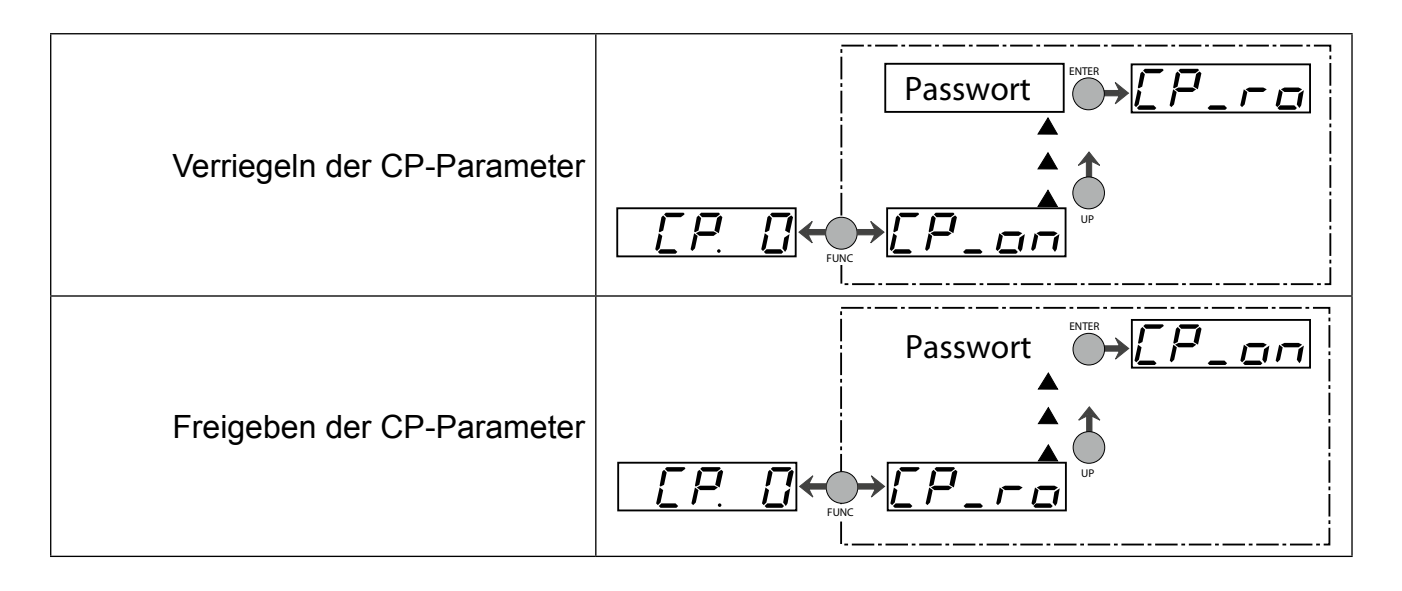

Parameterbeschreibung **T1= 3** 

## <span id="page-34-0"></span>**3.4.2 Betriebsanzeigen**

Die folgenden Parameter dienen zur Kontrolle des Frequenzumrichters während des Betriebes.

## **CP.01 Istdrehzahl Geber 1**

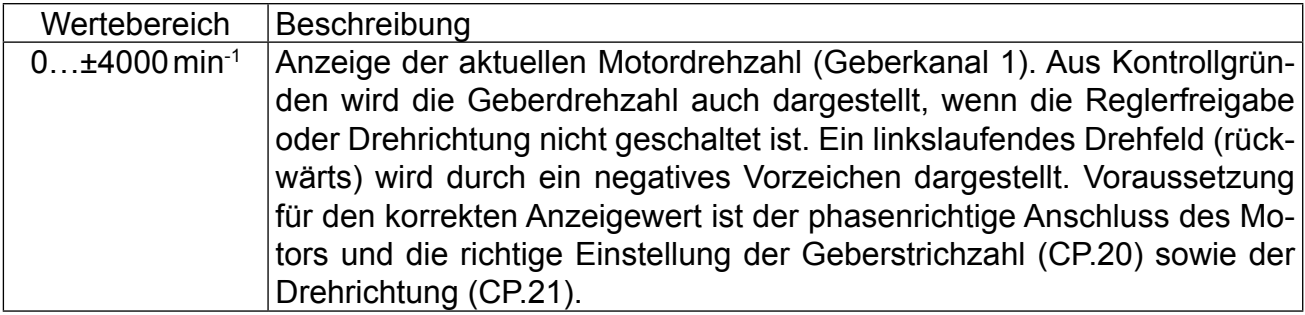

#### **CP.02 Sollwertanzeige**

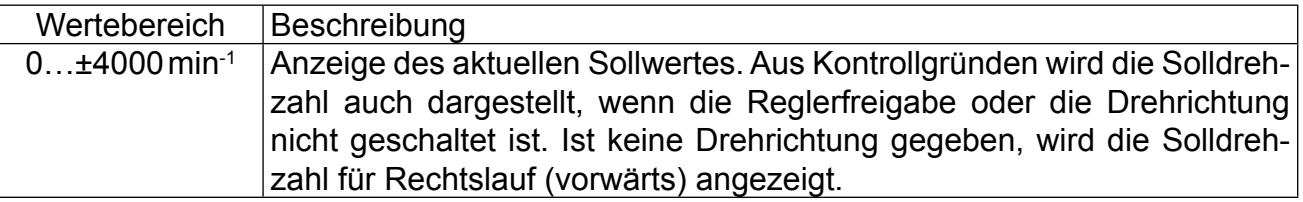

#### **CP.03 Umrichterstatus**

Die Statusanzeige zeigt den aktuellen Betriebszustand des Umrichters an. Mögliche Anzeigen und ihre Bedeutung sind:

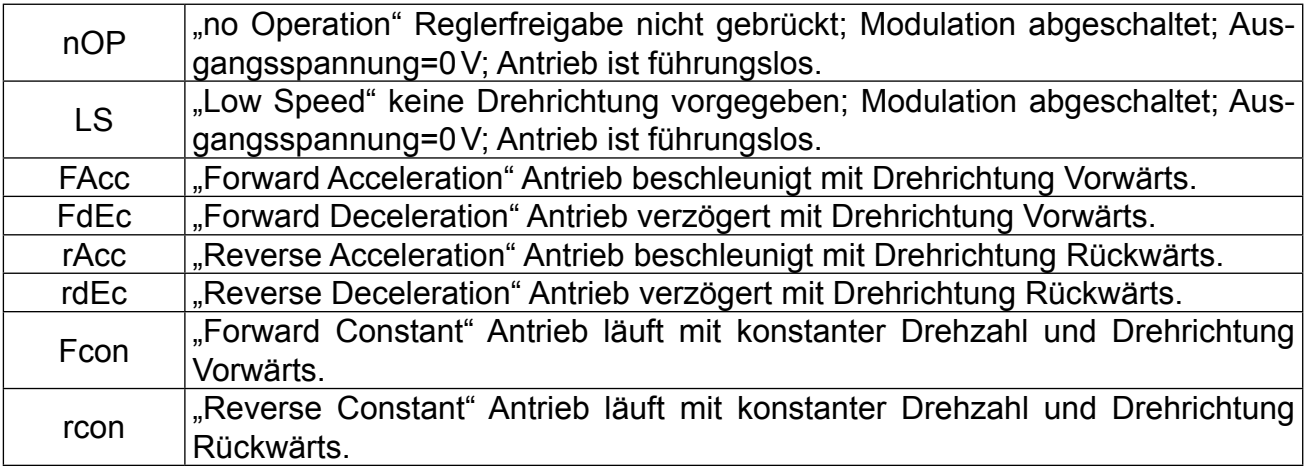

Weitere Statusmeldungen werden bei den Parametern beschrieben, die sie verursachen (siehe auch Kapitel 5 "Fehlerdiagnose").

## **CP.04 Scheinstrom**

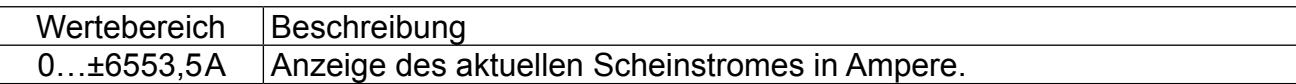

# **CP.05 Scheinstrom / Spitzenwert**

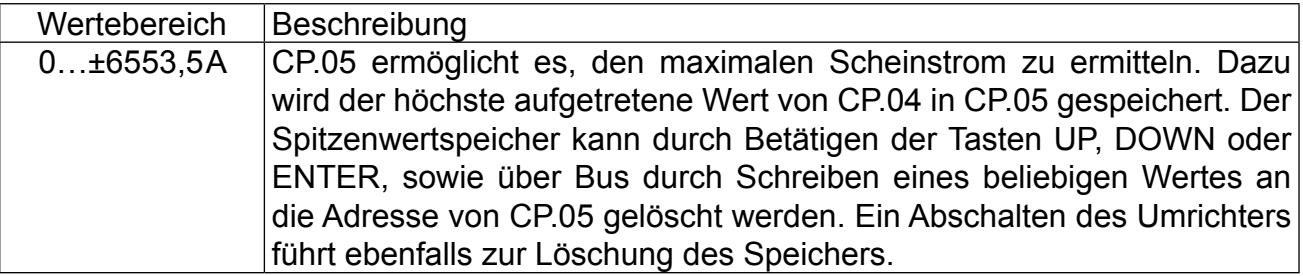

#### **CP.06 Istmoment**

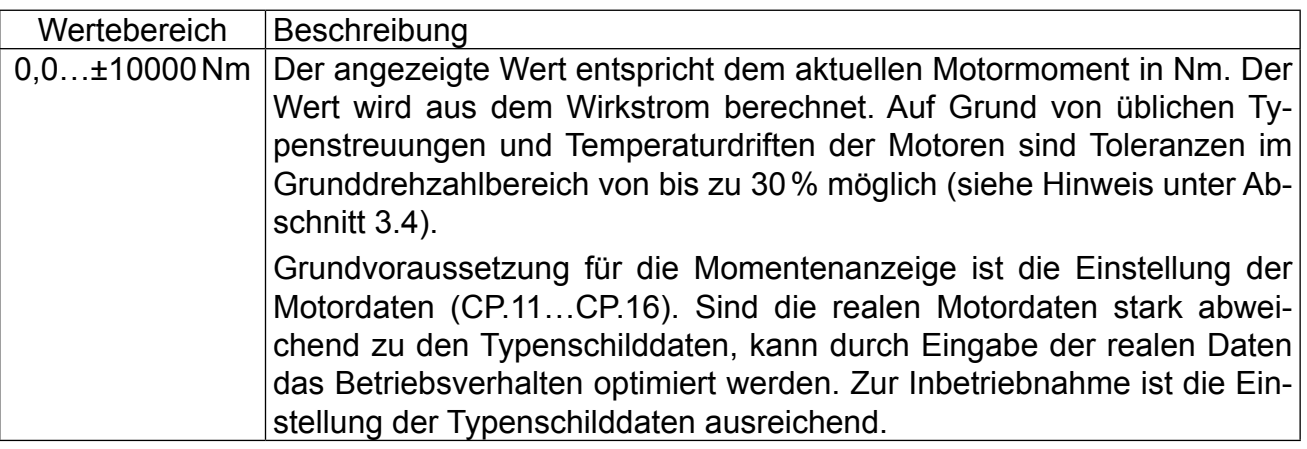

# **CP.07 Zwischenkreisspannung**

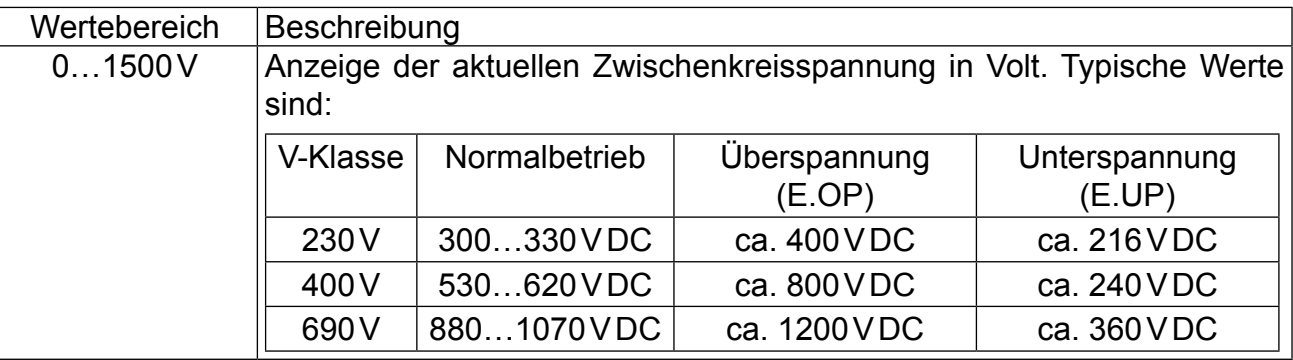

# **CP.08 Zwischenkreisspannung Spitzenwert**

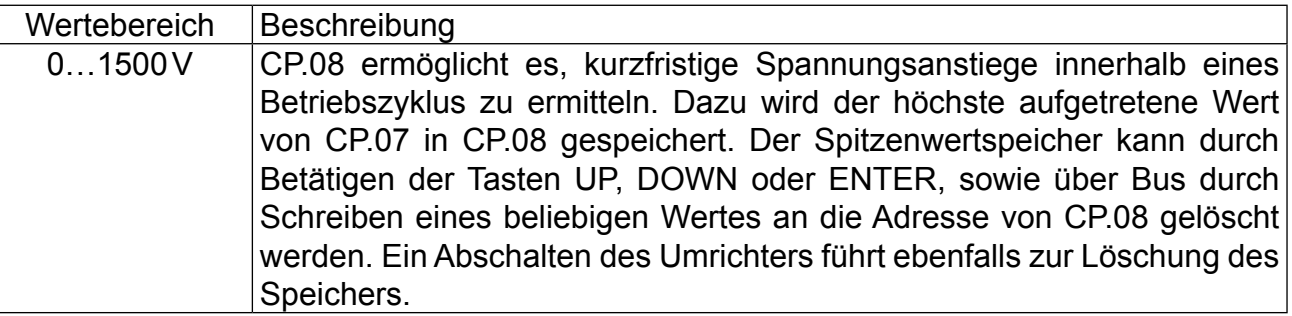
**Parameterbeschreibung** 

#### **CP.09 Ausgangsspannung**

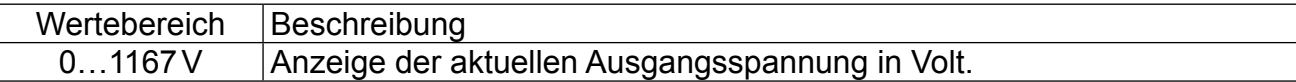

#### **3.4.3 Grundeinstellung des Antriebes**

Die folgenden Parameter bestimmen grundlegende Betriebsdaten des Antriebes und müssen für die Erstinbetriebnahme eingestellt werden (siehe Kapitel "Erstinbetriebnahme"). Sie sollten in jedem Fall überprüft, bzw. auf die Applikation angepasst werden.

### **CP.10 Konfiguration Drehzahlregler**

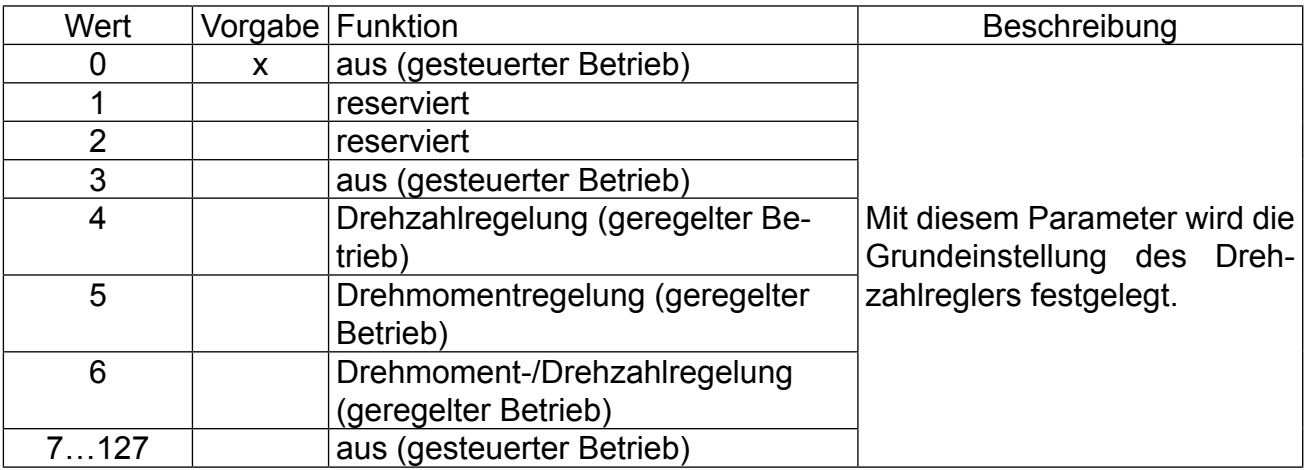

#### **CP.11 DASM Nenndrehzahl**

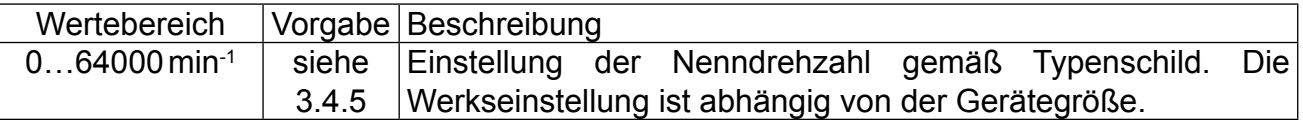

#### **CP.12 DASM Nennfrequenz**

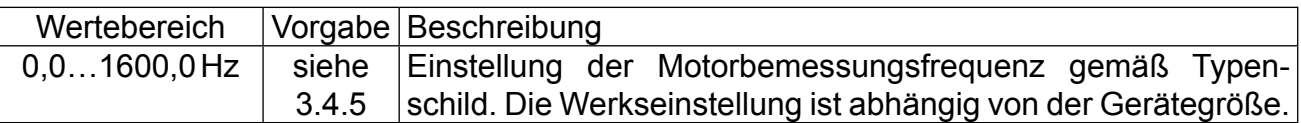

#### **CP.13 DASM Nennstrom**

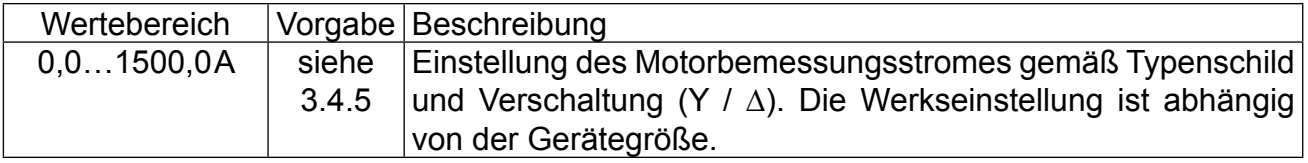

### **CP.14 DASM Nennspannung**

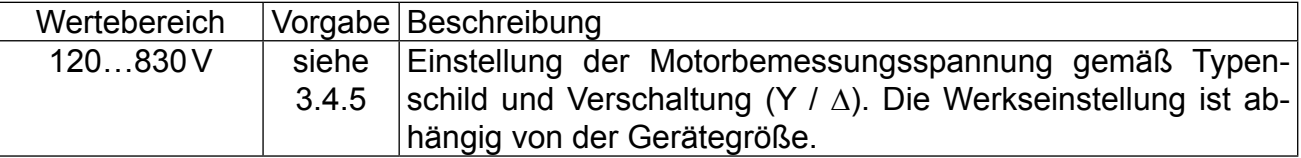

### **CP.15 DASM cos(phi)**

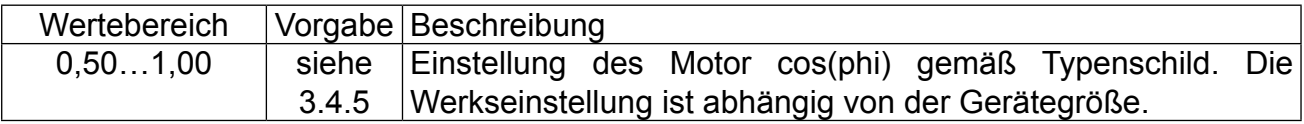

#### **CP.16 DASM Nennleistung**

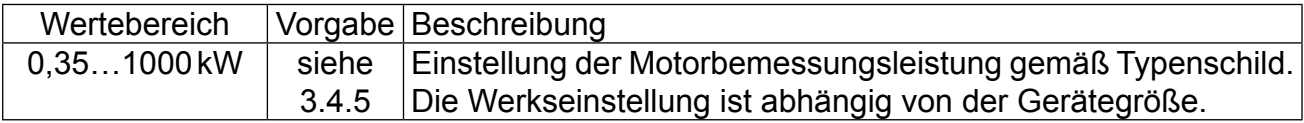

#### **CP.17 Motoranpassung**

Werksmäßig ist der Frequenzumrichter je nach Gerätegröße auf einen speziellen Motor angepasst (siehe 3.4.5). Werden die Motordaten CP.11…CP.16 verändert, muss einmal der Parameter CP.17 aktiviert werden. Damit werden die Stromregler, die Momentengrenzkennlinie und die Momentenbegrenzung neu eingestellt. Die Drehmomentgrenze wird dabei auf den Wert gesetzt, der im Grunddrehzahlbereich maximal möglich ist (abhängig vom Umrichternennstrom). Maximal 3-faches Bemessungsmoment.

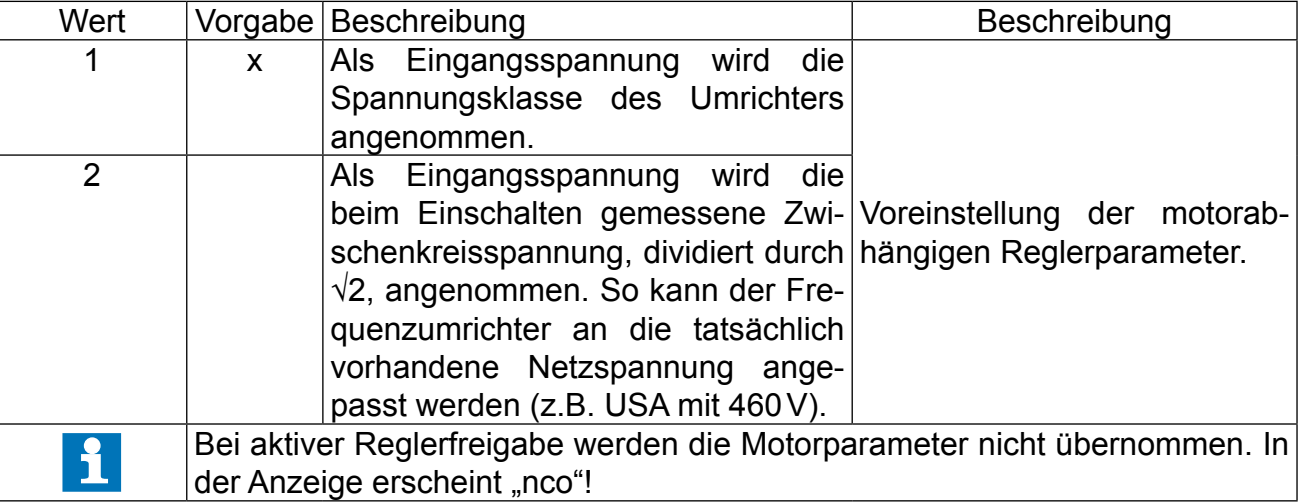

#### **CP.18 Boost**

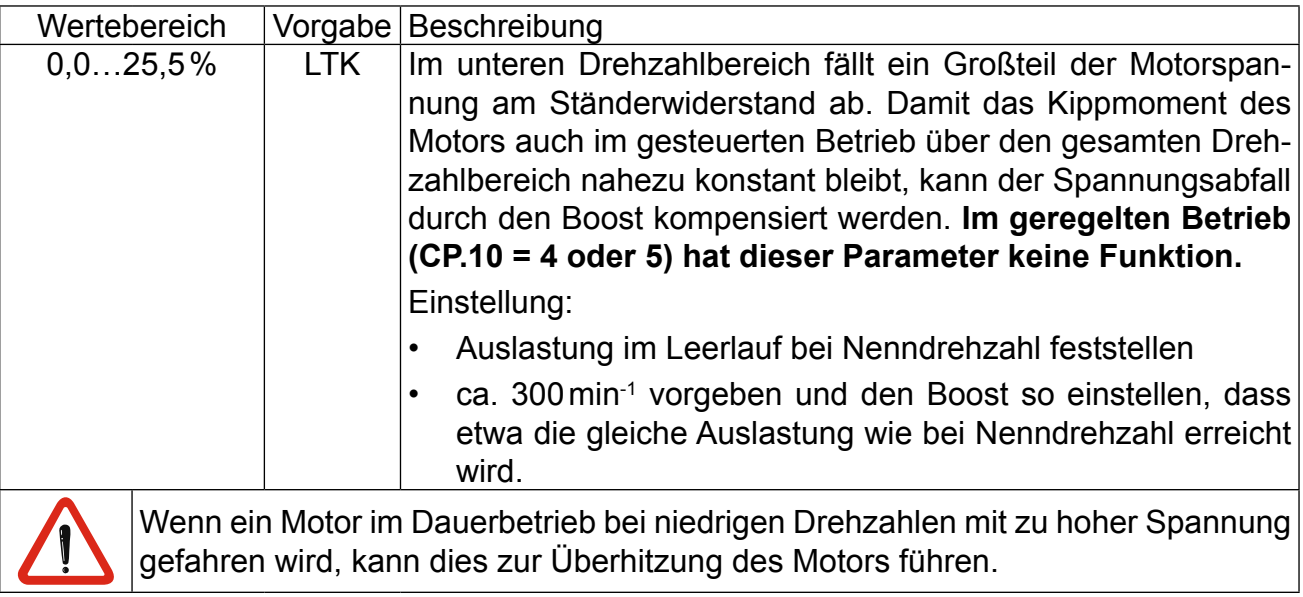

Parameterbeschreibung (1=1)

## **CP.19 Eckfrequenz**

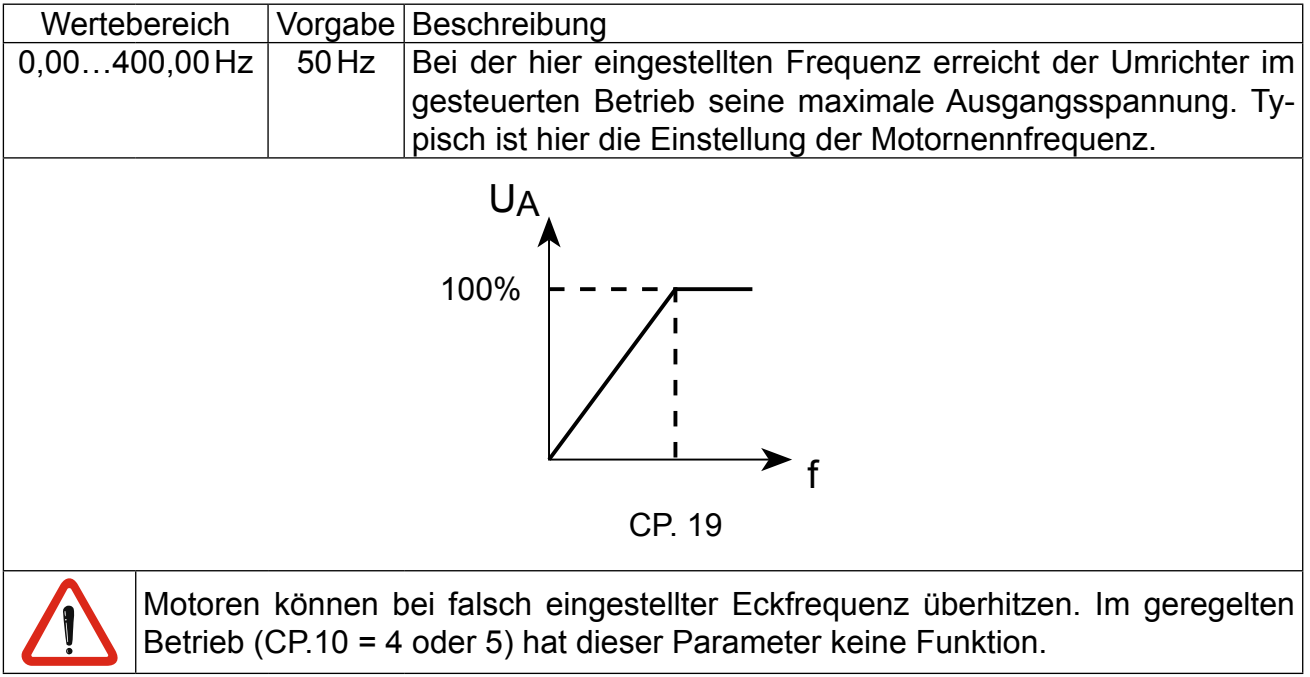

# **CP.20 Geberstrichzahl 1**

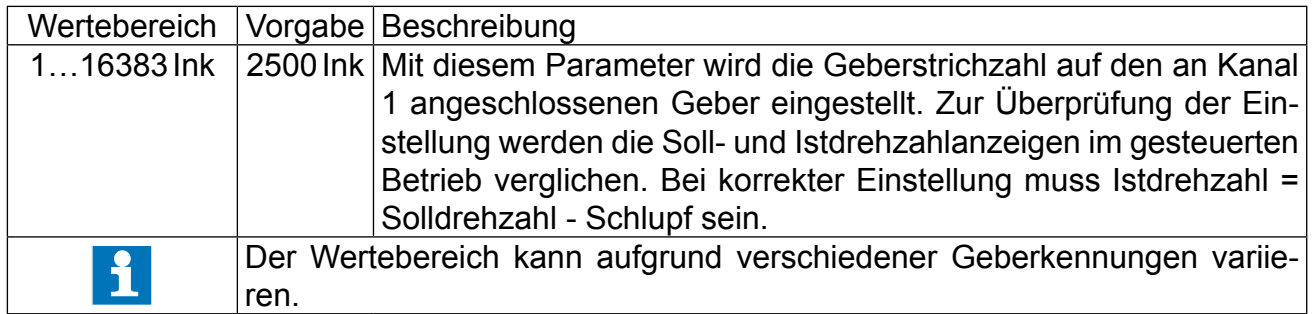

## **CP.21 Drehrichtungstausch Geber 1**

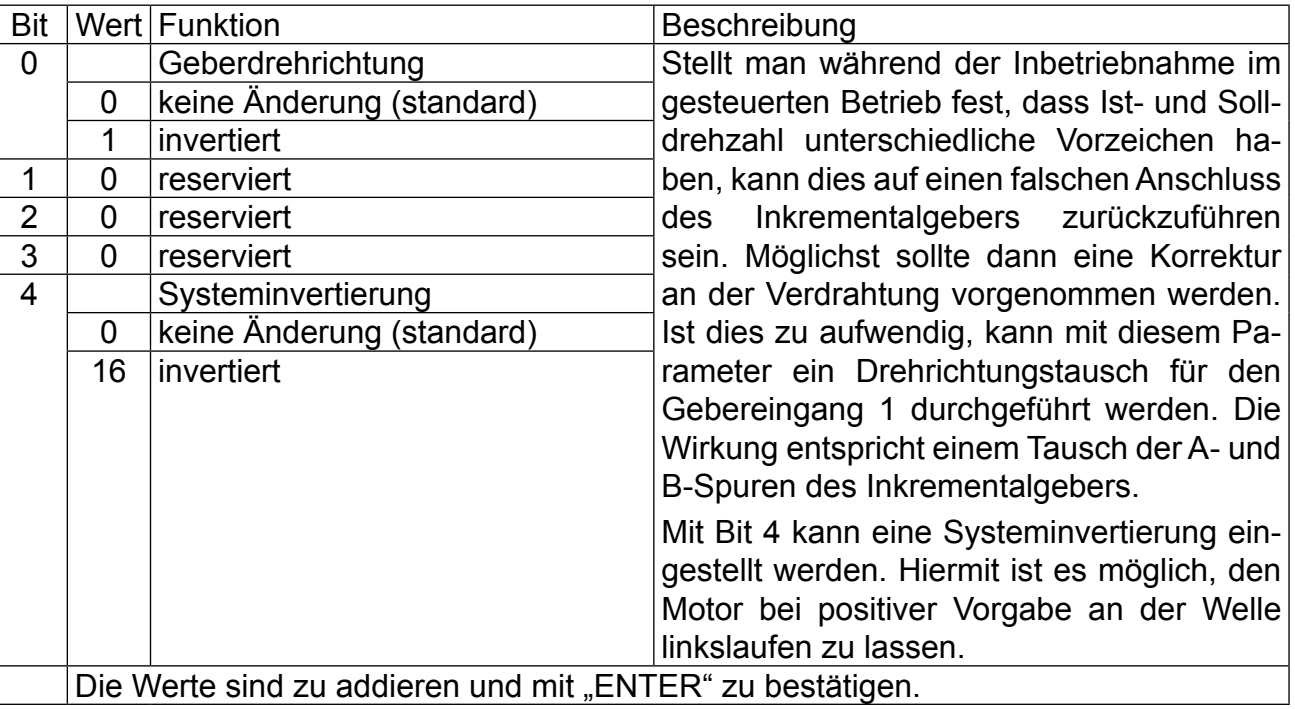

## **3.4.4 Besondere Einstellungen**

Die folgenden Parameter dienen zur Optimierung des Antriebs und zur Anpassung an die Anwendung. Bei der Erstinbetriebnahme können diese Einstellungen ignoriert werden.

## **CP.22 Maximaler Sollwert**

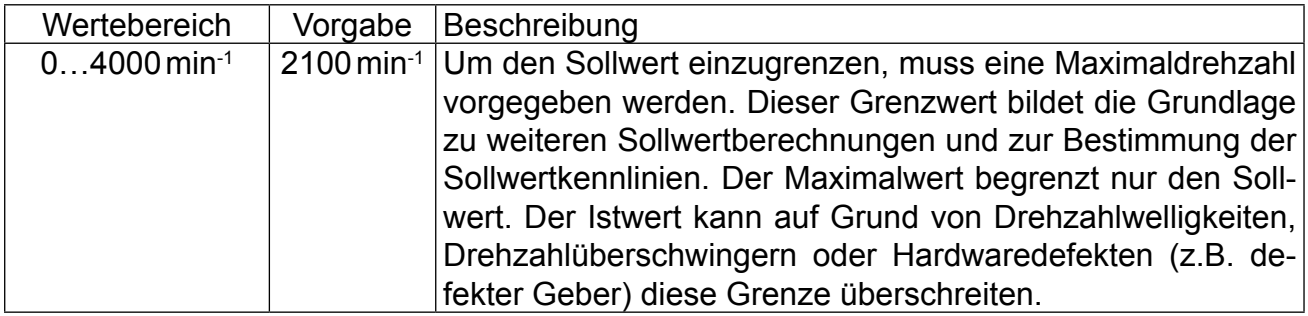

# **CP.23 Festdrehzahl 1 (Eingang 1)**

# **CP.24 Festdrehzahl 2 (Eingang 2)**

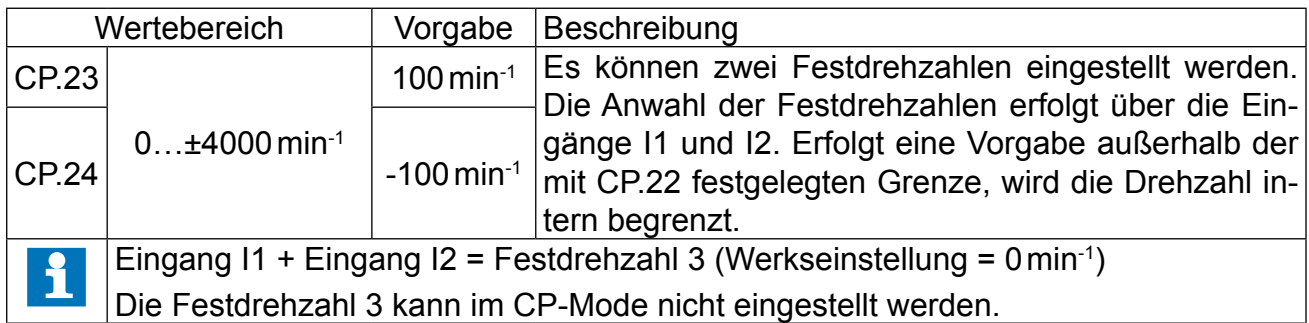

Parameterbeschreibung **(1=1)** 

# **CP.25 Beschleunigungszeit**

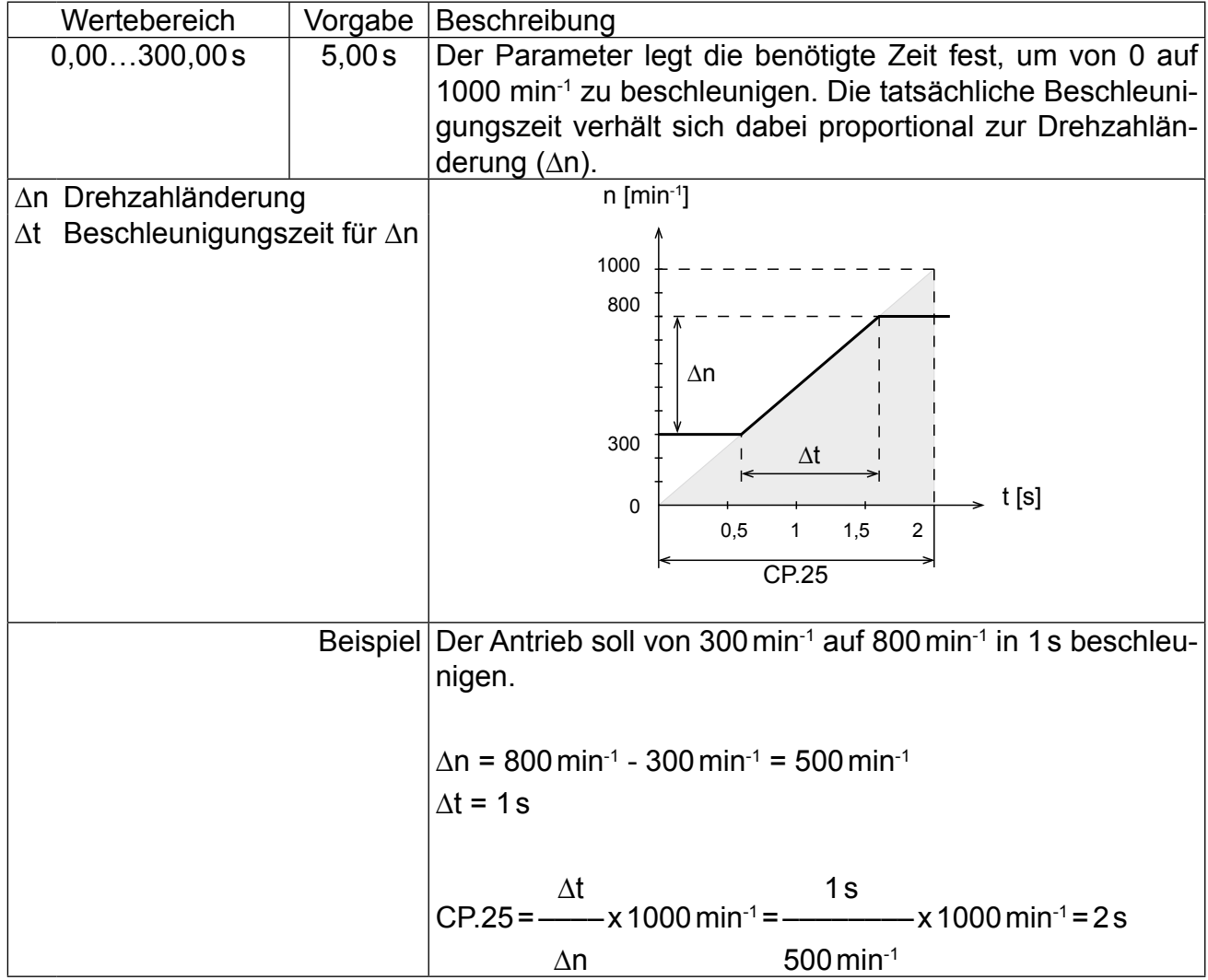

# **CP.26 Verzögerungszeit**

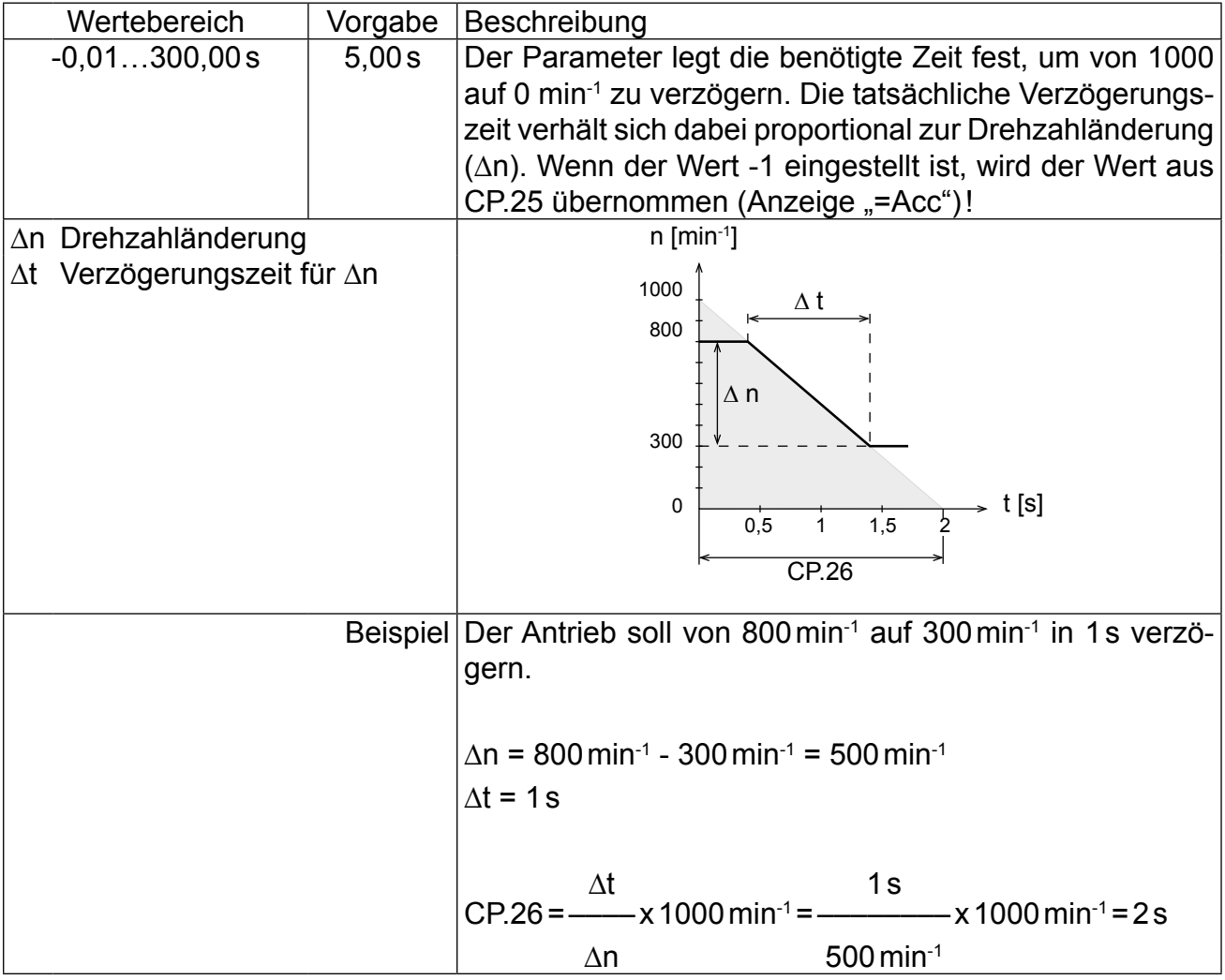

Parameterbeschreibung **(11:)** 

# **CP.27 S-Kurvenzeit**

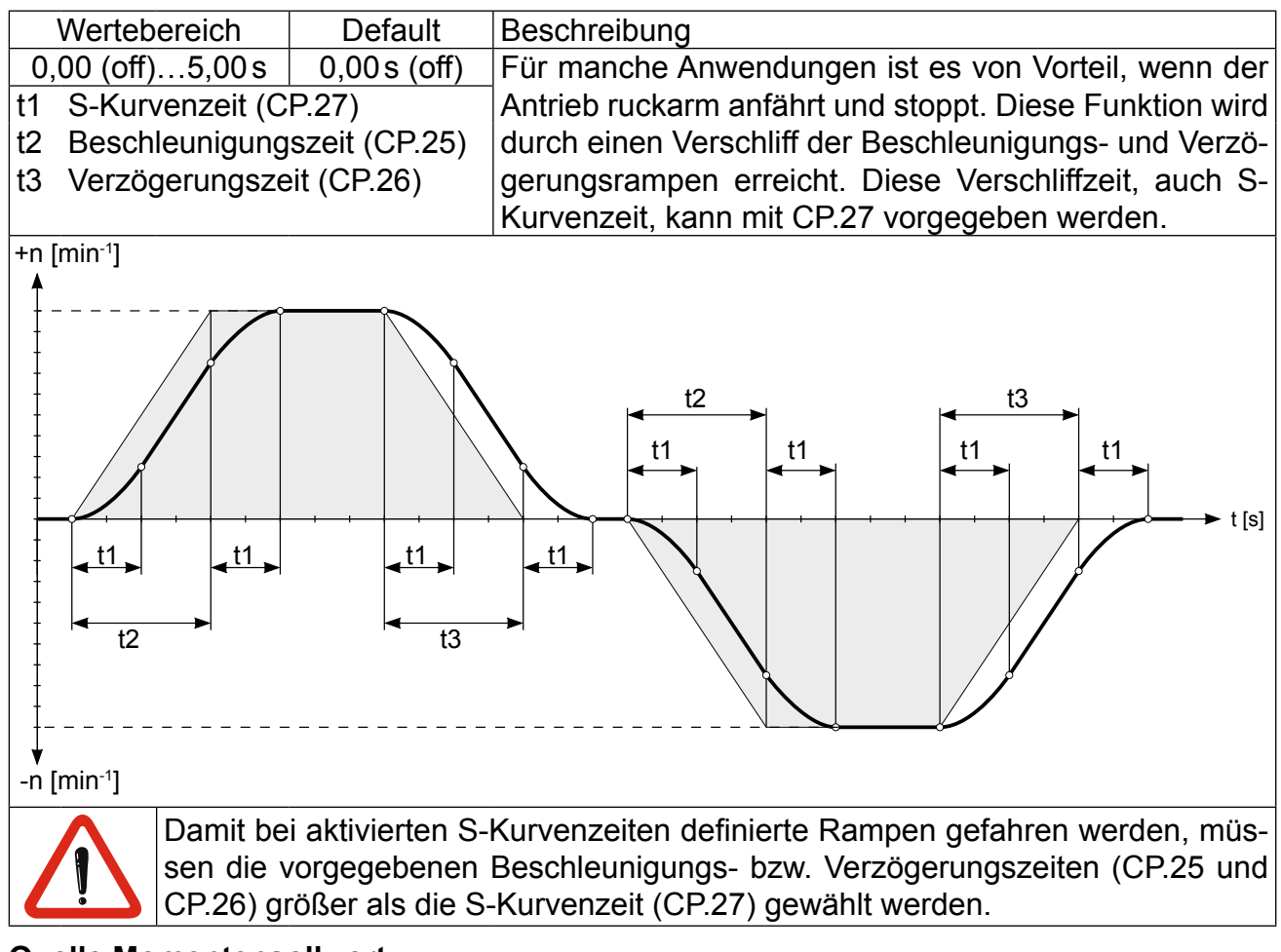

### **CP.28 Quelle Momentensollwert**

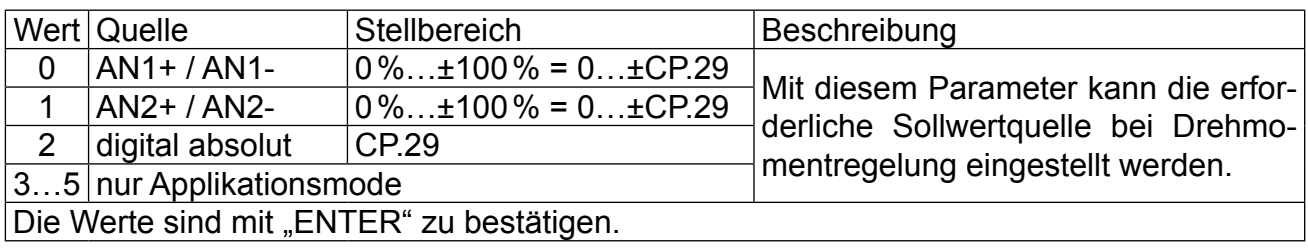

## **CP.29 Absoluter Momentensollwert**

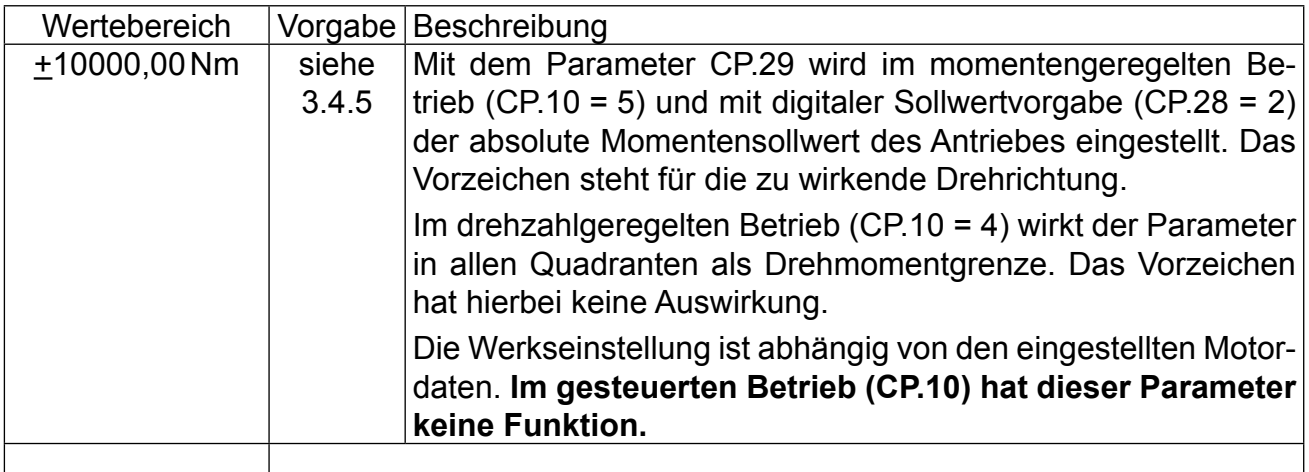

#### **CP.30 KP Drehzahl**

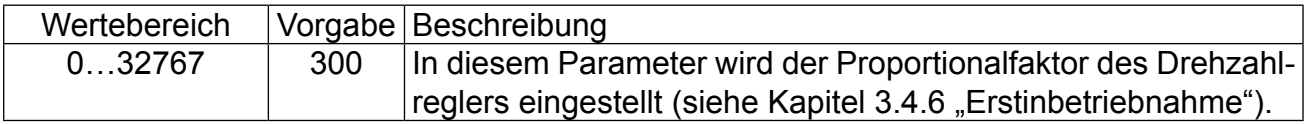

### **CP.31 KI Drehzahl**

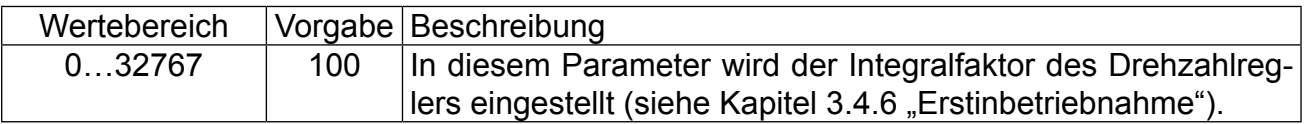

## **CP.32 Schaltfrequenz**

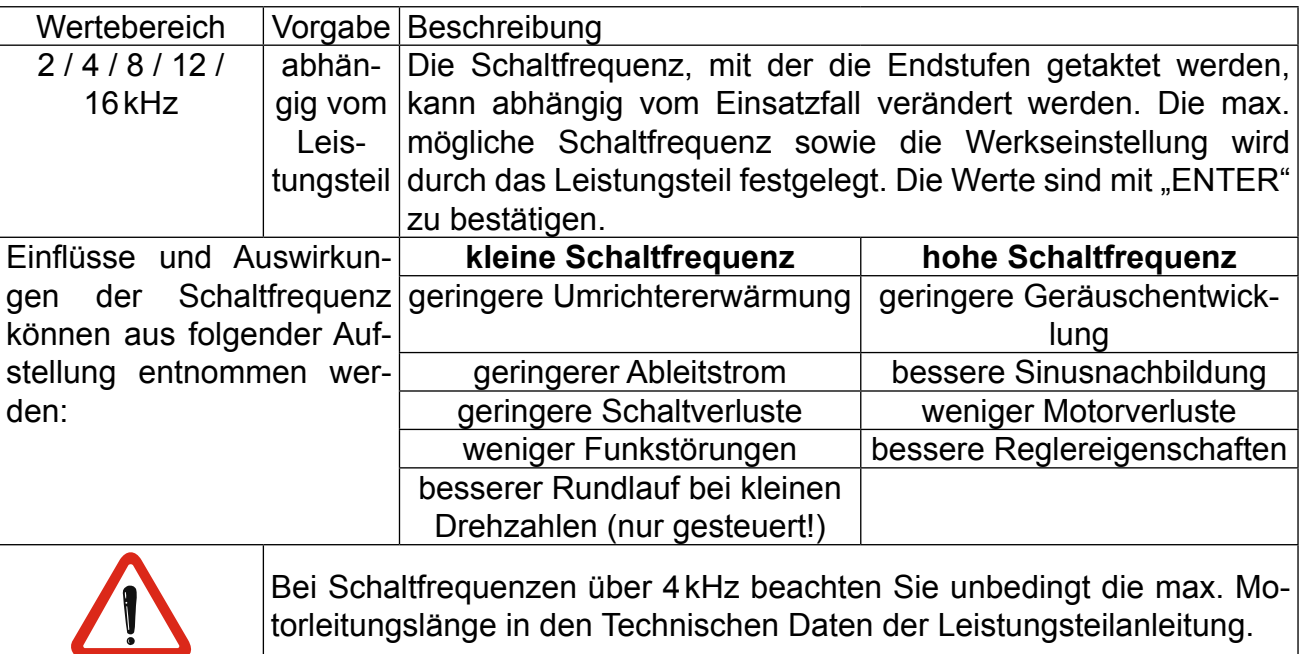

# **CP.33 Relaisausgang 1 / Funktion**

### **CP.34 Relaisausgang 2 / Funktion**

CP.33 und CP.34 bestimmen die Funktion der beiden Relaisausgänge. Die Werte sind mit "ENTER" zu bestätigen.

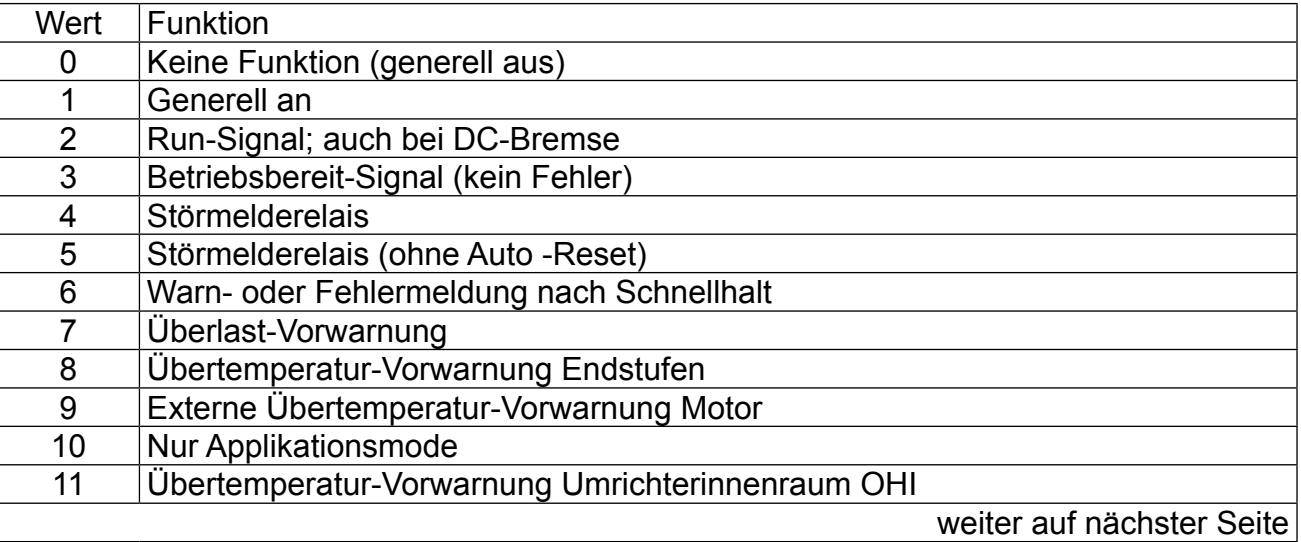

**Parameterbeschreibung**

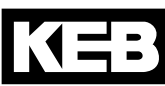

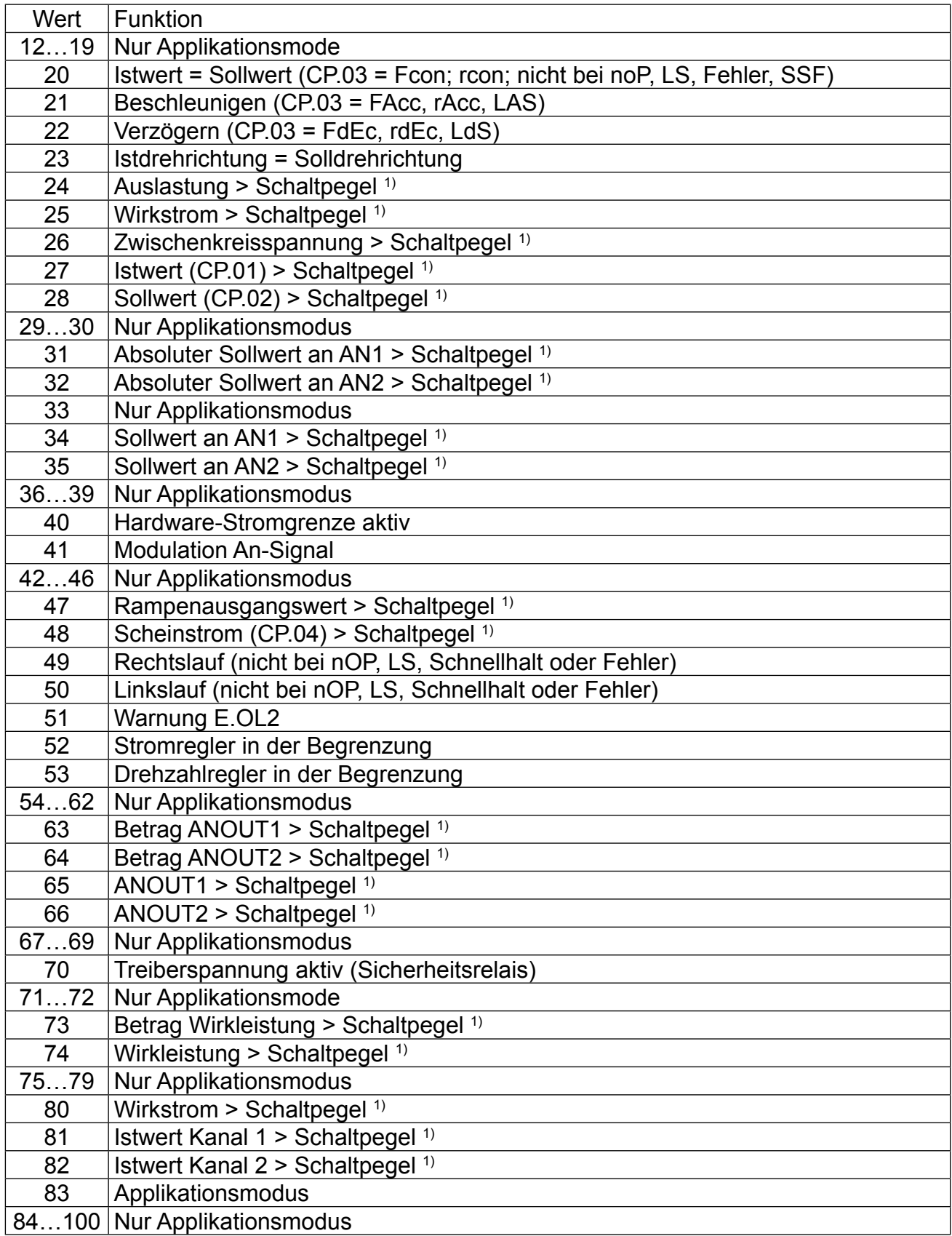

 $1)$  Schaltpegel für CP.33 = 100; Schaltpegel für CP.34 = 4

### **CP.35 Endschalterfehler / Reaktion**

Dieser Parameter bestimmt die Reaktion des Antriebes, auf die Klemme "F" bzw. "R". Diese Klemmen sind als Hardware-Endschalter programmiert. Die Reaktion des Antriebes erfolgt entsprechend folgender Tabelle.

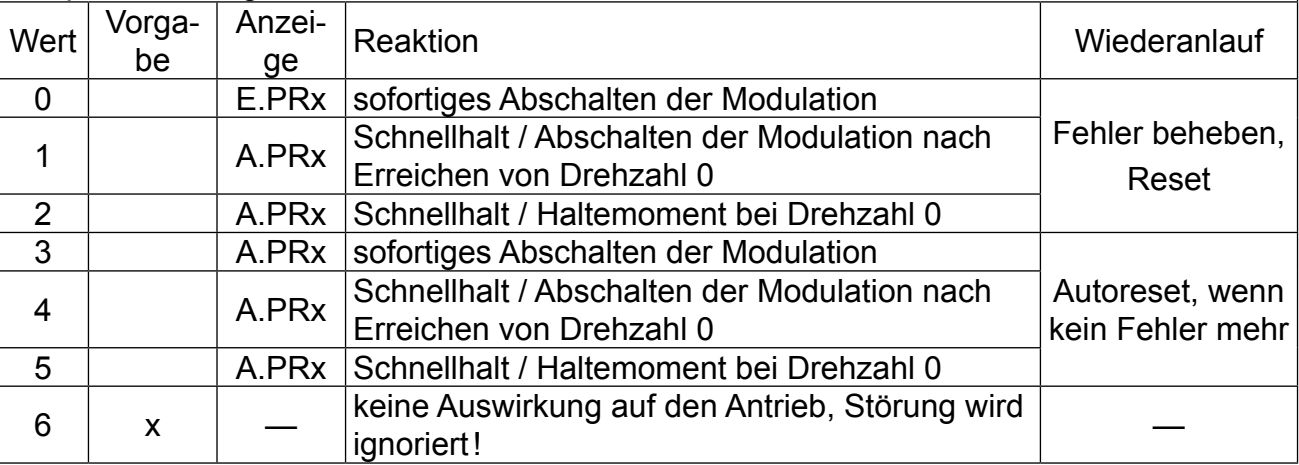

### **CP.36 Reaktion auf externen Fehler**

Mit der externen Fehlerüberwachung können externe Geräte direkten Einfluss auf den Antrieb nehmen. Dieser Parameter bestimmt die Reaktion des Antriebes auf ein Signal an Klemme **.I3**", entsprechend folgender Tabelle.

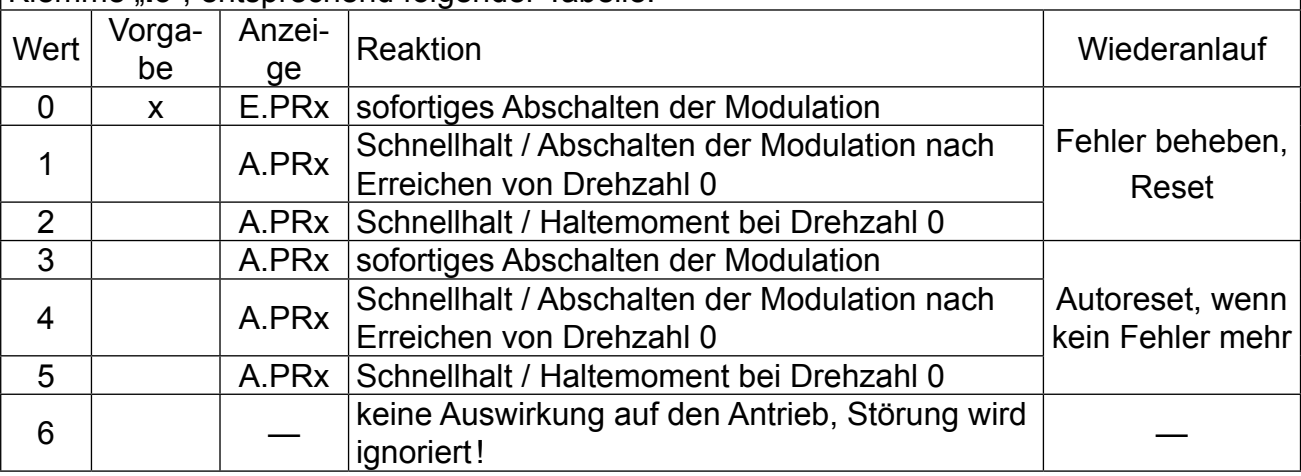

Parameterbeschreibung **T++** 

## **3.4.5 Größenabhängige Daten**

In der folgenden Tabelle sind die Werkseinstellungen für die größenabhängigen Parameterwerte aufgeführt.

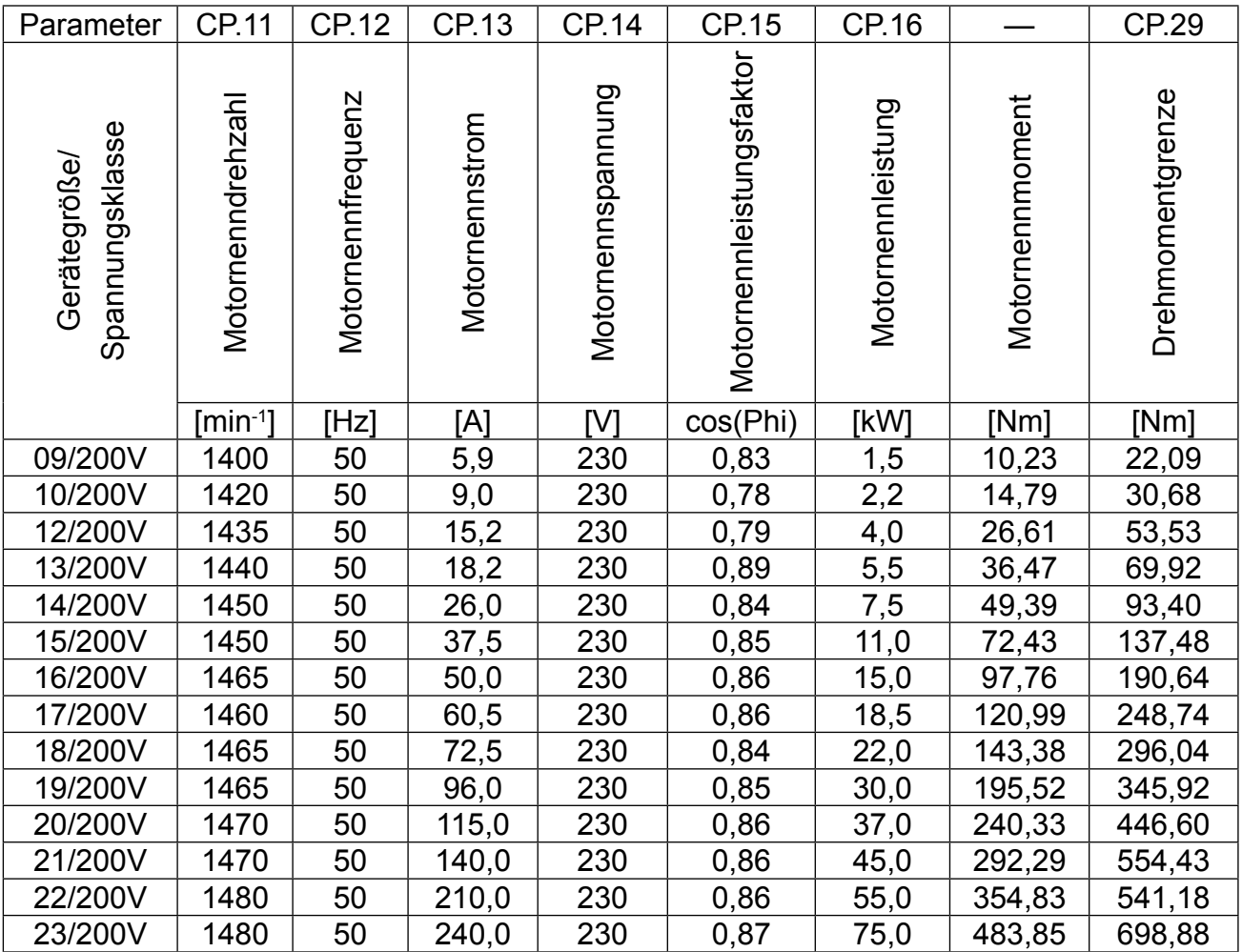

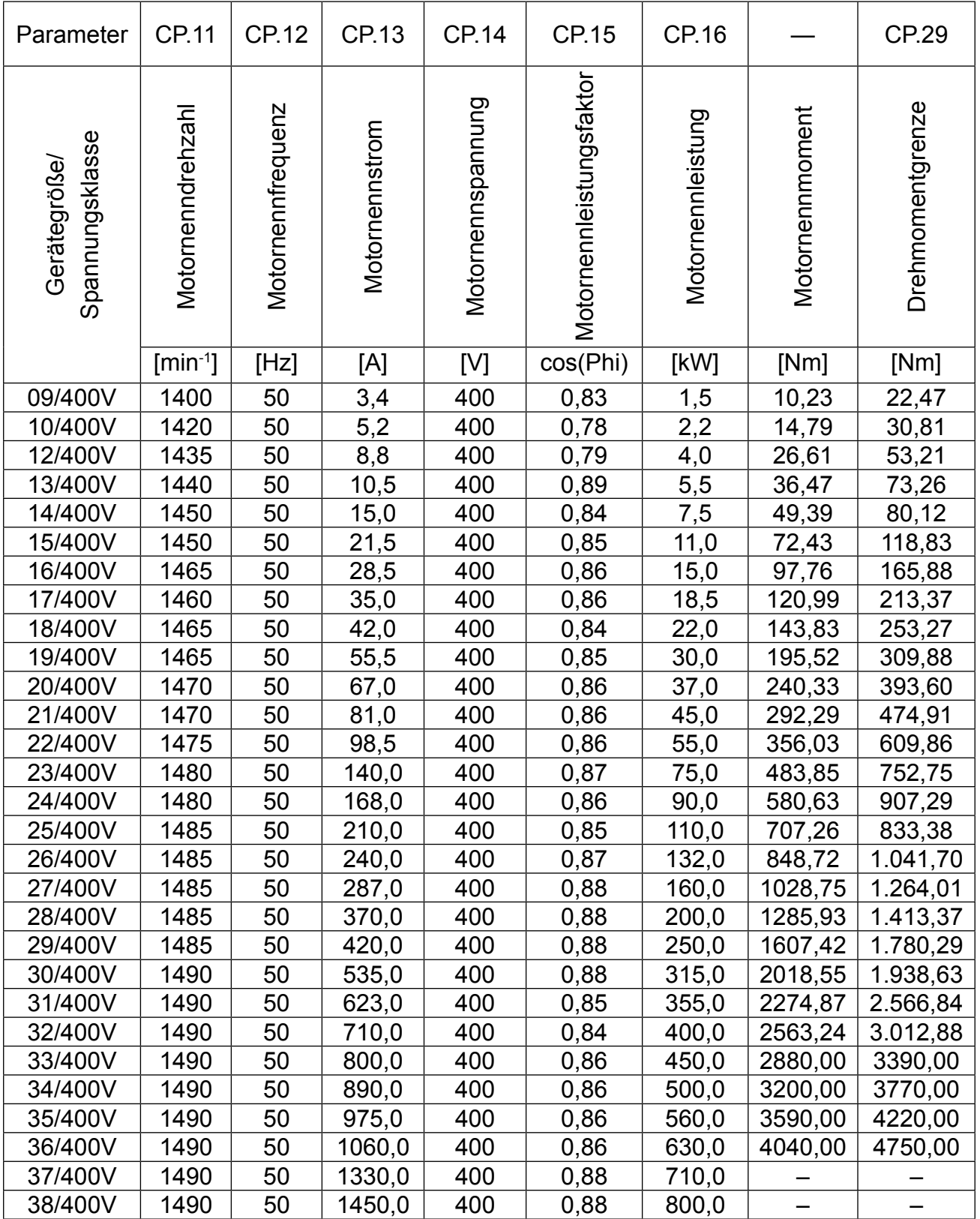

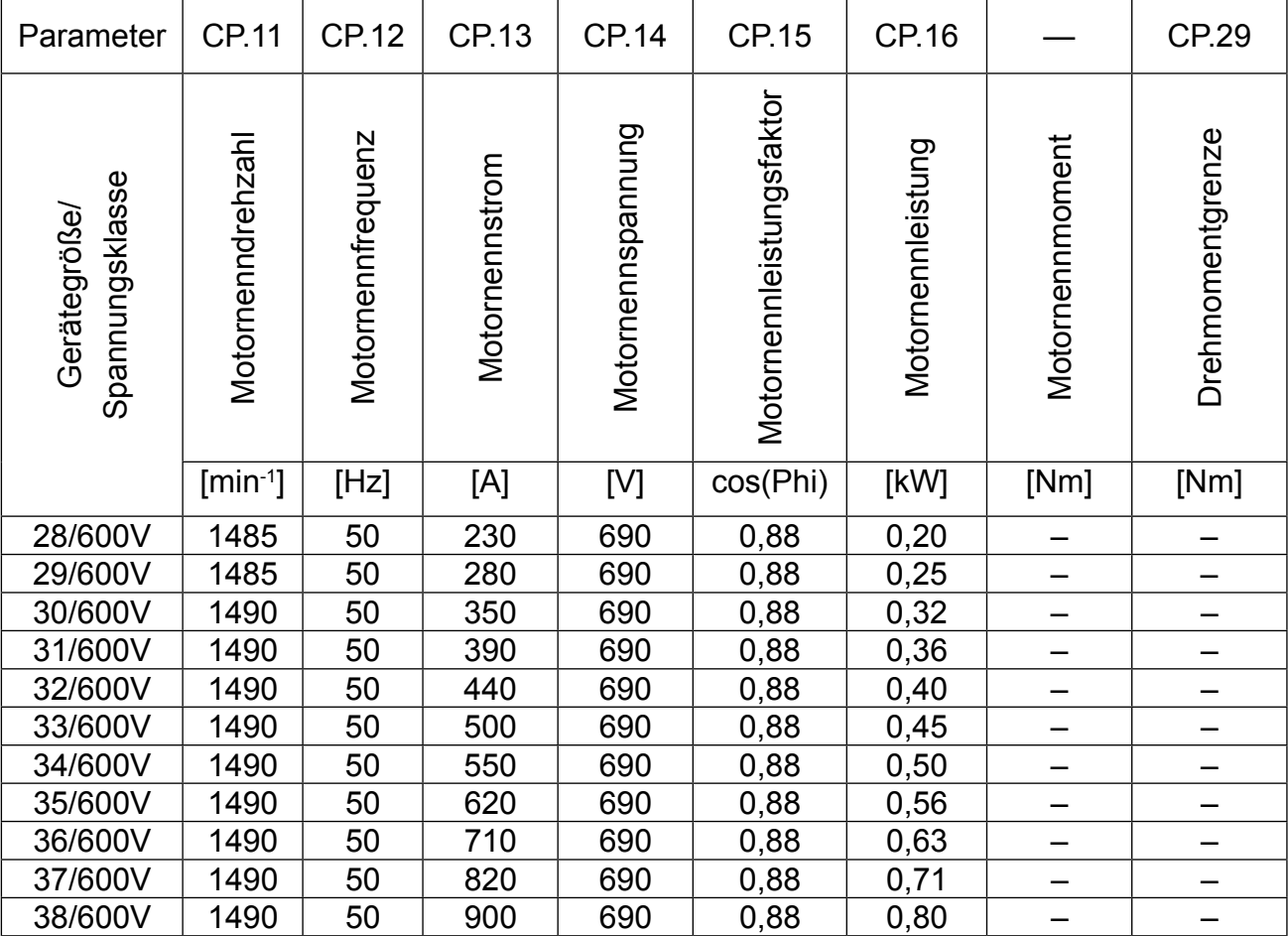

## **3.4.6 Erstinbetriebnahme**

Für die Erstinbetriebnahme des KEB COMBIVERT F5-M empfiehlt sich folgende Vorgehensweise:

- 
- 2. Gesteuerten Betrieb anwählen  $\rightarrow$  Parameter CP.10 = 0
- 
- 
- 5. ggf. erforderlichen Boost eingeben → Parameter CP.18
- 6. Geberstrichzahl eingeben → Parameter CP.20
- 7. Grenzfrequenz des Gebers beachten  $\rightarrow$  siehe Geberspezifikation
- 
- 1. Reglerfreigabe öffnen → Frequenzumrichter im Status "noP"
	-
- 3. Motordaten eingeben → Parameter CP.11...CP.16
- 4. Motoranpassung aktivieren  $\rightarrow$  Parameter CP.17 = 1 oder 2
	-
	-
	-
- 8. Inbetriebnahme gesteuerter Betrieb → siehe nachfolgendes Flußdiagramm

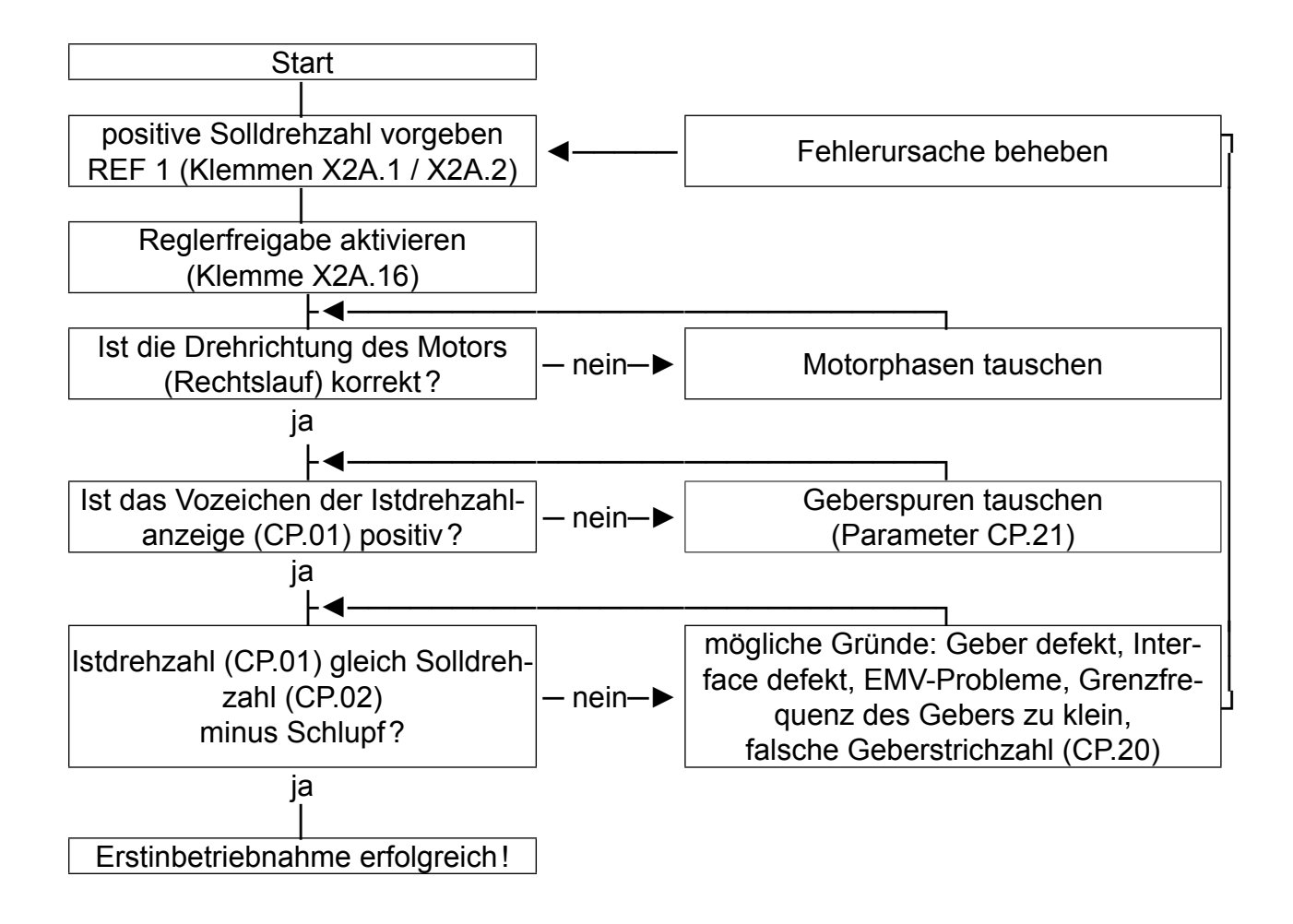

## **3.4.7 Einstellhilfe Drehzahlregler**

- 
- 2. Geregelten Betrieb anwählen => Parameter CP.10 = 4
- 1. Reglerfreigabe öffnen **=>** Frequenzumrichter im Status "noP"
	-

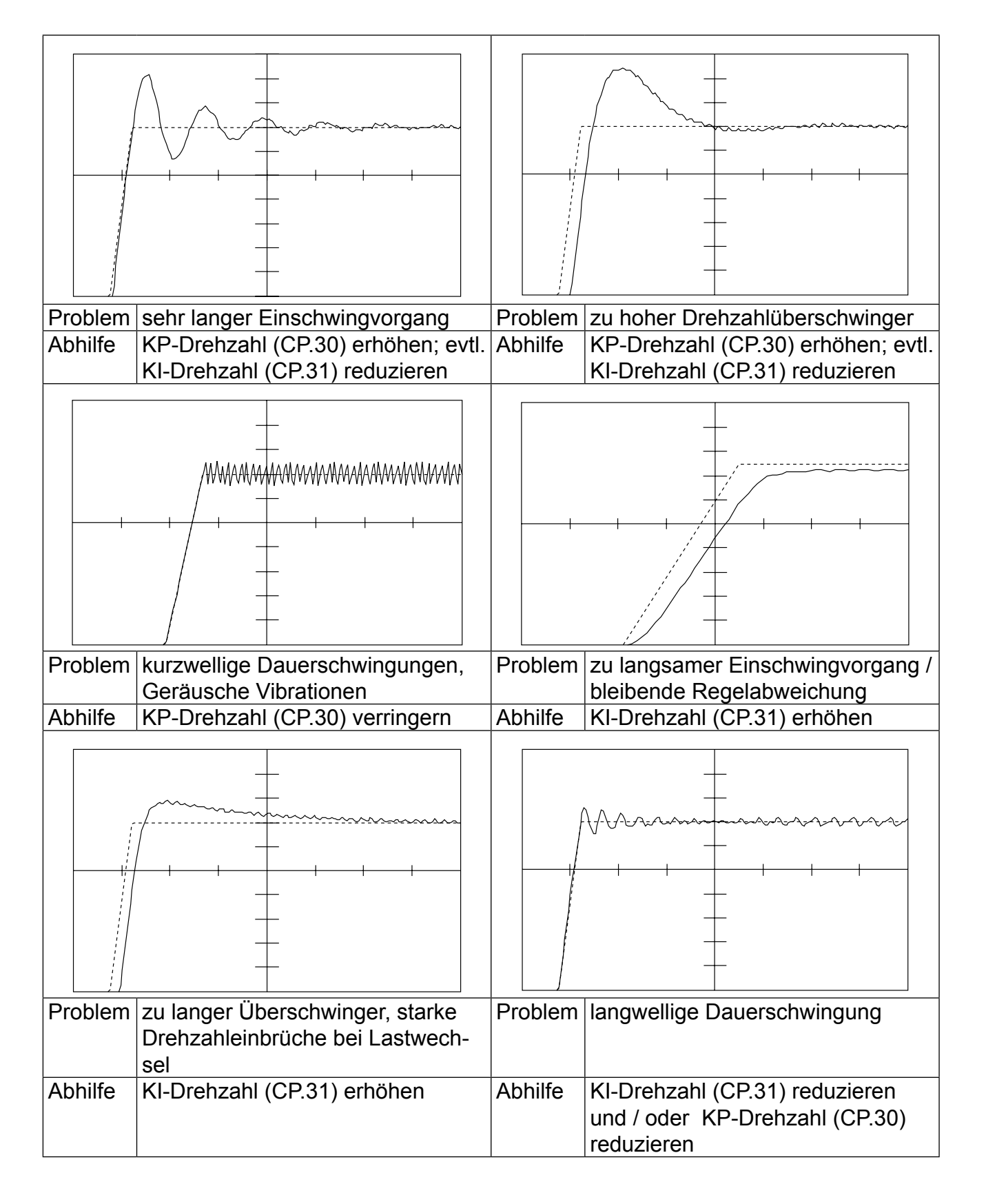

# **3.5 Werkseinstellung für Betriebsart "SERVO"**

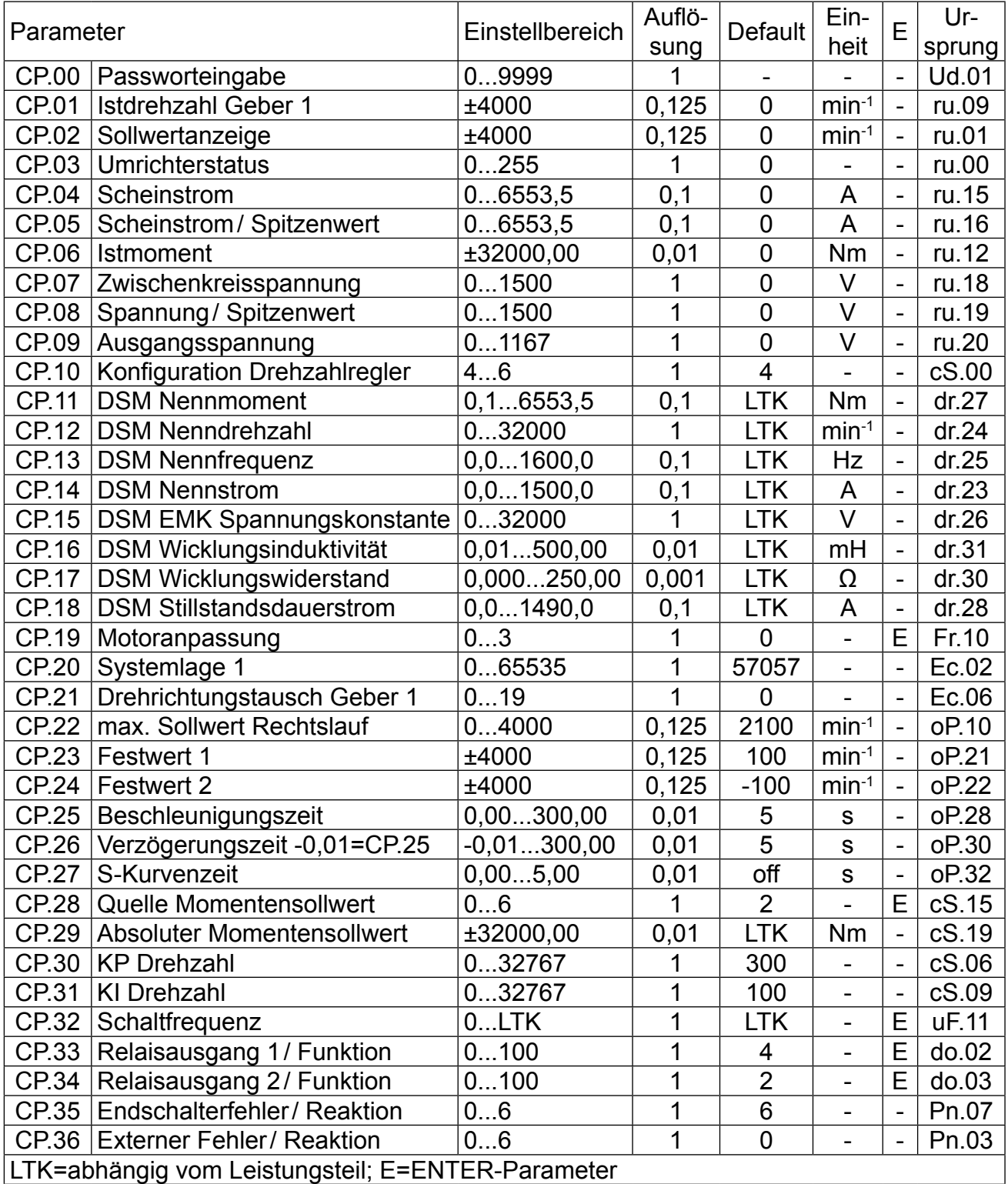

**CP-Parameter "Servo"** 

Aufgrund von Meß- und Berechnungsungenauigkeiten sind Toleranzen bei den Strom- und Momentenanzeigen sowie bei den Schaltleveln und Begrenzungen zu berücksichtigen. Die angegebenen Toleranzen (siehe Parameterbeschreibung) sind bezogen auf die zugehörigen Maximalwerte bei einer Dimensionierung KEB  $COMBIVERT: Motor = 1:1.$ 

In Abhängigkeit der Daten des Motorenherstellers sind durch übliche Typenstreuungen der Motoren sowie Temperaturdriften größere Toleranzen bei den Momentenanzeigen möglich.

#### **3.5.1 Passworteingabe**

### **CP.00 Passworteingabe**

Ab Werk wird der Frequenzumrichter ohne Passwortschutz ausgeliefert, d.h. alle veränderbaren Parameter lassen sich verstellen. Nach der Parametrierung kann das Gerät gegen unberechtigten Zugang verriegelt werden (Passwörter: siehe vorletzte Seite). Der eingestellte Mode wird gespeichert.

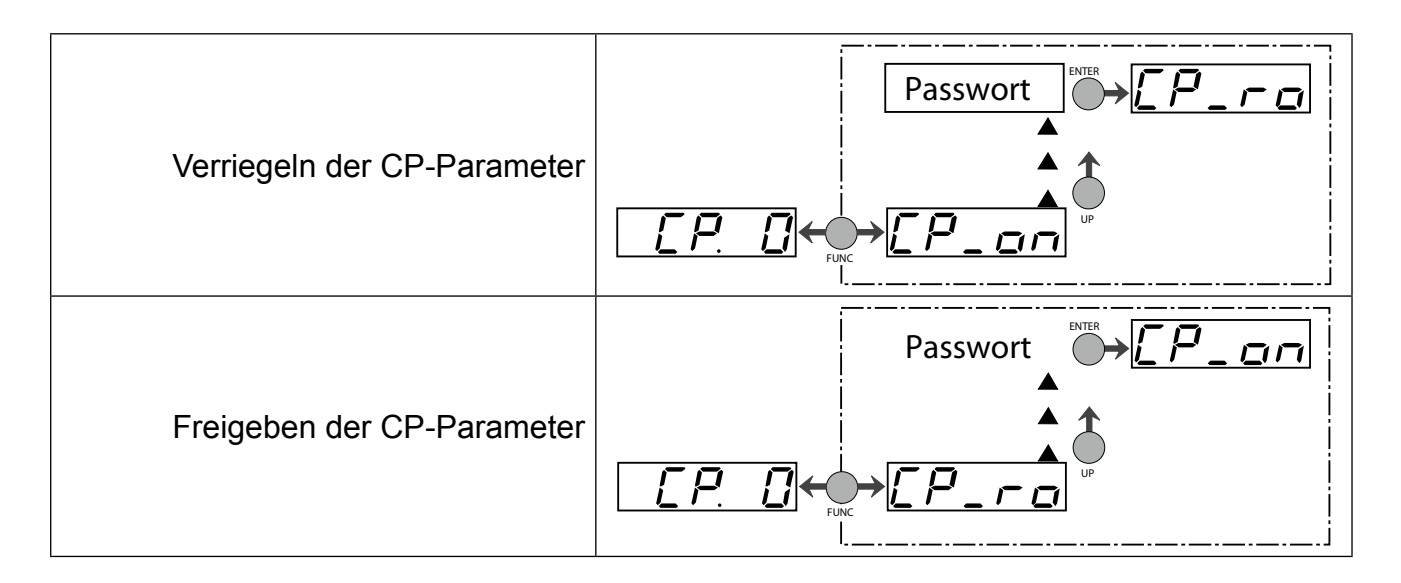

## **3.5.2 Betriebsanzeigen**

Die folgenden Parameter dienen zur Kontrolle des Frequenzumrichters während des Betriebes.

#### **CP.01 Istdrehzahl Geber 1**

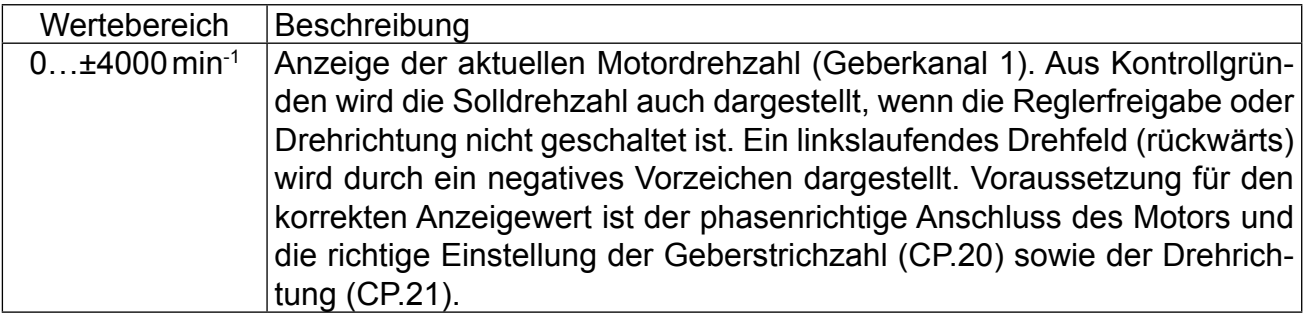

### **CP.02 Sollwertanzeige**

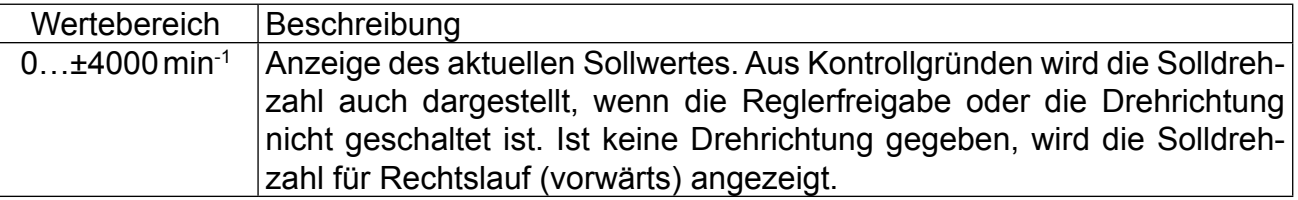

#### **CP.03 Umrichterstatus**

Die Statusanzeige zeigt den aktuellen Betriebszustand des Umrichters an. Mögliche Anzeigen und ihre Bedeutung sind:

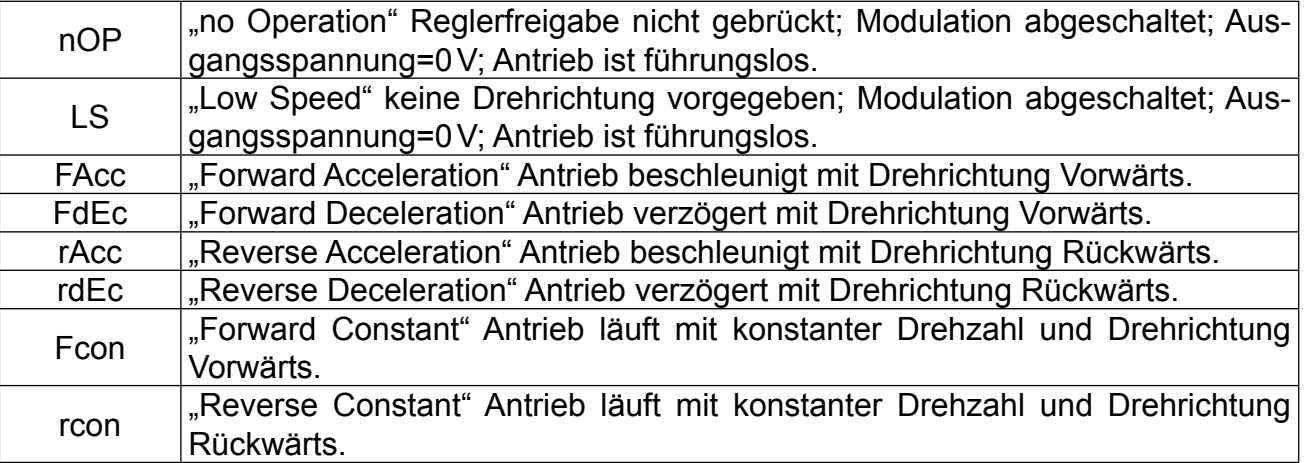

Weitere Statusmeldungen werden bei den Parametern beschrieben, die sie verursachen (siehe auch Kapitel 5 "Fehlerdiagnose").

## **CP.04 Scheinstrom**

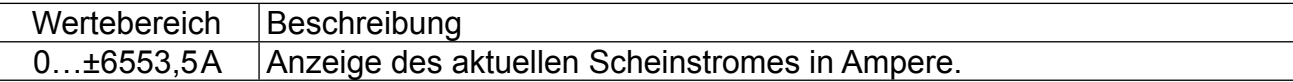

CP-Parameter "Servo" **KEE** 

# **CP.05 Scheinstrom / Spitzenwert**

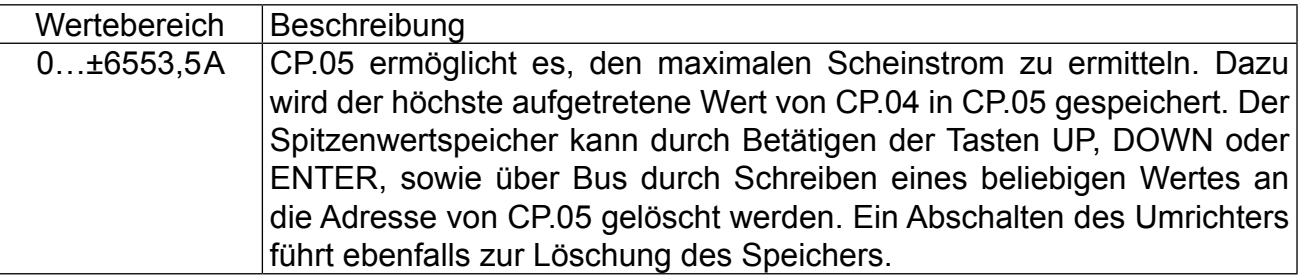

#### **CP.06 Istmoment**

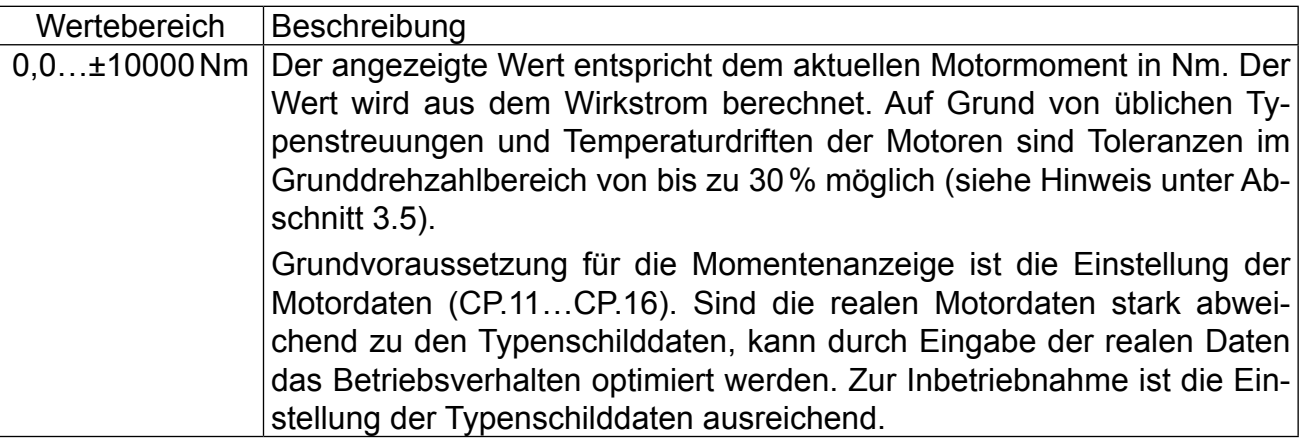

# **CP.07 Zwischenkreisspannung**

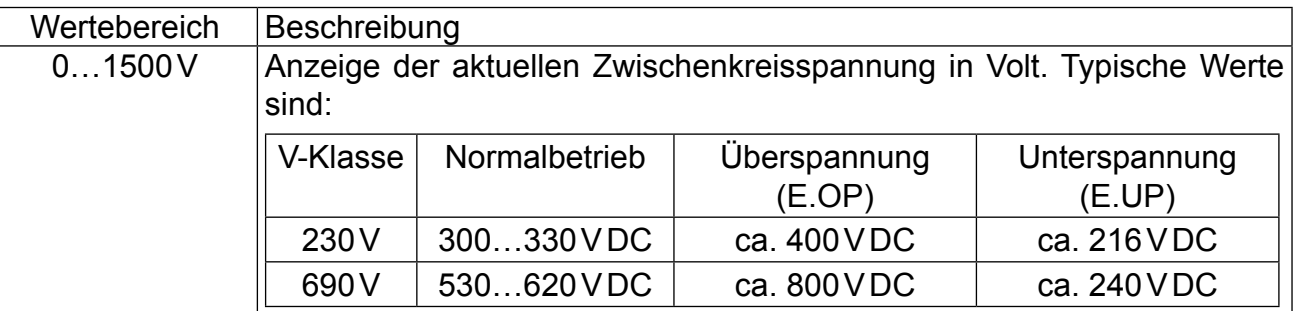

# **CP.08 Zwischenkreisspannung Spitzenwert**

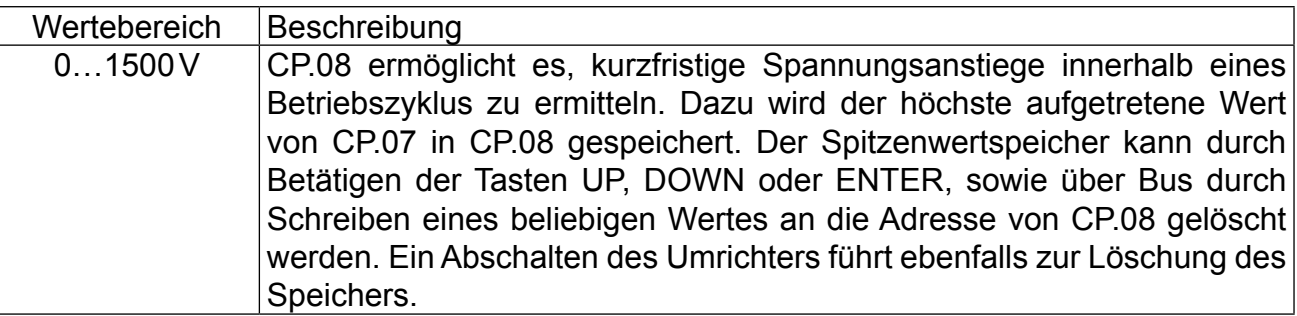

# **CP.09 Ausgangsspannung**

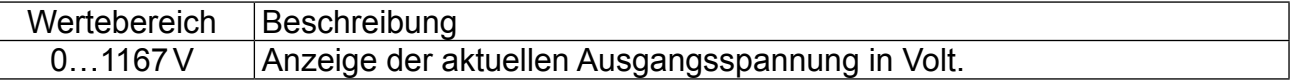

## **3.5.3 Grundeinstellung des Antriebes**

Die folgenden Parameter bestimmen grundlegende Betriebsdaten des Antriebes und müssen für die Erstinbetriebnahme eingestellt werden (siehe Kapitel 3.5.6 "Erstinbetriebnahme"). Sie sollten in jedem Fall überprüft, bzw. auf die Applikation angepasst werden.

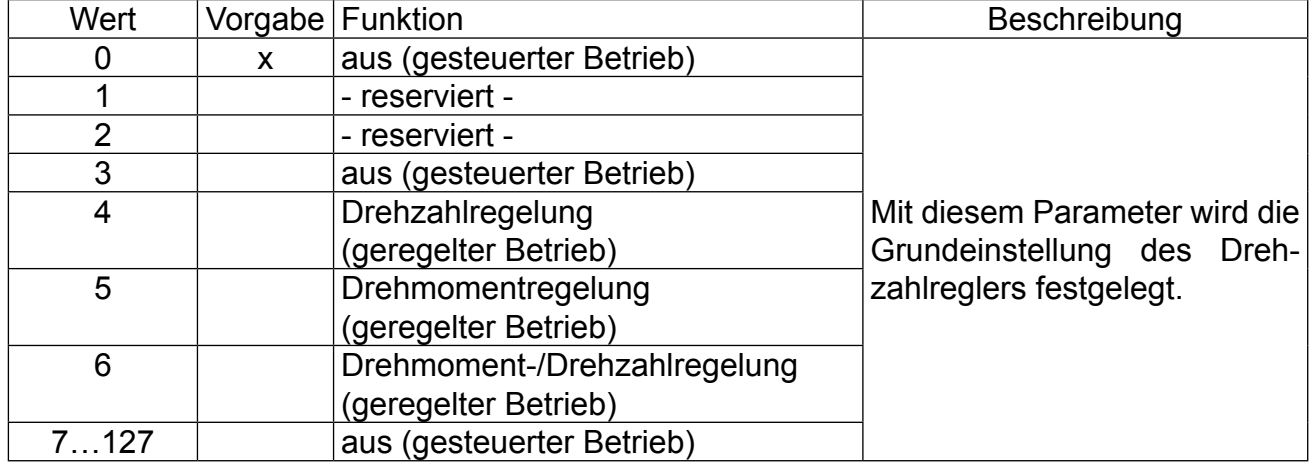

## **CP.10 Konfiguration Drehzahlregler**

### **CP.11…CP.18 Motordaten**

Unter diesen Parametern können die Motordaten abgelesen und eingestellt werden. Wenn Sie den Servosteller mit Motor bei KEB erworben haben, sind die optimalen Motordaten schon voreingestellt und brauchen nicht mehr verändert werden. Die Parameterdaten können der Parameterübersicht aus Kaptitel 3.5.5 entnommen werden.

#### **CP.19 Motoranpassung**

Werksseitig ist der Servo je nach Gerätegröße auf einen speziellen Motor angepasst. Werden die Motordaten CP.11…CP.18 verändert, muss einmal CP.19 aktiviert werden. Damit werden die Stromregler, die Momentengrenzkennlinie und die Momentenbegrenzung neu eingestellt. Die Drehmomentgrenze wird dabei auf den Wert gesetzt, der im Grunddrehzahlbereich maximal möglich ist (abhängig vom Umrichternennstrom). Maximal 3-faches Bemessungsmoment.

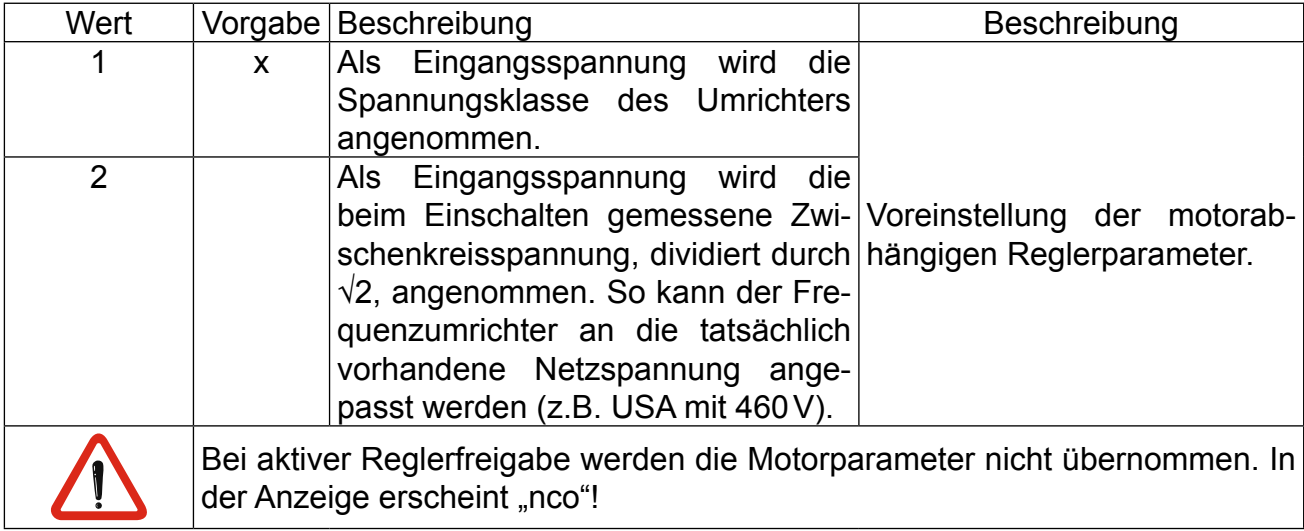

**CP-Parameter "Servo"** 

#### **CP.20 Systemlage 1**

Mit diesem Parameter wird die Systemlage des angebauten Gebersystems eingestellt (Werkseinstellung). Bei einem nicht ausgerichtetem Motor kann der Steller hiermit angepasst werden. Wenn die Systemlage des Motors nicht bekannt ist, kann ein automatischer Abgleich durchgeführt werden. Bevor mit dem Abgleich angefangen wird, muss die Drehrichtung überprüft werden. Die Drehzahlanzeige unter CP.01 muss bei Rechtsdrehung des Motors von Hand positiv sein. Ist das nicht der Fall, kann mit CP.21, wie dort beschrieben, die Drehrichtung getauscht werden. Wird die richtige Drehrichtung angezeigt, kann mit dem Abgleich begonnen werden.

- Der angeschlossene Motor muss sich frei drehen können.
- Reglerfreigabe öffnen (Klemme "ST")
- $\cdot$  CP.20 = 2206 eingeben.
- Reglerfreigabe schließen (Klemme "ST")

Der Motor wird jetzt mit seinem Nennstrom erregt und richtet sich in seine Nullage aus. Ändert sich der Wert unter CP.20 nach ca. 5s nicht mehr, ist der Abgleich abgeschlossen. In diesem Fall, Reglerfreigabe öffnen.

Wird während des Abgleiches der Fehler E.EnC ausgelöst, ist die Drehrichtung falsch und es muss mit CP.21 ein Drehrichtungswechsel vorgenommen werden. Der Lageabgleich muss in diesem Fall wiederholt werden.

Werden Motoren mit ausgerichtetem Gebersystem verwendet, kann der durch das automatiche Abgleichen ermittelte Wert auch direkt unter CP.20 eingegeben werden. Die Abgleichwerte von bekannten Motoren der KEB COMBIVERT S4-Reihe, müssen mit der Polpaarzahl des Motors multipliziert werden. Die unteren 16 Bit des Ergebnisses müssen in CP.20 eingetragen werden.

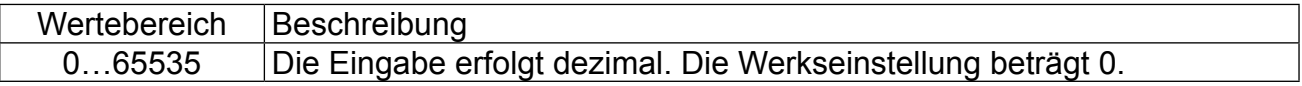

Beispiel 1:

Ein 6-poliger Motor (3 Polpaare) hat mit einem S4-Servosteller eine Systemlage von 19019 dez.

> 19019 dez =  $4A4Bh$  $4A4Bh \times 3$  Polpaare = DEE1h  $DEE1h = 57057$  dez

Wenn der Wert 65535 überschreitet, müssen die unteren 16 Bit des hexadezimalen Ergebnisses eingetragen werden.

Beispiel 2:

Ein 6-poliger Motor (3 Polpaare) hat mit einem S4-Servosteller eine Systemlage von 23497 dez.

$$
23497 \text{ dez} = 5BC9h
$$
\n
$$
5BC9h \times 3 \text{ Polpaare} = 1135Bh
$$
\n
$$
1135Bh = 70491 \text{ dez}
$$
\n
$$
135Bh = 4955 \text{ dez}
$$

## **CP.21 Drehrichtungstausch Geber 1**

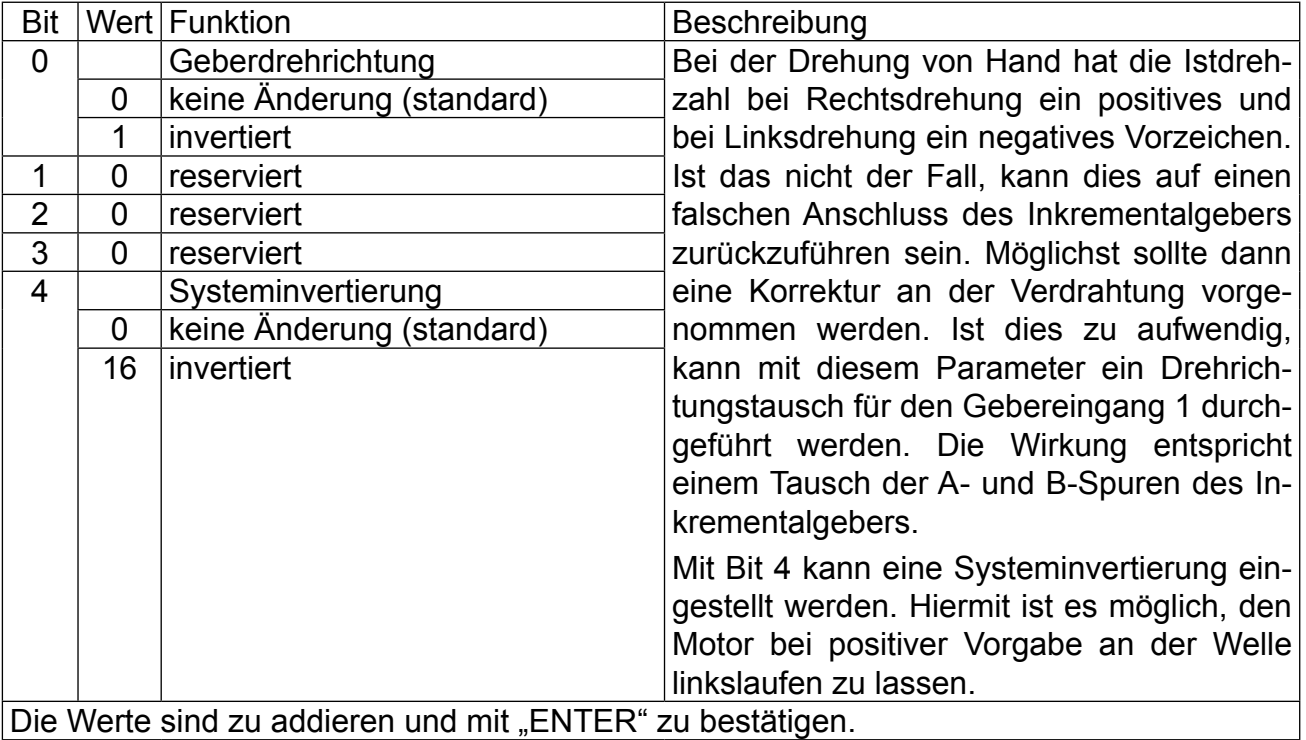

## **3.5.4 Besondere Einstellungen**

Die folgenden Parameter dienen zur Optimierung des Antriebs und zur Anpassung an die Anwendung. Bei der Erstinbetriebnahme können diese Einstellungen ignoriert werden.

### **CP.22 Maximaler Sollwert**

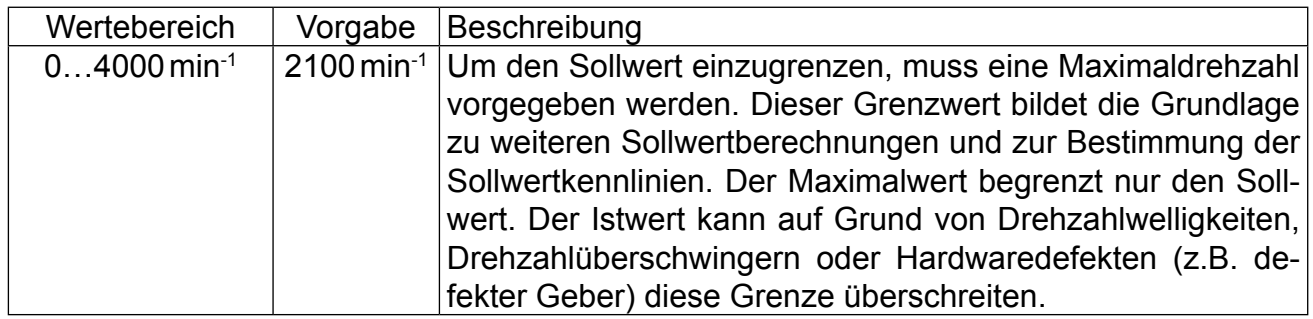

## **CP.23 Festdrehzahl 1 (Eingang 1)**

## **CP.24 Festdrehzahl 2 (Eingang 2)**

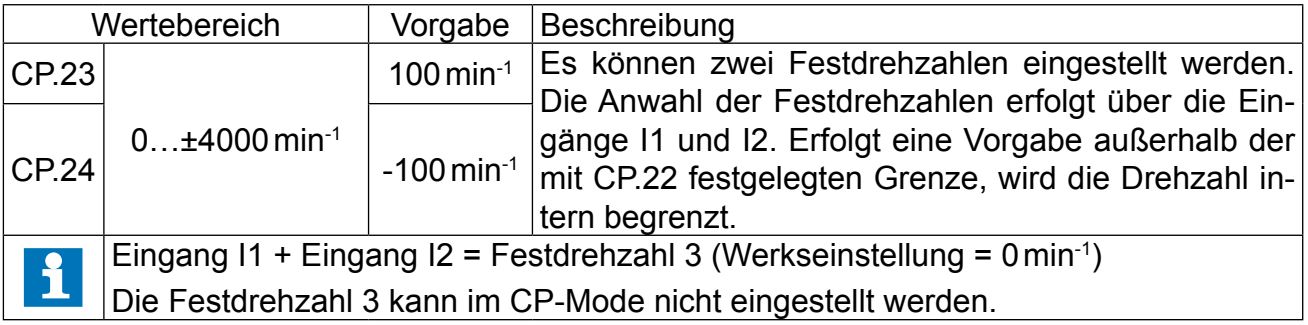

CP-Parameter "Servo" **[14** = 3

# **CP.25 Beschleunigungszeit**

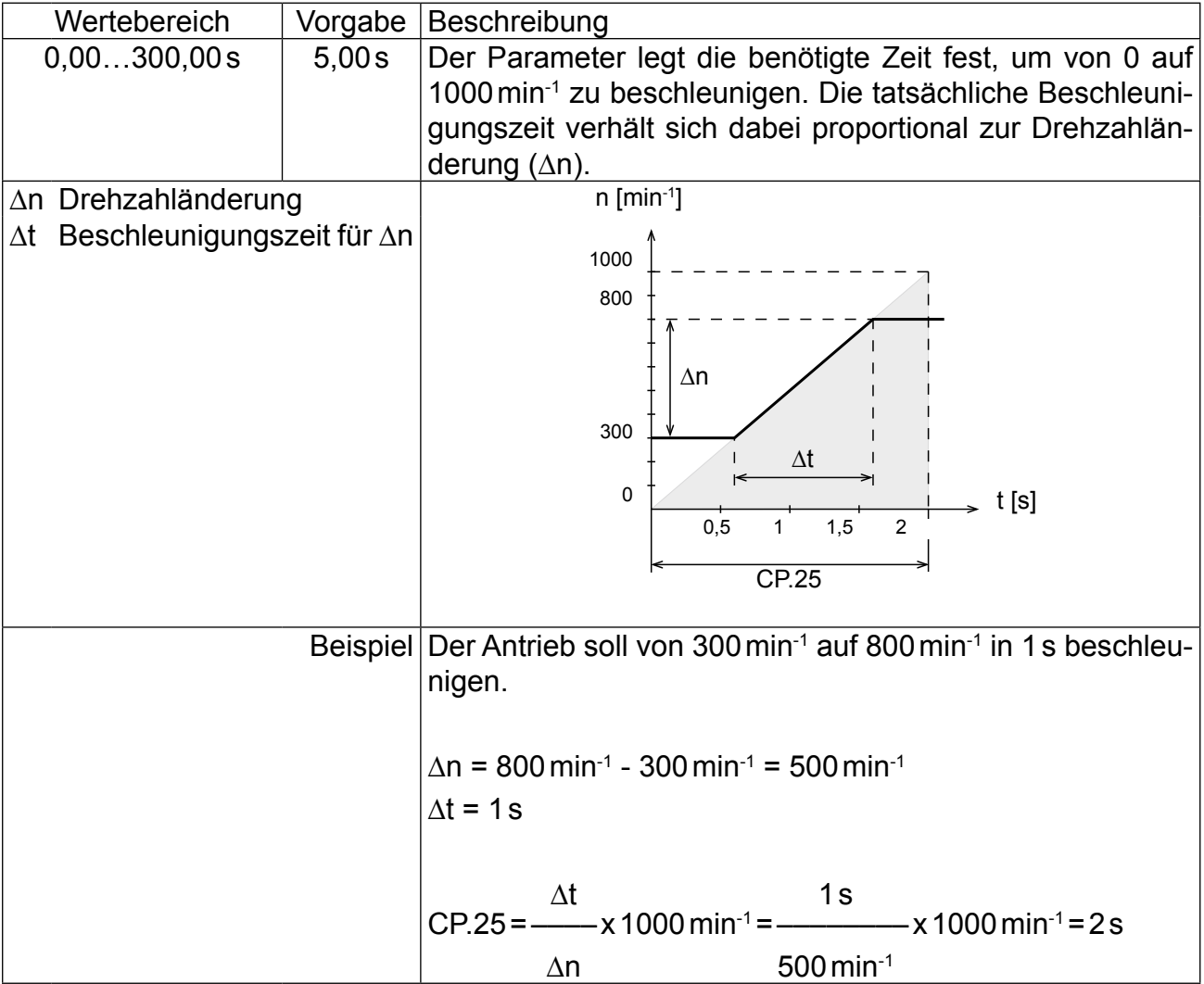

# **CP.26 Verzögerungszeit**

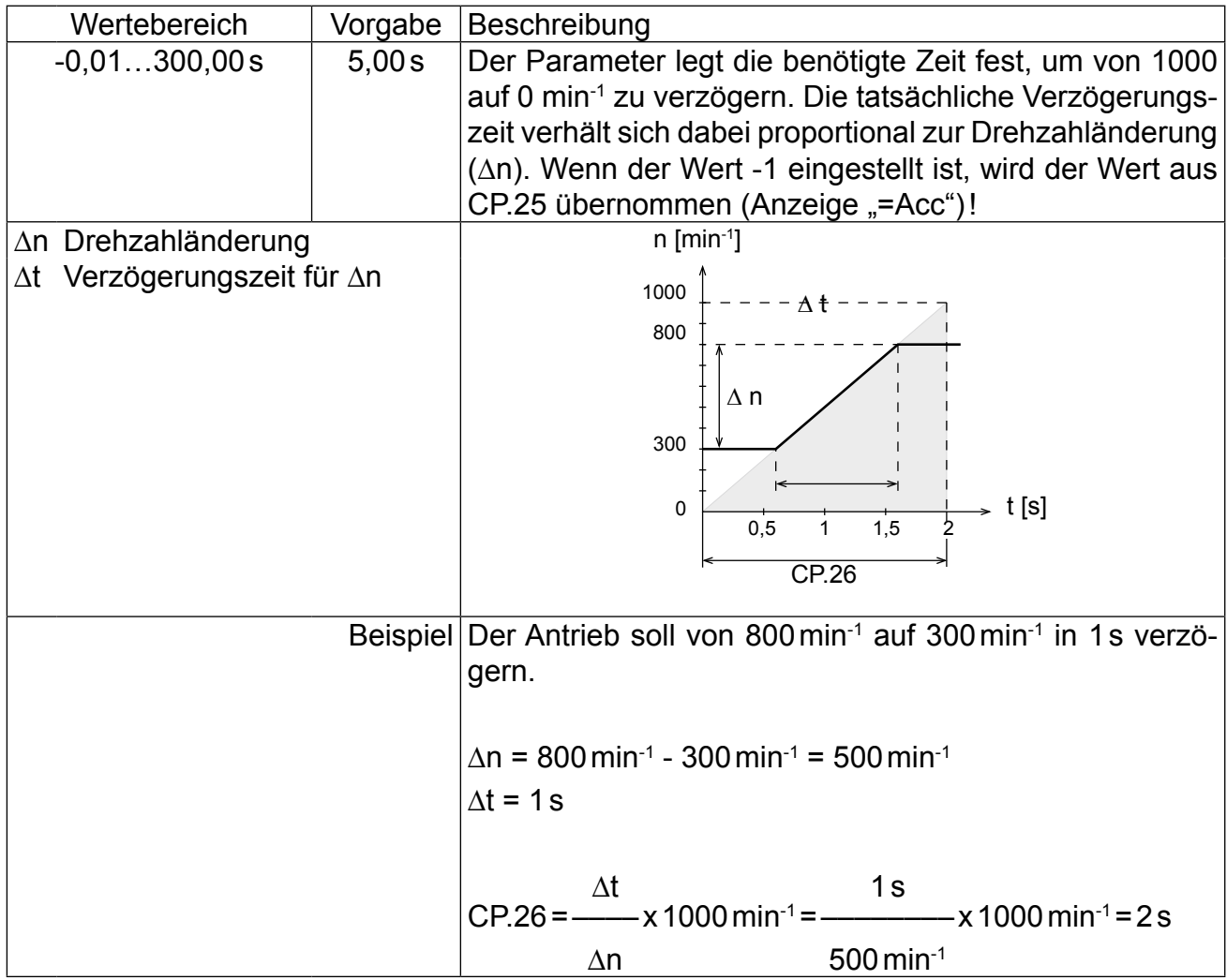

CP-Parameter "Servo" **(11:** 

# **CP.27 S-Kurvenzeit**

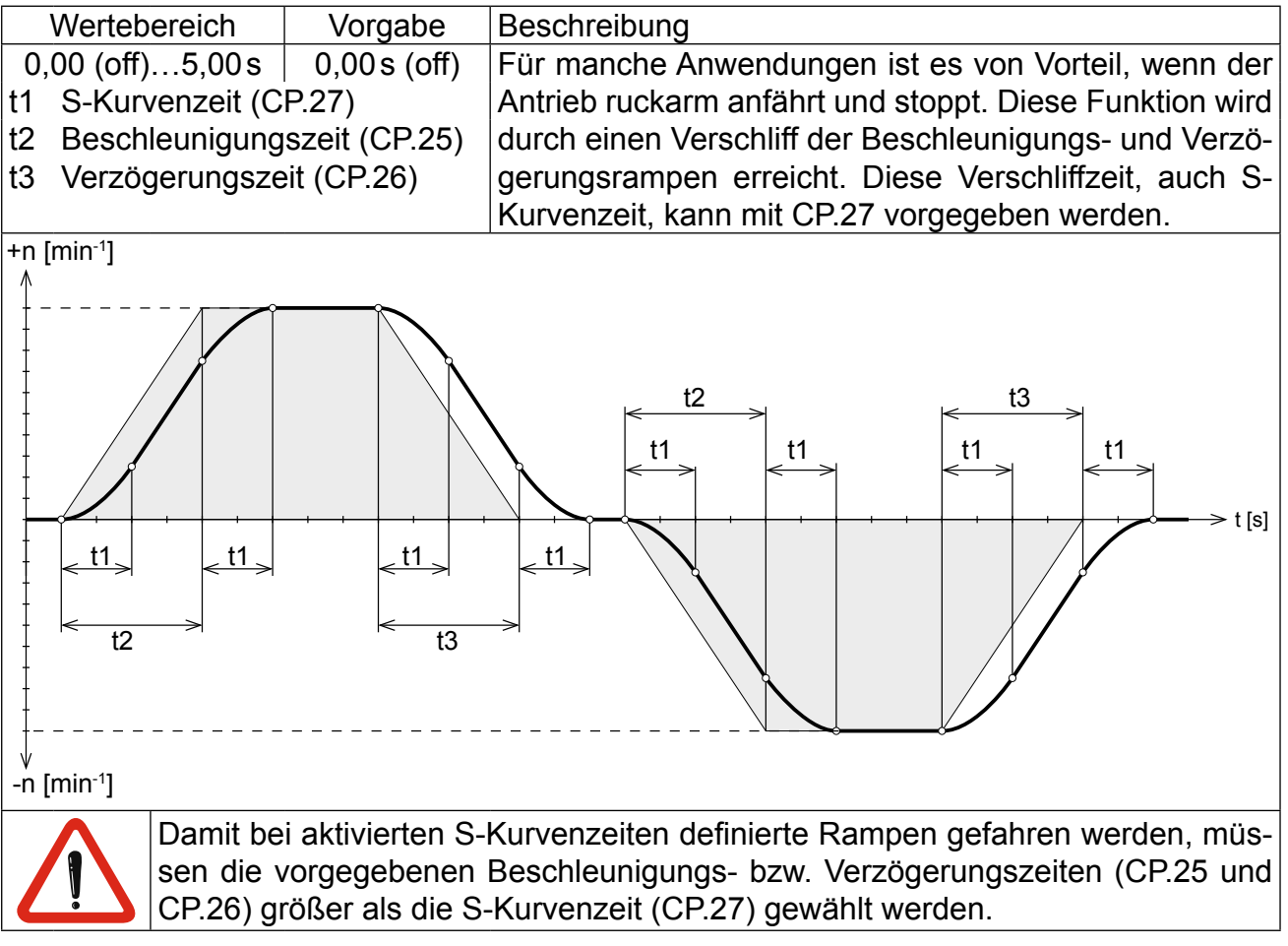

## **CP.28 Quelle Momentensollwert**

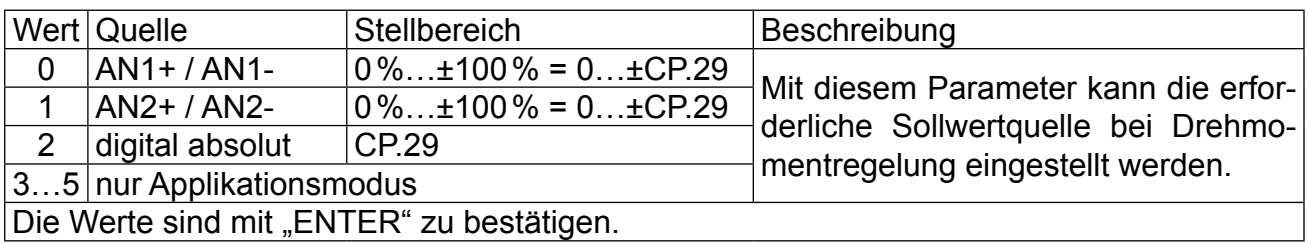

## **CP.29 Absoluter Momentensollwert**

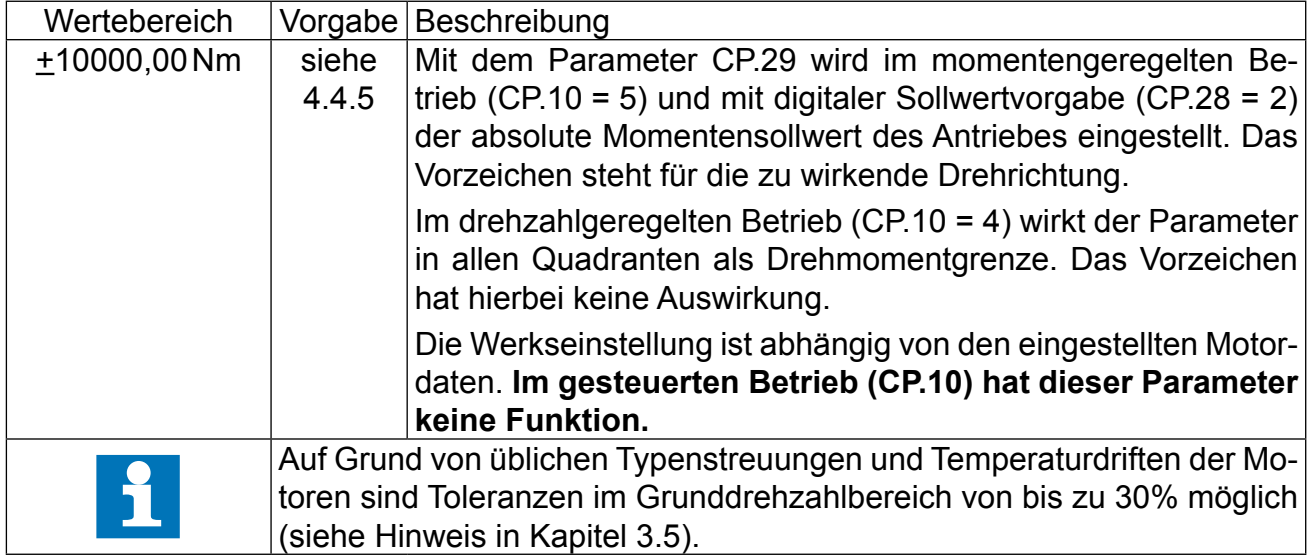

# **CP.30 KP Drehzahl**

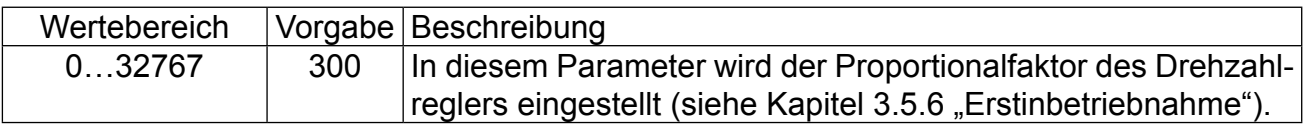

## **CP.31 KI Drehzahl**

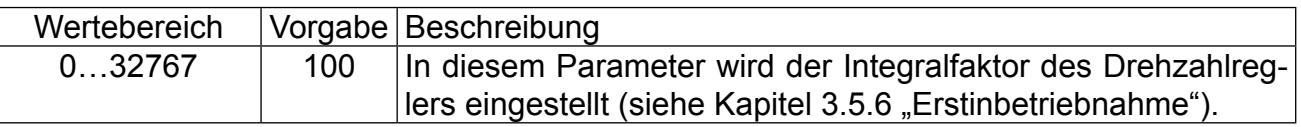

# **CP.32 Schaltfrequenz**

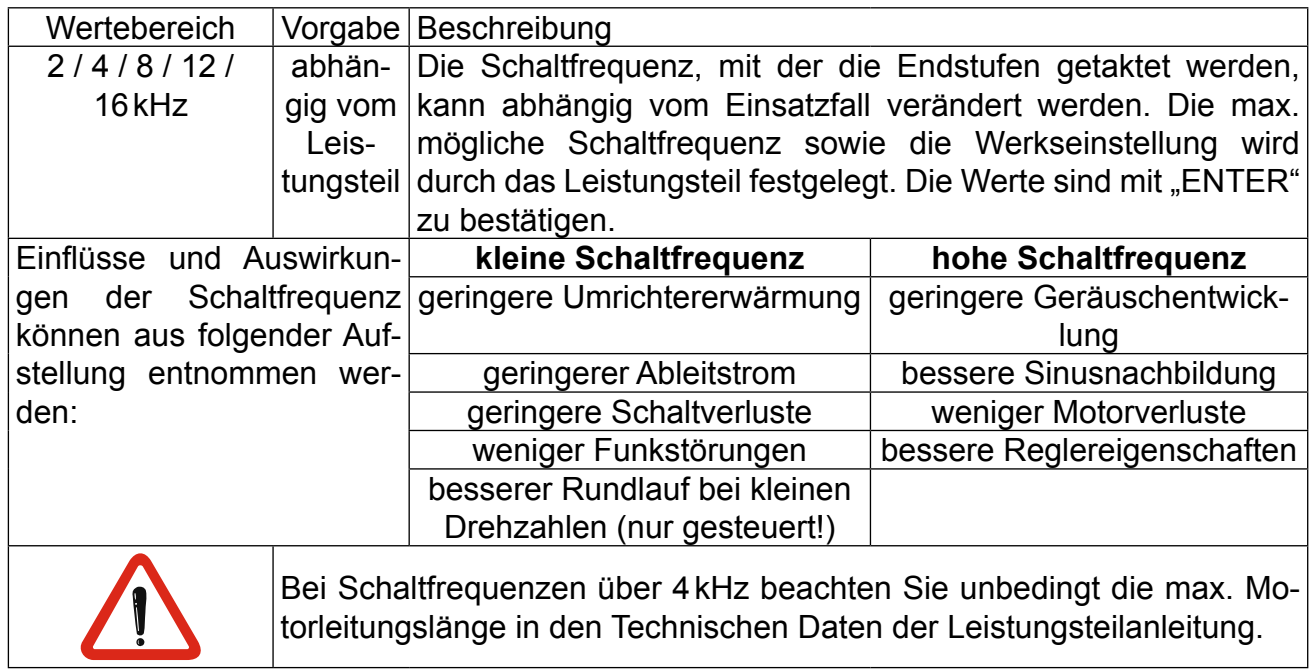

**CP-Parameter "Servo"** 

KEB

## **CP.33 Relaisausgang 1 / Funktion**

## **CP.34 Relaisausgang 2 / Funktion**

CP.33 und CP.34 bestimmen die Funktion der beiden Relaisausgänge. Die Werte sind mit "ENTER" zu bestätigen.

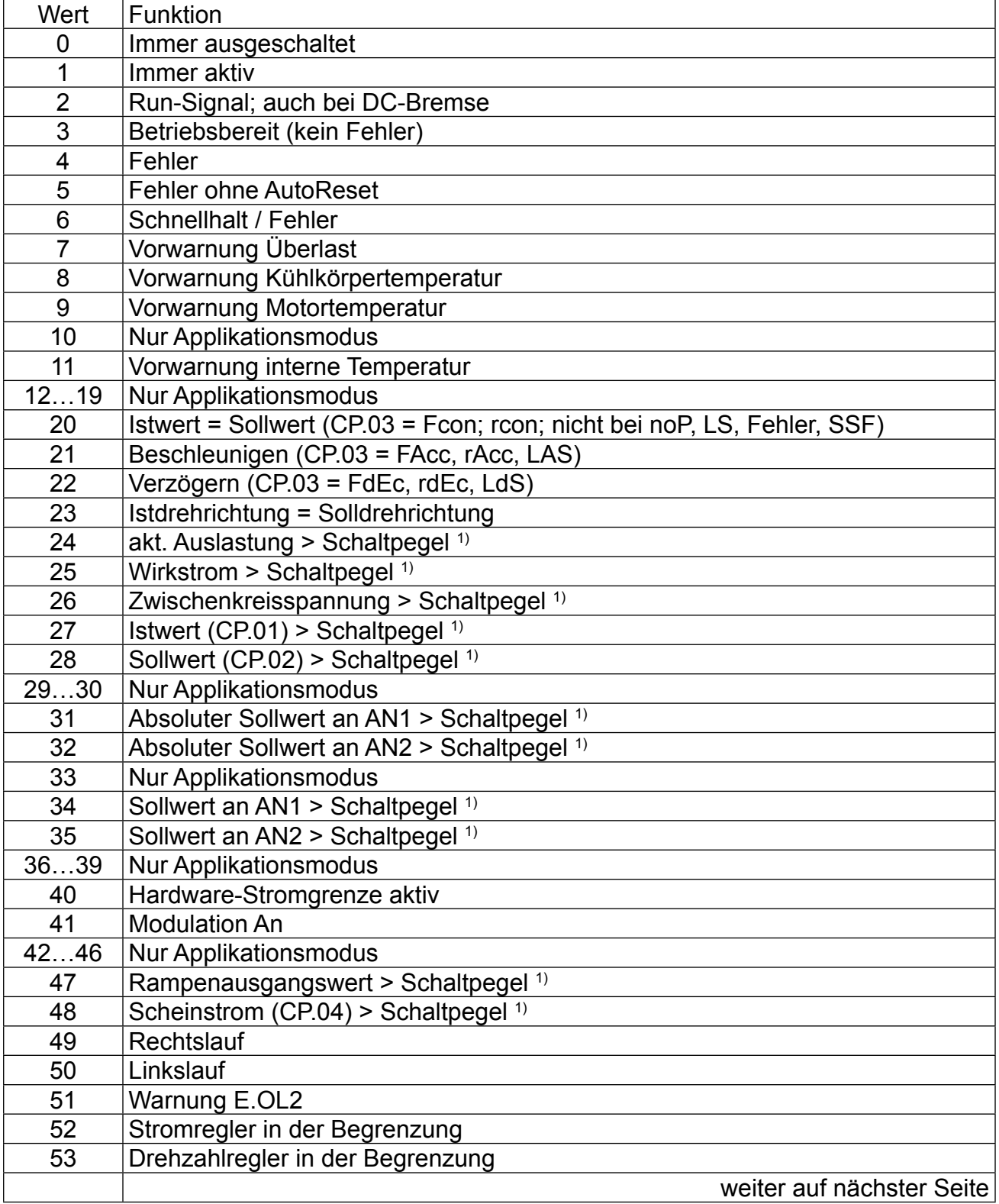

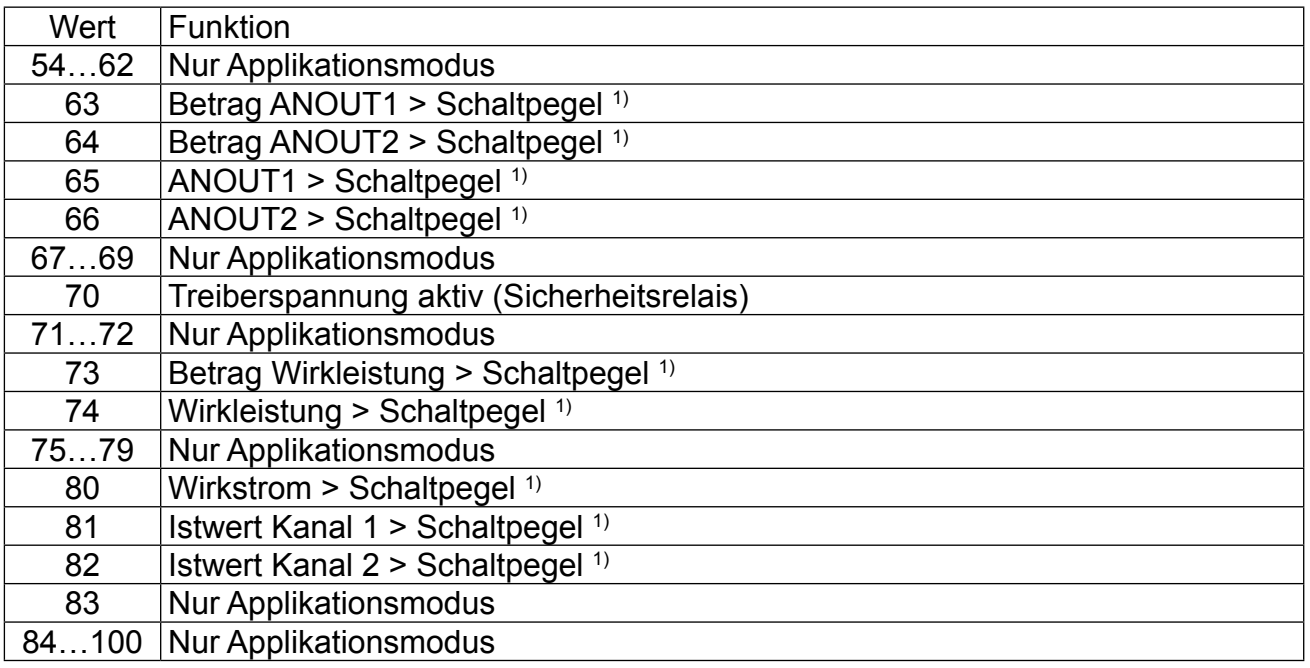

<sup>1)</sup> Schaltpegel für CP.33 = 100; Schaltpegel für CP.34 = 4

## **CP.35 Endschalterfehler / Reaktion**

Dieser Parameter bestimmt die Reaktion des Antriebes, auf die Klemme "F" bzw. "R". Diese Klemmen sind als Hardware-Endschalter programmiert. Die Reaktion des Antriebes erfolgt entsprechend folgender Tabelle.

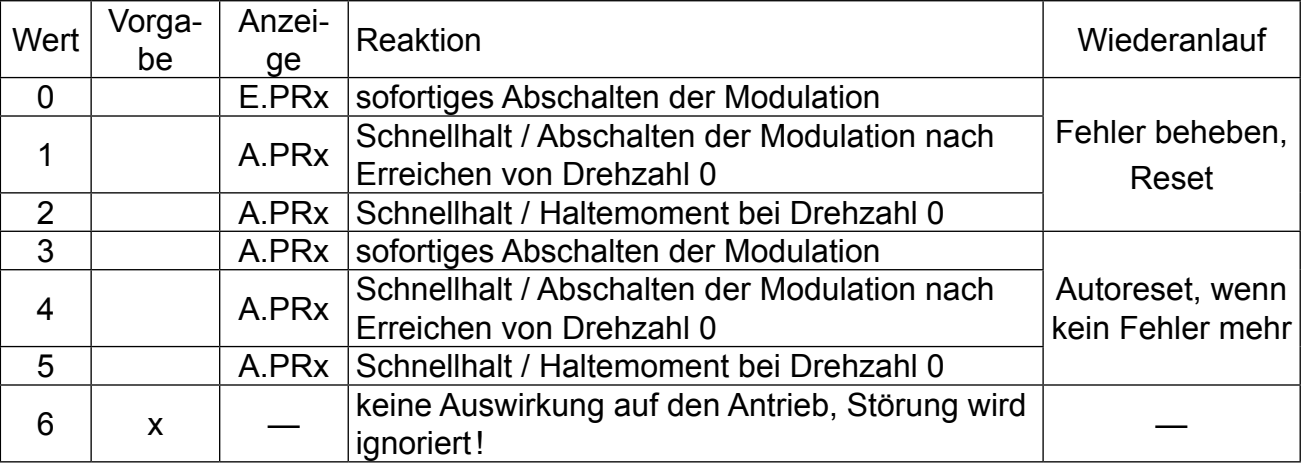

**CP-Parameter "Servo"** 

IK E

#### **CP.36 Reaktion auf externen Fehler**

Mit der externen Fehlerüberwachung können externe Geräte direkten Einfluss auf den Antrieb nehmen. Dieser Parameter bestimmt die Reaktion des Antriebes auf ein Signal an Klemme "13", entsprechend folgender Tabelle.

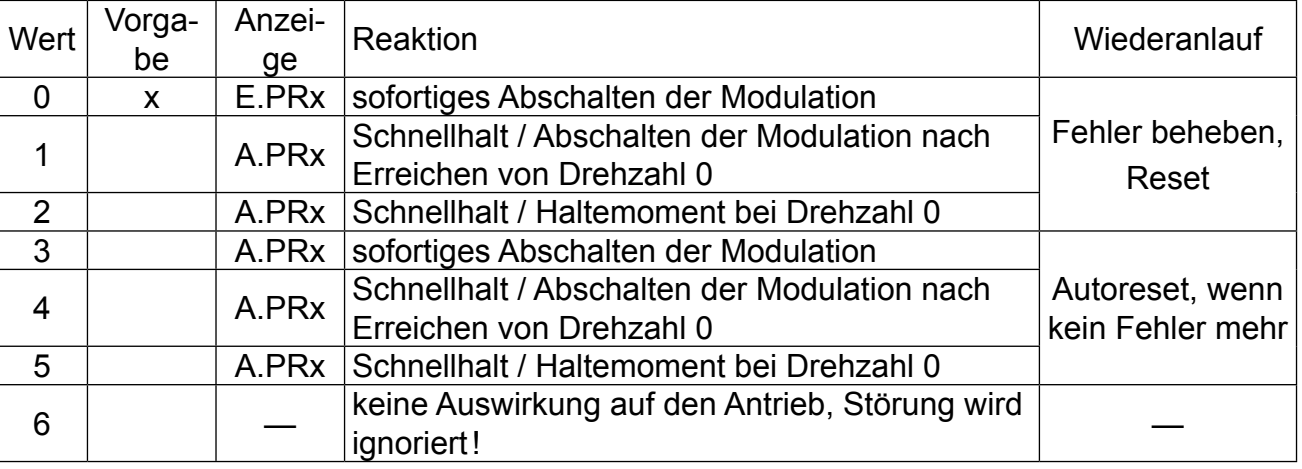

## **3.5.5 Motordaten (Werkseinstellung)**

In der folgenden Tabelle sind die Motordaten der Standardmotoren aufgeführt.

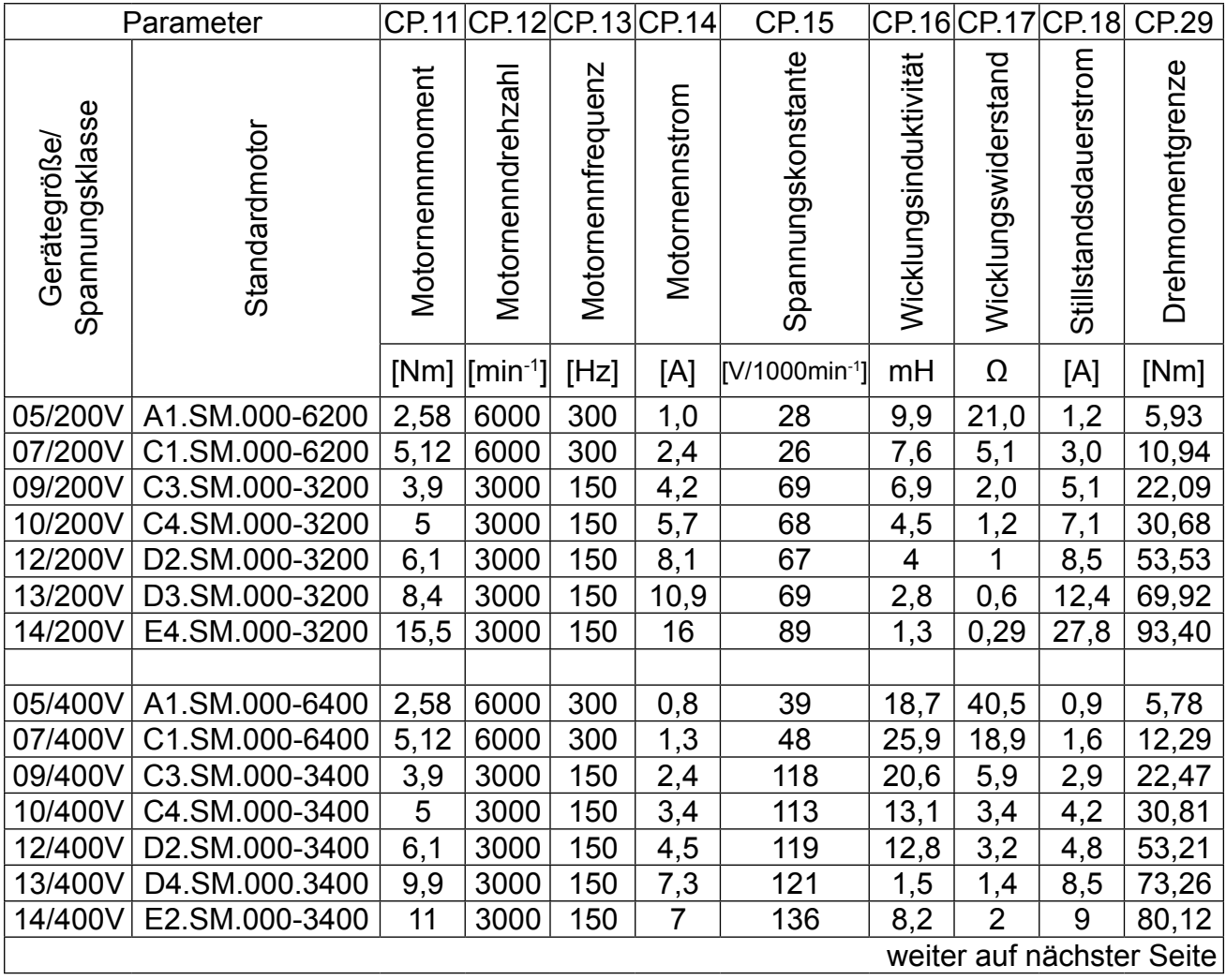

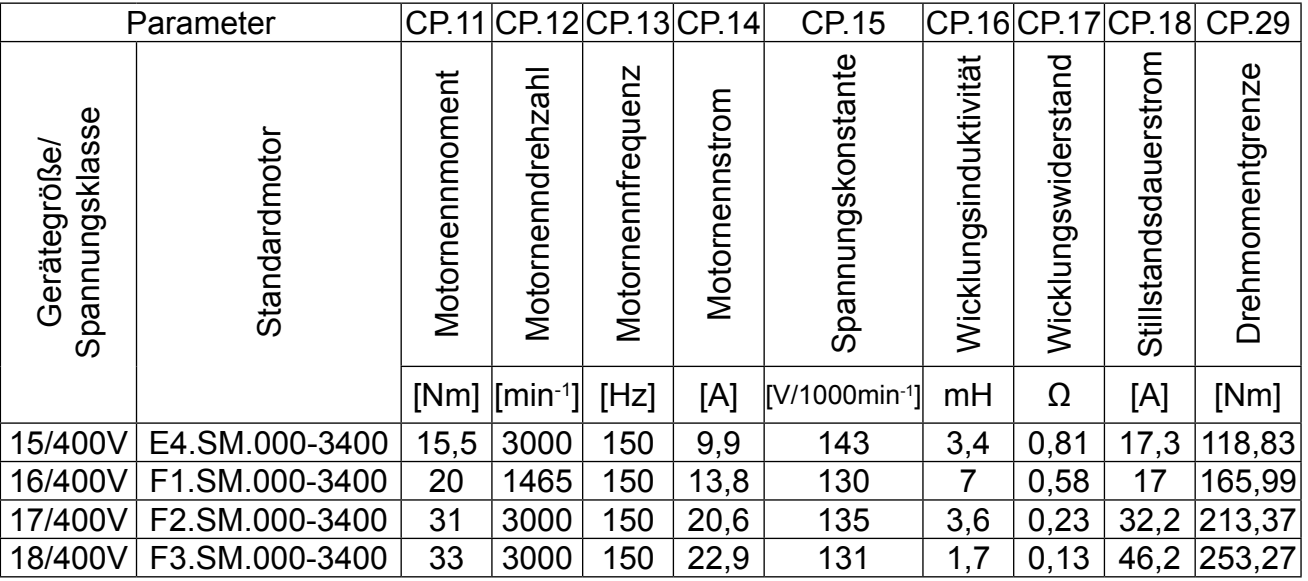

## **3.5.6 Erstinbetriebnahme**

Bei der Inbetriebnahme des KEB COMBIVERT F5-SERVO muss der Drehzahlregler eingestellt werden. Dazu kann mit dem Gerät ein Sollwertsprung mit Hilfe des PC-Programms COMBIVIS aufgezeichnet werden. Anhand der Beispiele auf der nächsten Seite kann dann der Drehzahlregler abgeglichen werden.

• Programm COMBIVIS auf dem PC installieren und starten. Das Programm SCOPE auswählen und starten.

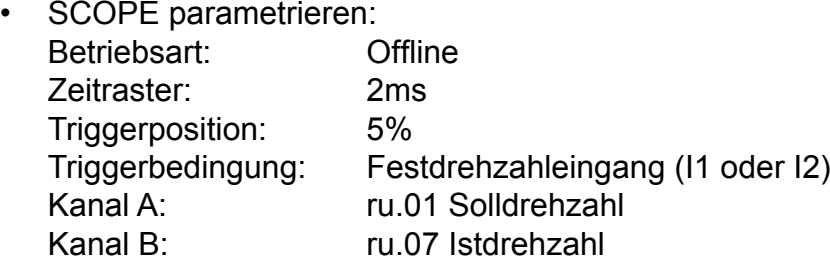

- In den Betriebsmodus von SCOPE gehen, Kanäle kalibrieren und Zeitbasis (z.B. 50ms/ DIV) einstellen.
- Reglerfreigabe schalten (ST)
- Festdrehzahl vorgeben CP.23 oder CP.24 (z.B. halbe Nenndrehzahl)
- Festdrehzahl über I1 oder I2 aktivieren. Der KEB COMBIVERT führt daraufhin einen Sollwertsprung aus.
- Die Daten anschließend mit SCOPE auslesen und den aufgezeichneten Drehzahlsprung mit den Beispielen auf der nächsten Seite vergleichen und Drehzahlregler entsprechend verstellen.
- Drehzahlsprung wiederholen und erneut aufzeichnen bis ein sauberer Einschwingvorgang und damit eine optimale Reglereinstellung gefunden ist.
- Grober Abgleich des Drehzahlreglers ohne Benutzung des SCOPE: P-Anteil bis zur Stabilitätsgrenze (System beginnt zu schwingen) erhöhen und anschließend um 30% reduzieren.
- Die gleiche Prozedur mit dem I-Anteil wiederholen.

**CP-Parameter "Servo"** 

## **3.5.7 Einstellhilfe Drehzahlregler**

Mit Hilfe der PC-Software KEB COMBIVIS (Scope) können Soll- und Istdrehzahl des Motors grafisch dargestellt werden. Tritt beim Hochlaufen einer der folgenden Istdrehzahlverläufe auf, sollte der Drehzahlregler (CP.30, CP.31) entsprechend den Hinweisen verstellt werden.

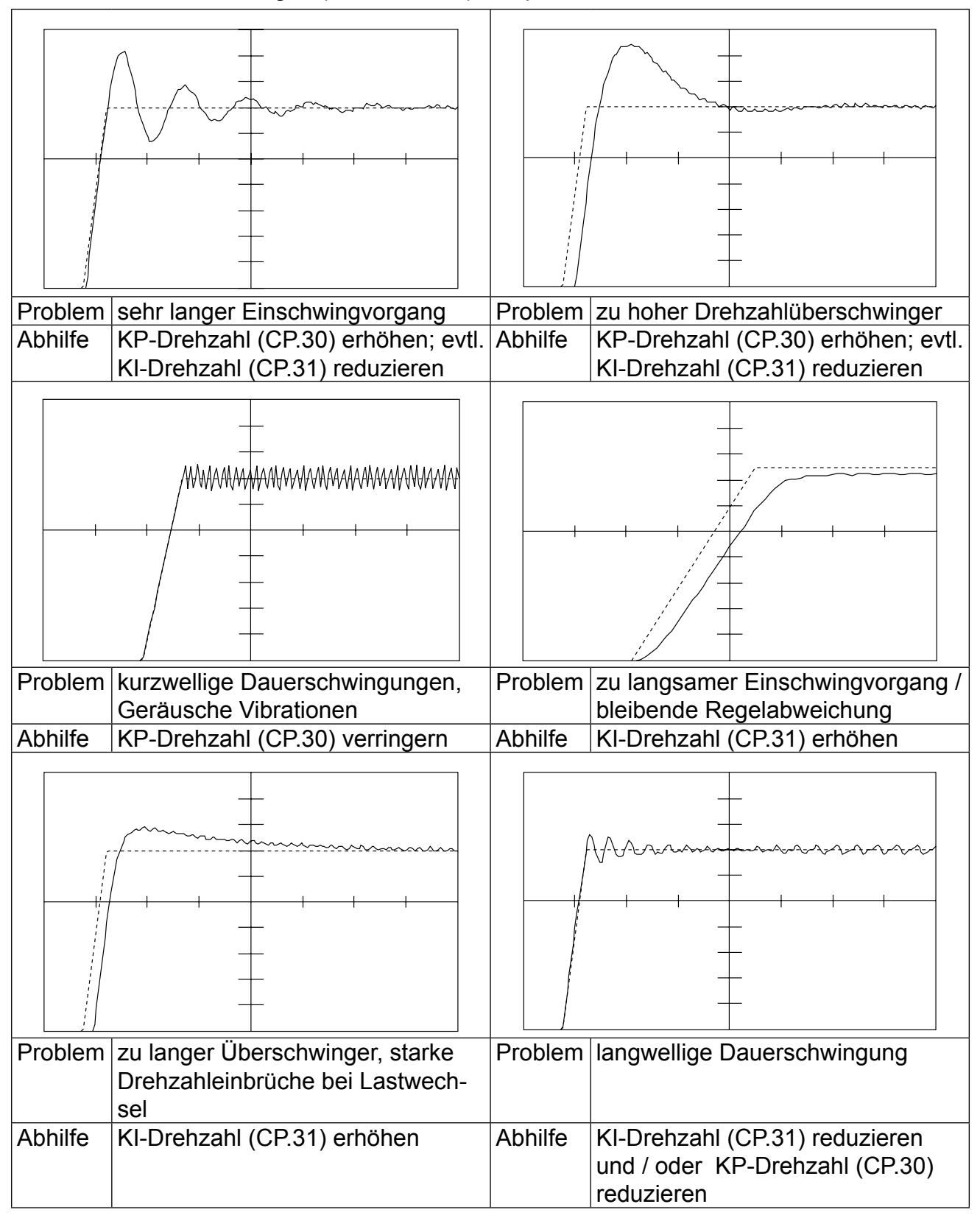

## **4. Drivemodus**

Der Drivemodus ist eine Betriebsart des KEB COMBIVERT zur Inbetriebnahme des Antriebs mit dem Operator. Nach Schalten der Reglerfreigabe erfolgt die Sollwert- und Drehrichtungsvorgabe ausschließlich über die Tastatur. Zur Aktivierung des Drivemodus ist das entsprechende **Passwort** (siehe vorletzte Seite) **in CP. 00** einzugeben. Die Anzeige schaltet wie folgt um:

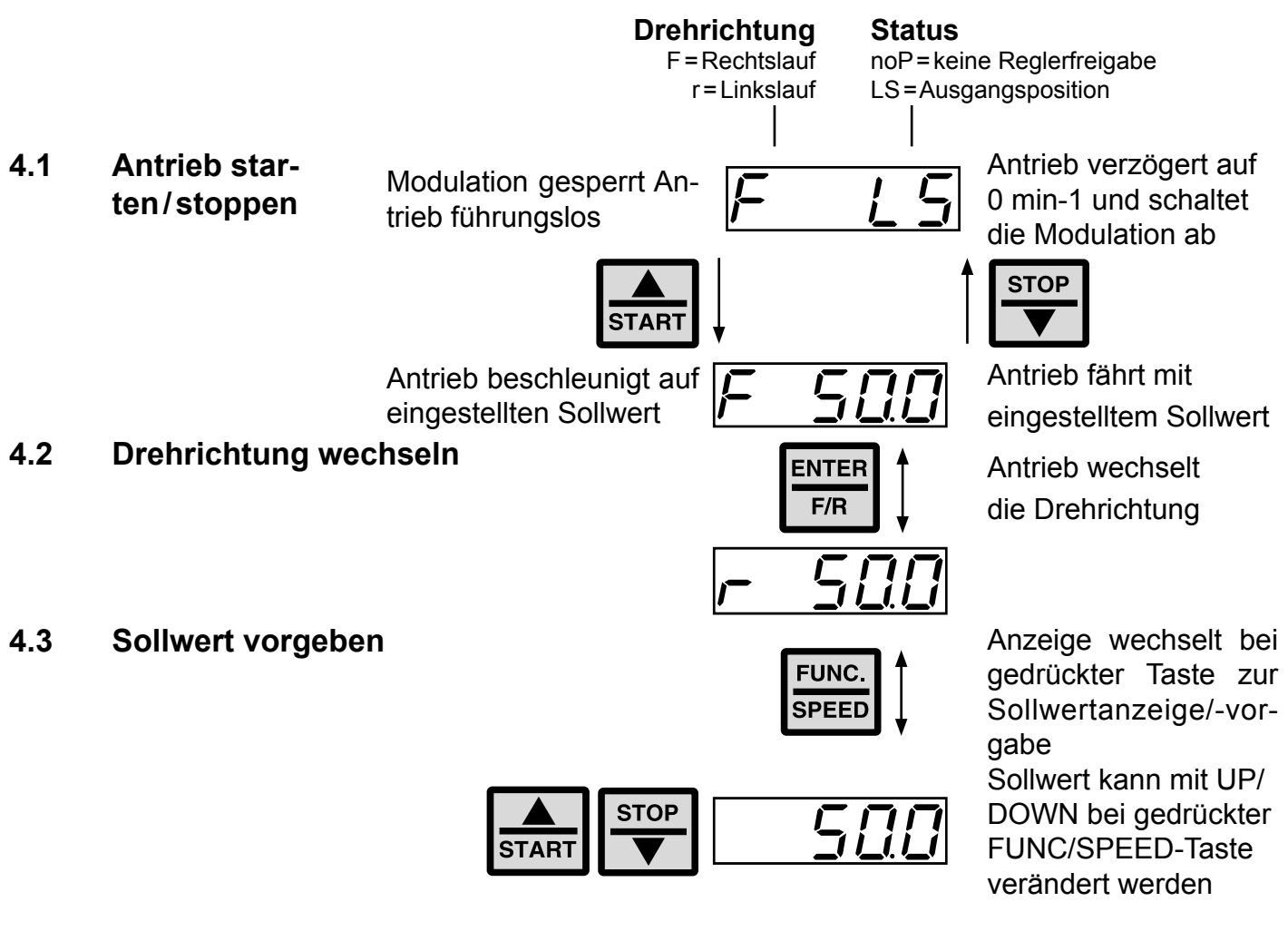

**4.4 Drivemodus verlassen** Der Drivemodus kann nur in Zustand "Stop" (Anzeige noP oder LS) verlassen werden. Halten Sie dazu die FUNC- und ENTER-Taste gleichzeitig für ca. 3 Sekunden gedrückt. In der Anzeige erscheinen die CP-Parameter.

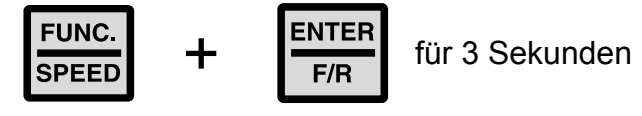

# **5. Fehlerdiagnose**

Fehlermeldungen werden beim KEB COMBIVERT immer mit einem "E." und dem entsprechenden Fehlercode in der Anzeige dargestellt. Fehlermeldungen bewirken ein sofortiges Abschalten der Modulation. Der Wiederanlauf ist erst nach Reset oder AutoReset möglich.

Störungen werden mit einem "A." und der entsprechenden Meldung dargestellt. Auf Störungen kann variabel reagiert werden. Im folgenden werden die Anzeigen und ihre Ursache beschrieben.

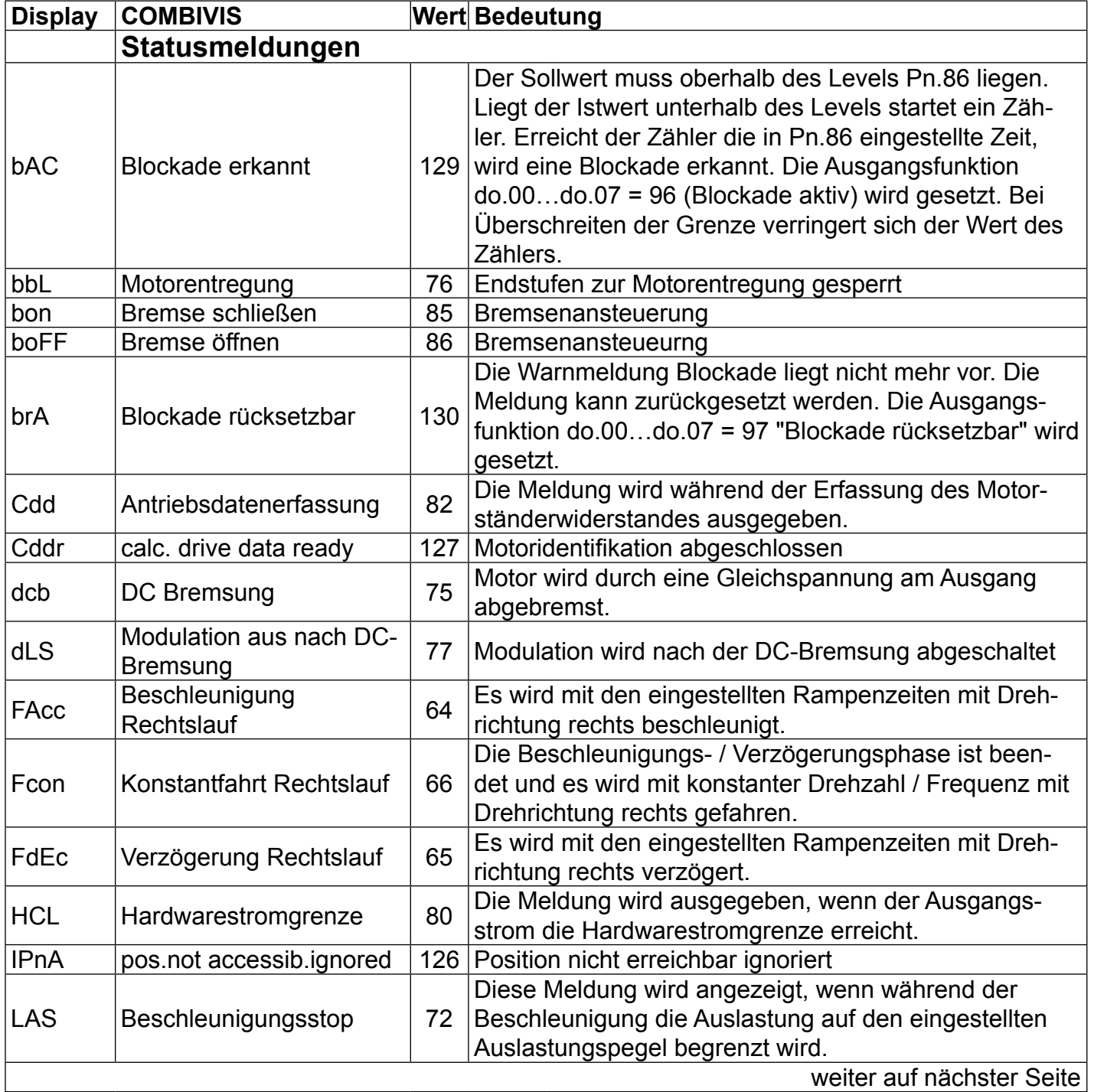

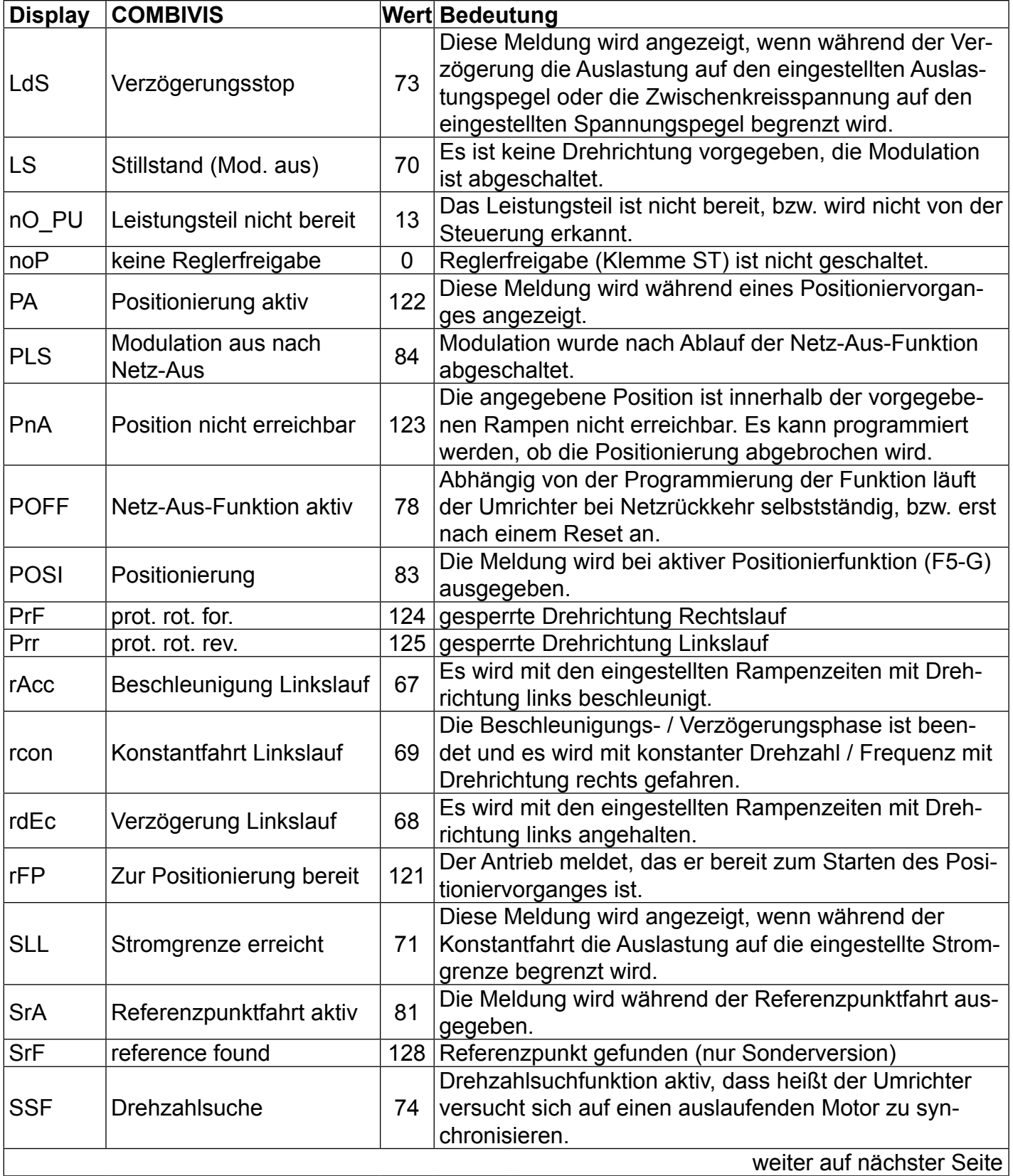

Fehlerdiagnose **11** 

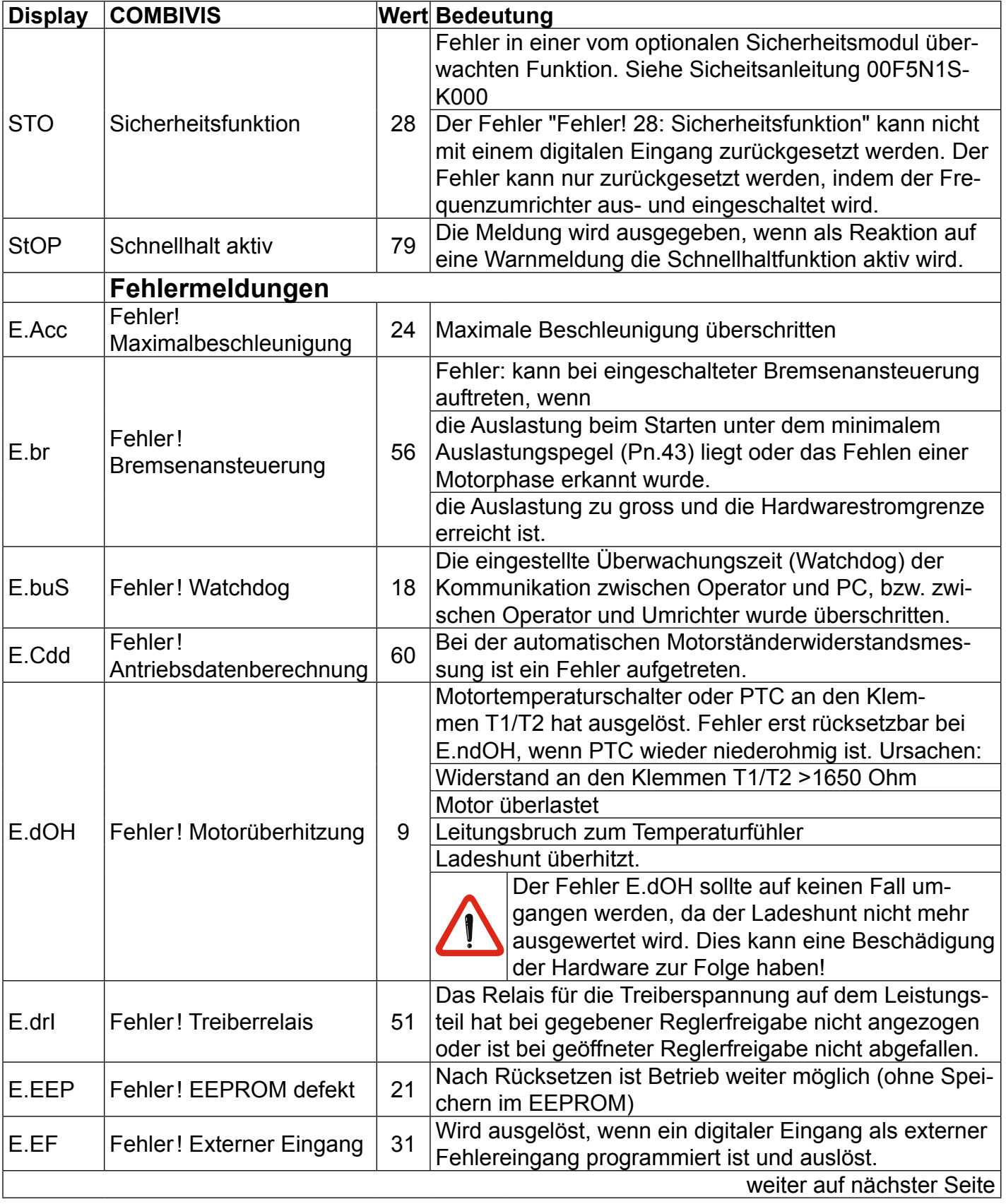

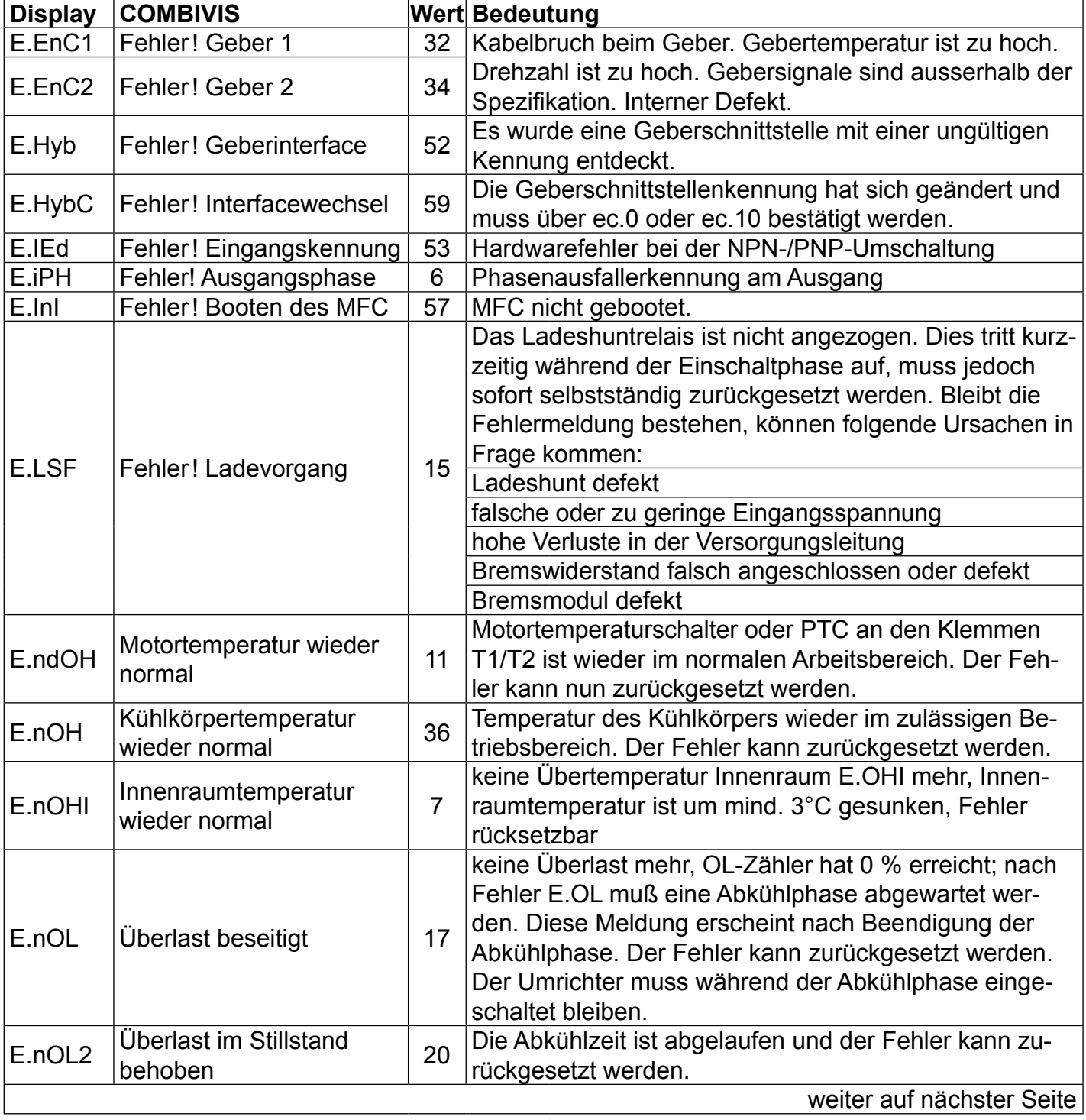
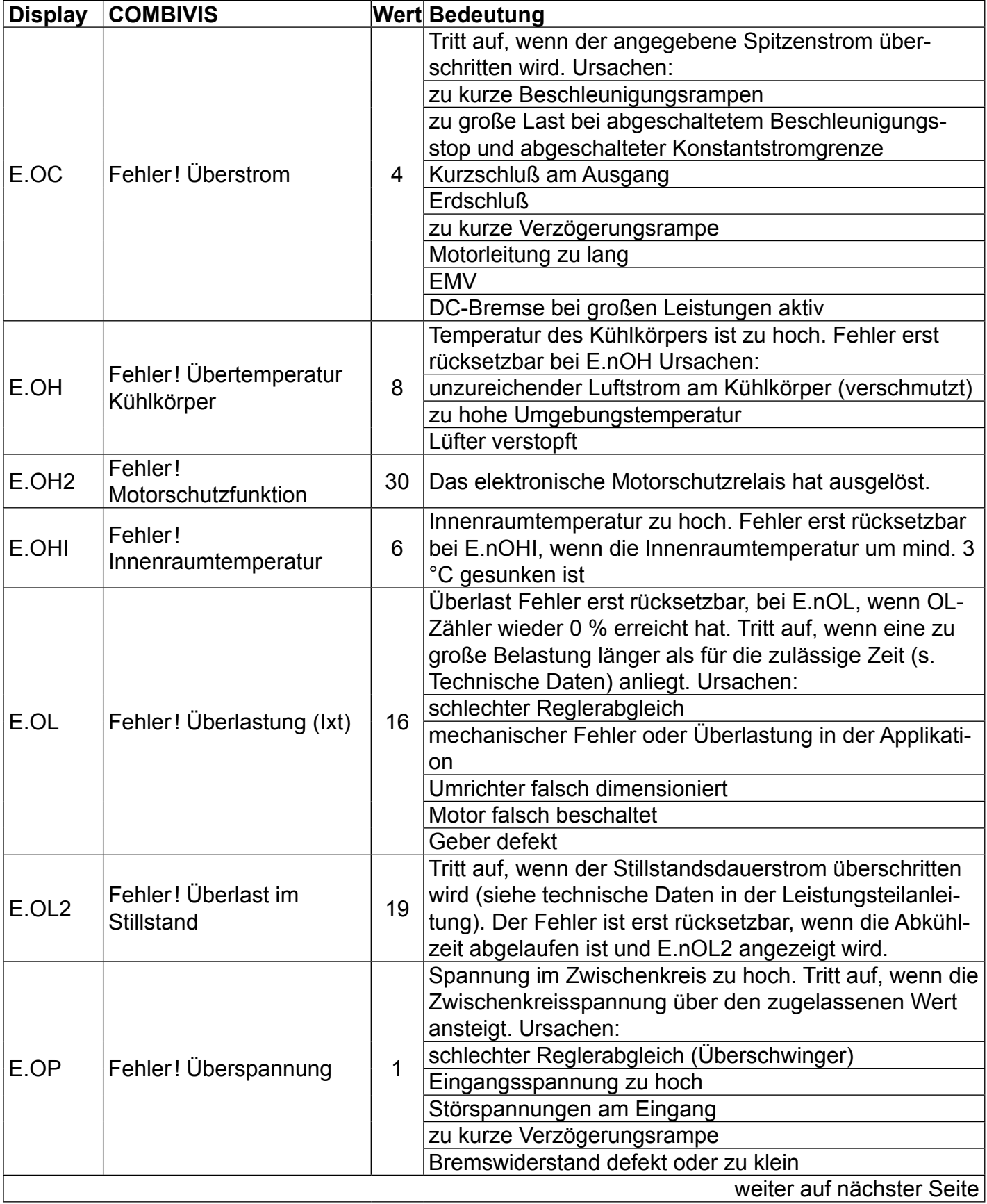

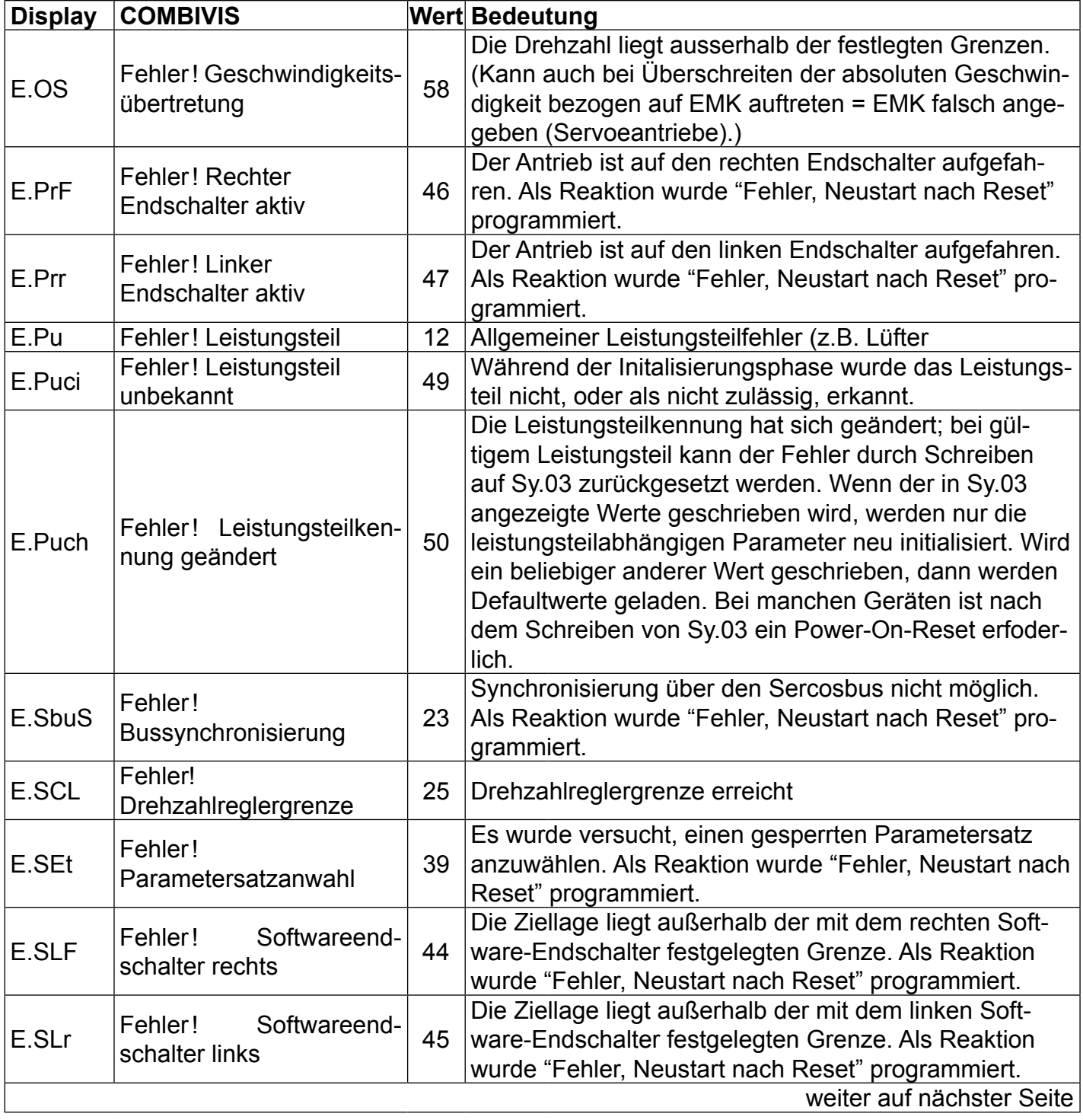

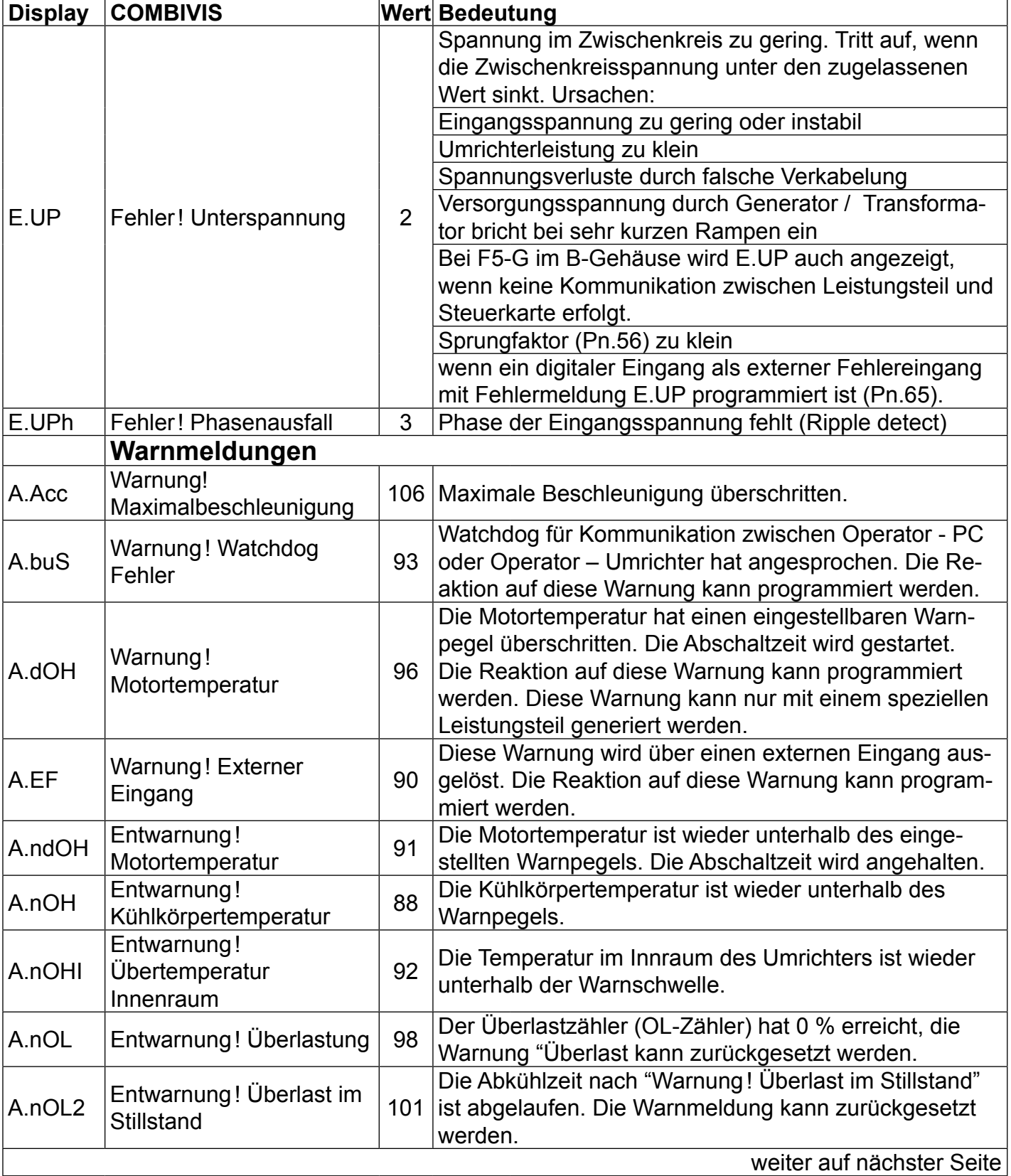

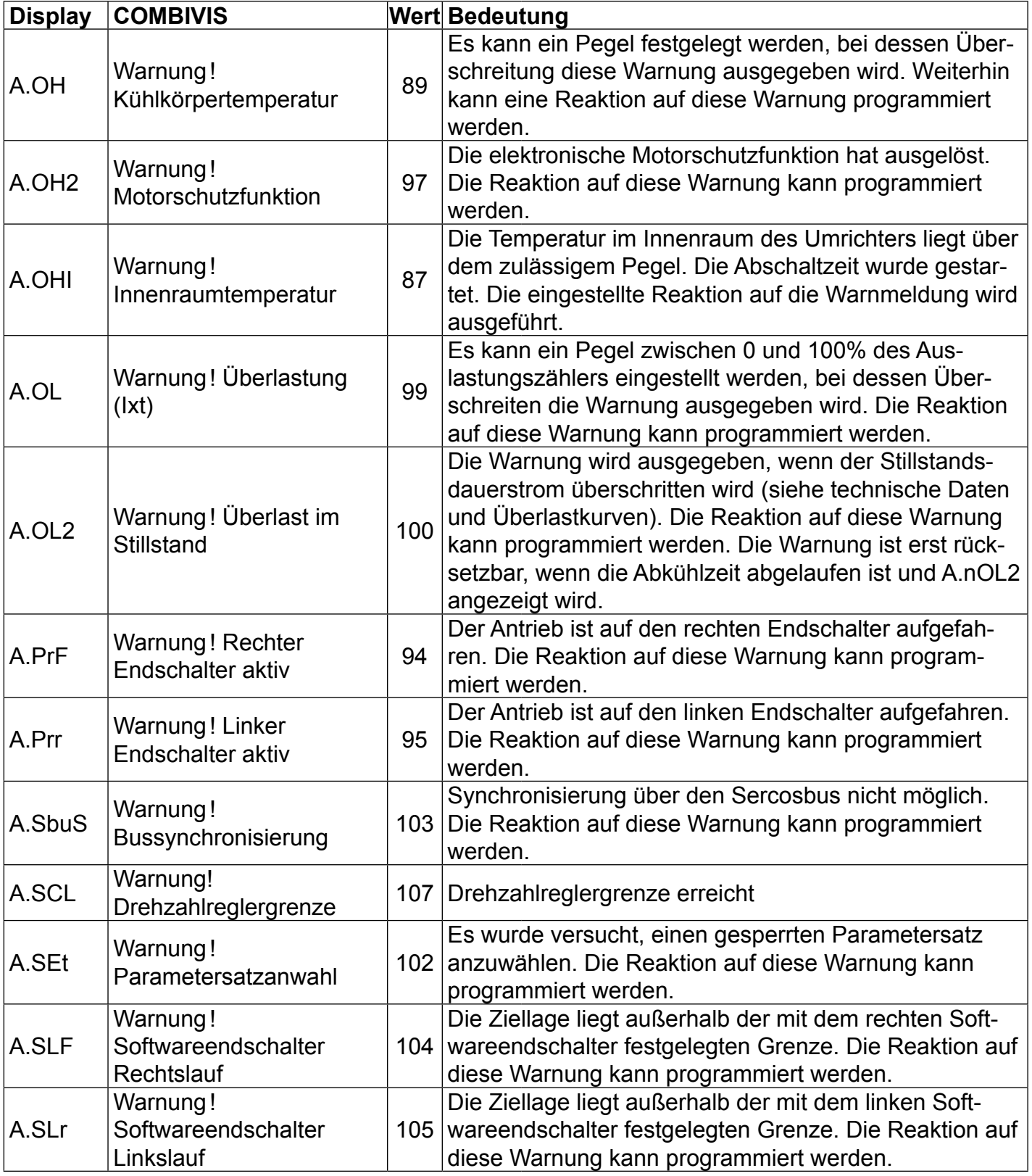

Parameterbeschreibung **11** 

## **6. Kurzanleitungen**

## **6.1 Kurzanleitung für Betriebsart "GENERAL"**

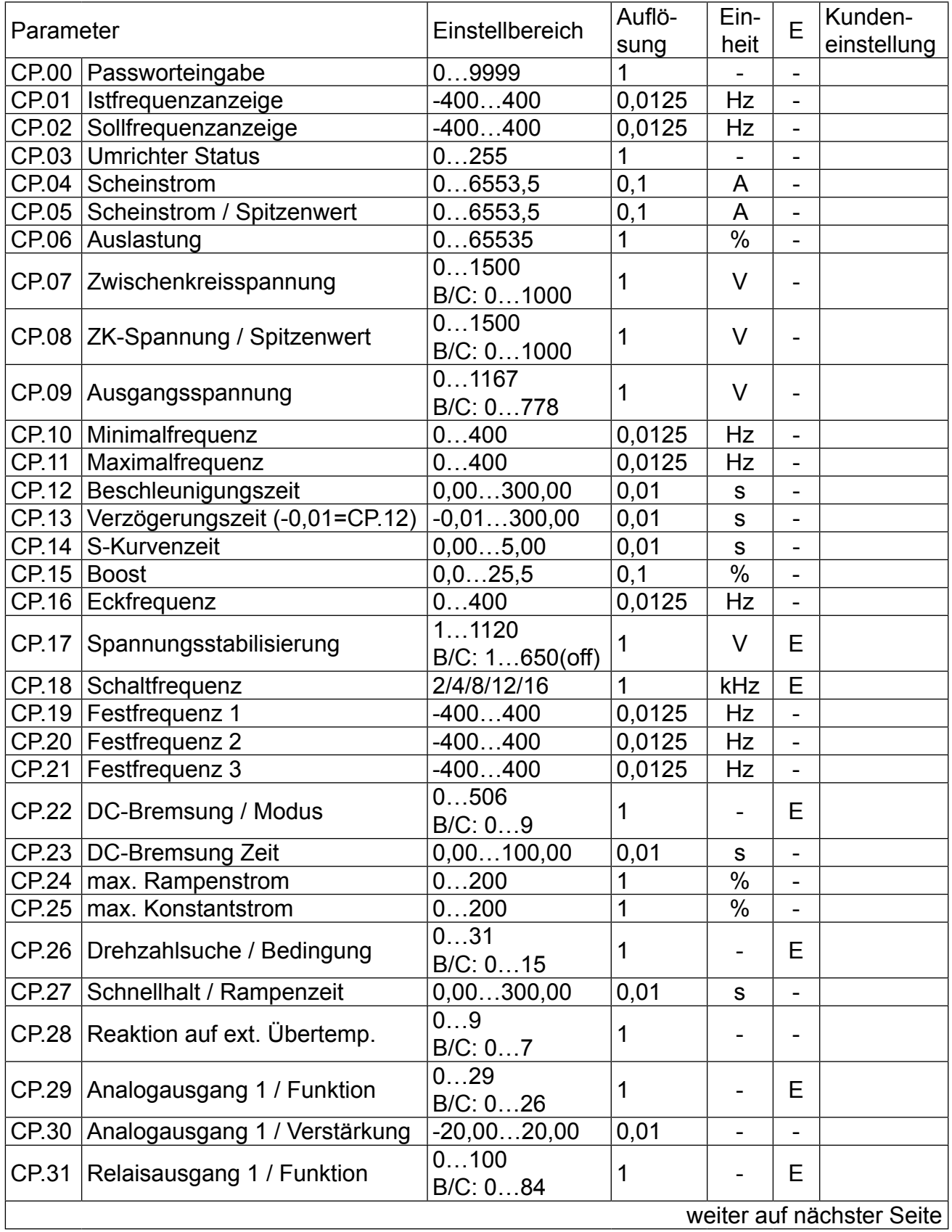

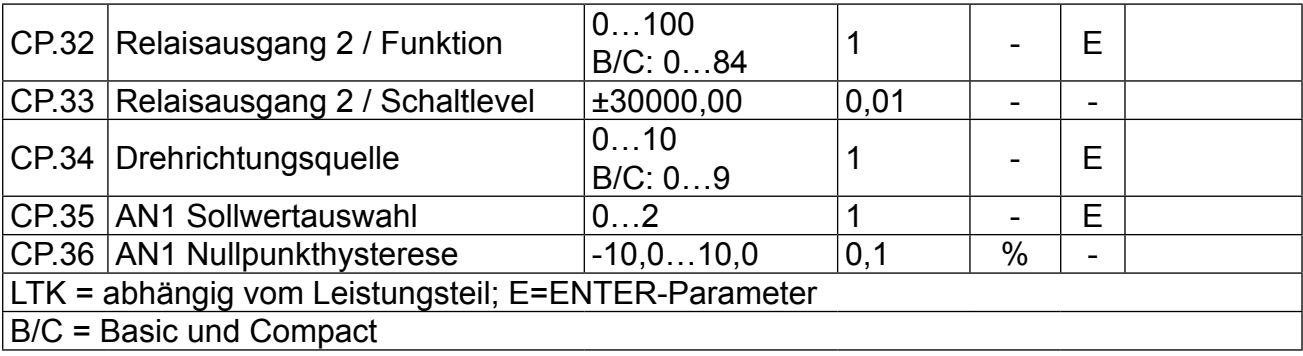

Parameterbeschreibung **(1=1)** 

## **6.2** Kurzanleitung für Betriebsart "MULTI"

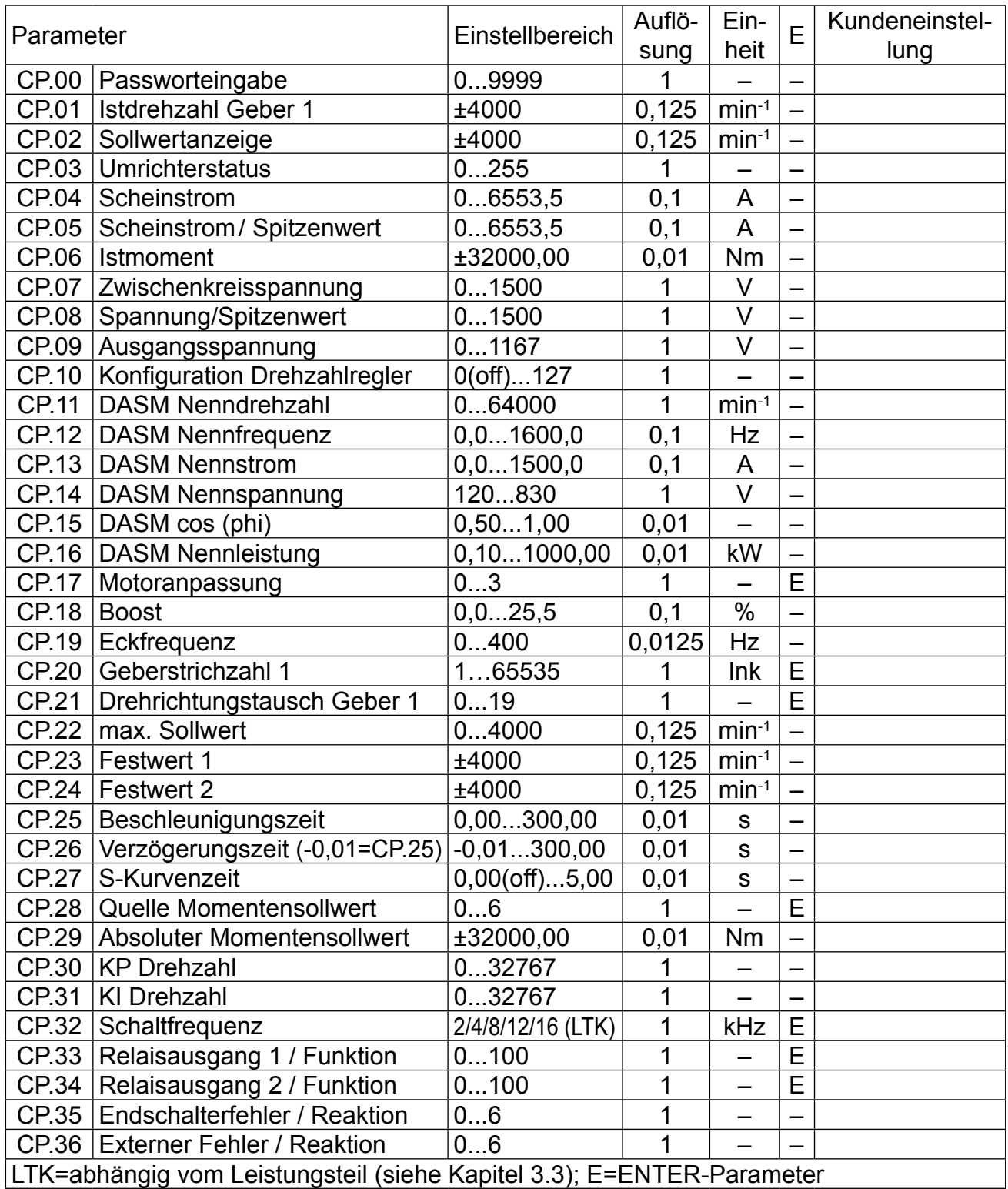

# **6.3** Werkseinstellung für Betriebsart "SERVO"

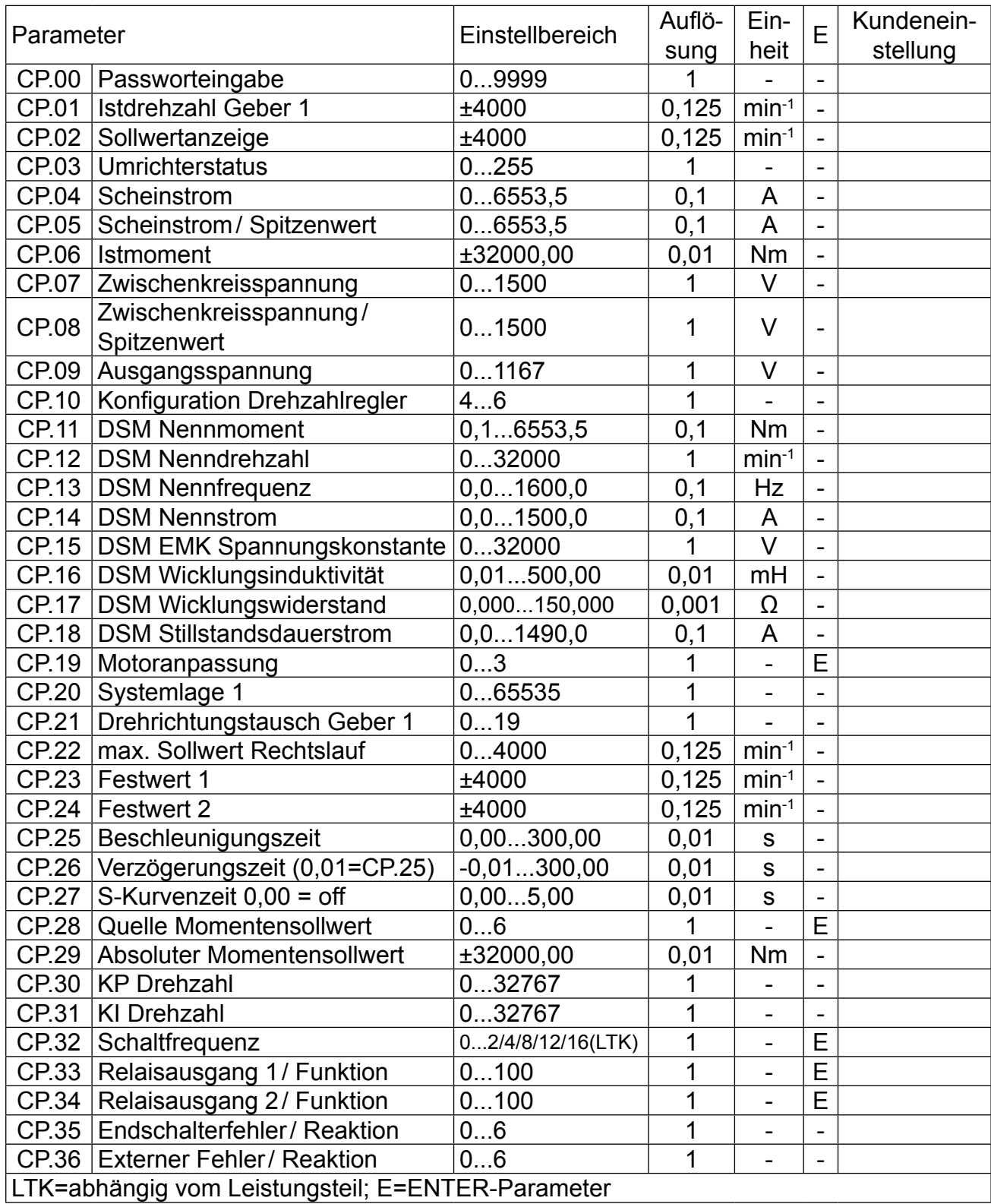

## **7. Passwörter**

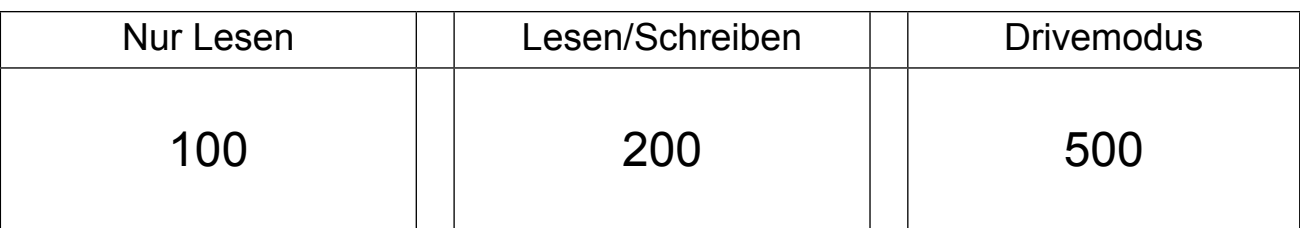

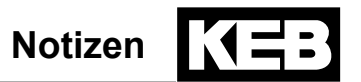

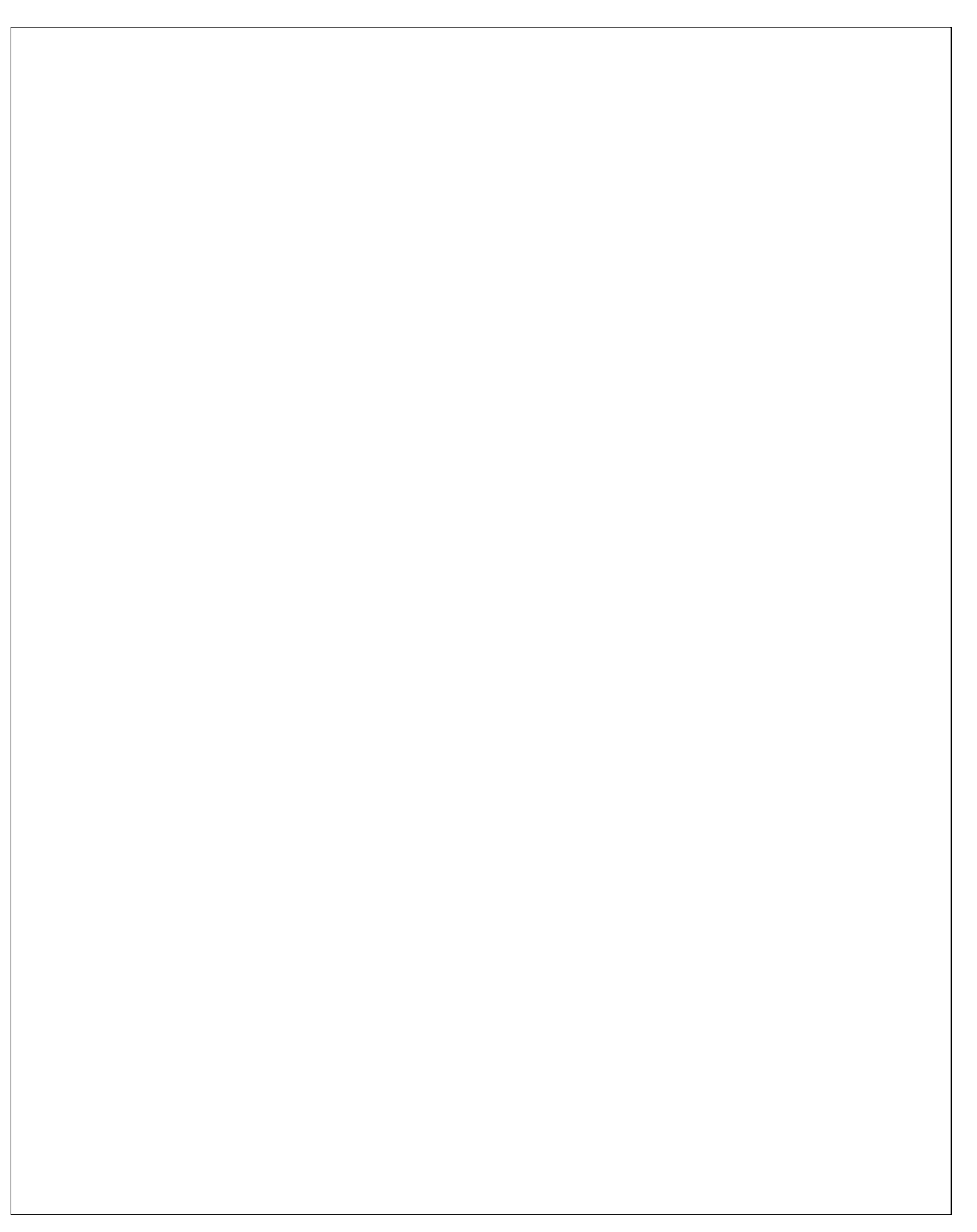

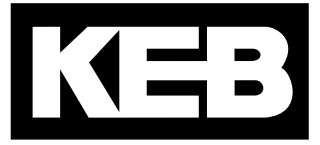

### **KEB Automation KG** Südstraße 38 • D-32683 Barntrup fon: +49 5263 401-0 • fax: +49 5263 401-116

net: [www.keb.d](http://www.keb.at)e • mail: info@keb.de

## **KEB worldwide…**

**KEB Antriebstechnik Austria GmbH**

Ritzstraße 8 • A-4614 Marchtrenk fon: +43 7243 53586-0 • fax: +43 7243 53586-21 net: [www.keb.at](http://www.keb.at) • mail: info@keb.at

**KEB Antriebstechnik**

Herenveld 2 • B-9500 Geraadsbergen fon: +32 5443 7860 • fax: +32 5443 7898 mail: vb.belgien@keb.de

#### **KEB Power Transmission Technology (Shanghai) Co.,Ltd.**

No. 435 Qianpu Road, Chedun Town, Songjiang District, CHN-Shanghai 201611, P.R. China fon: +86 21 37746688 • fax: +86 21 37746600 net: [www.keb.de](http://www.keb.de) • mail: info@keb.cn

### **KEB Antriebstechnik Austria GmbH**

Organizační složka K. Weise 1675/5 • CZ-370 04 České Budějovice fon: +420 387 699 111 • fax: +420 387 699 119 mail: info.keb@seznam.cz

#### **KEB Antriebstechnik GmbH**

Wildbacher Str. 5 • D–08289 Schneeberg fon: +49 3772 67-0 • fax: +49 3772 67-281 mail: info@keb-drive.de

#### **KEB España**

C/ Mitjer, Nave 8 - Pol. Ind. LA MASIA E-08798 Sant Cugat Sesgarrigues (Barcelona) fon: +34 93 897 0268 • fax: +34 93 899 2035 mail: vb.espana@keb.de

#### **Société Française KEB**

Z.I. de la Croix St. Nicolas • 14, rue Gustave Eiffel F-94510 LA QUEUE EN BRIE fon: +33 1 49620101 • fax: +33 1 45767495 net: [www.keb.fr](http://www.keb.fr) • mail: [info@keb.fr](mailto:info@keb.fr)

**KEB (UK) Ltd.**

Morris Close, Park Farm Industrial Estate GB-Wellingborough, NN8 6 XF fon: +44 1933 402220 • fax: +44 1933 400724 net: [www.keb.co.uk](http://www.keb.co.uk) • mail: info@keb.co.uk

**KEB Italia S.r.l.**

Via Newton, 2 • I-20019 Settimo Milanese (Milano) fon: +39 02 3353531 • fax: +39 02 33500790 net: [www.keb.de](http://www.keb.de) • mail: kebitalia@keb.it

### **KEB Japan Ltd.**

15–16, 2–Chome, Takanawa Minato-ku J-Tokyo 108-0074 fon: +81 33 445-8515 • fax: +81 33 445-8215 mail: [info@keb.jp](mailto:info@keb.jp)

### **KEB Korea Seoul**

Room 1709, 415 Missy 2000 725 Su Seo Dong, Gang Nam Gu ROK-135-757 Seoul/South Korea fon: +82 2 6253 6771 • fax: +82 2 6253 6770 mail: vb.korea@keb.de

#### **KEB RUS Ltd.**

Lesnaya Str. House 30, Dzerzhinsky (MO) RUS-140091 Moscow region fon: +7 495 632 0217 • fax: +7 495 632 0217 net: [www.keb.ru](file:///B:/Adressen/www.keb.ru) • mail: info@keb.ru

### **KEB America, Inc.**

5100 Valley Industrial Blvd. South USA-Shakopee, MN 55379 fon: +1 952 224-1400 • fax: +1 952 224-1499 net: [www.kebamerica.com](file:///B:/Adressen/www.kebamerica.com) • mail: [info@kebamerica.com](mailto:info@kebamerica.com)

### **More and latest addresses at http://www.keb.de**

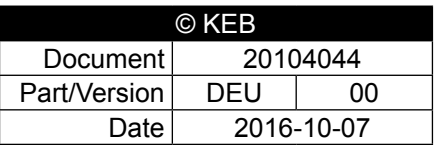